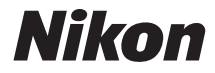

### APPAREIL PHOTO NUMÉRIQUE

**COOLPIX S33** 

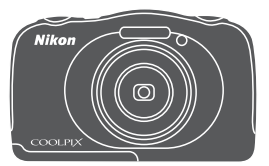

# Manuel de référence

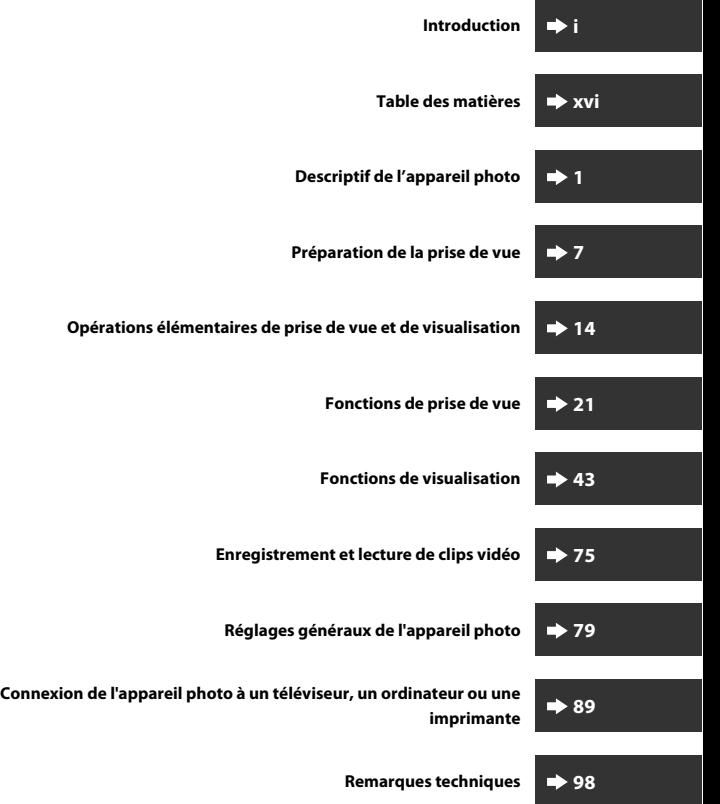

# <span id="page-2-0"></span>**Introduction**

# <span id="page-2-1"></span>**À lire avant toute opération**

Pour tirer le meilleur parti de ce produit Nikon, veillez à lire les documents « [Pour](#page-6-0)  [votre sécurité](#page-6-0) » ([A](#page-6-0)v-[vii\)](#page-8-0) et « [<Important> Résistance aux chocs, étanchéité à l'eau,](#page-11-0)  [étanchéité à la poussière, condensation](#page-11-0) » ([A](#page-11-0)x-[xv\)](#page-16-0), ainsi que toutes les autres instructions, et à les conserver dans un endroit accessible pour toutes les personnes appelées à utiliser l'appareil photo.

**•** Si vous souhaitez utiliser l'appareil photo immédiatement, reportez-vous aux sections « [Préparation de la prise de vue](#page-28-0) » ( $\Box$ 7) et « Opérations élémentaires de [prise de vue et de visualisation](#page-35-0) »  $(\Box$ 14).

### <span id="page-2-2"></span>**Autres informations**

**•** Symboles et conventions

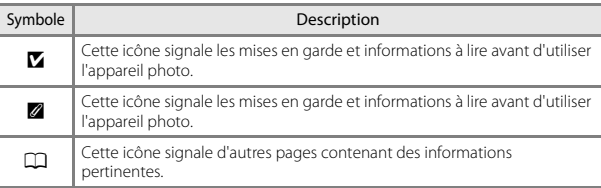

- **•** Dans le présent manuel, les cartes mémoire SD, SDHC et SDXC sont indifféremment désignées comme des « cartes mémoire ».
- **•** Le réglage au moment de l'achat est appelé « réglage par défaut ».
- **•** Les noms des rubriques de menu affichées sur le moniteur de l'appareil photo, ainsi que les noms des commandes ou les messages affichés sur l'écran de l'ordinateur apparaissent en caractères gras.
- **•** Dans ce manuel, les images sont parfois omises dans les exemples d'affichage du moniteur afin que les indicateurs du moniteur soient plus clairement visibles.

### <span id="page-2-4"></span><span id="page-2-3"></span>**Fixation de la dragonne de l'appareil photo**

Faites passer la dragonne par l'œillet gauche ou droit, puis fixez la dragonne.

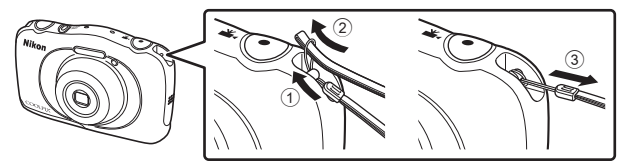

### <span id="page-3-0"></span>**Informations et recommandations**

### **Formation permanente**

Dans le cadre de l'engagement de Nikon pour la « Formation permanente » envers ses produits, des informations techniques et éducatives, constamment mises à jour, sont disponibles sur les sites suivants :

- **•** Aux États-Unis : http://www.nikonusa.com/
- **•** En Europe et en Afrique : http://www.europe-nikon.com/support/
- **•** En Asie, Océanie et au Moyen-Orient : http://www.nikon-asia.com/

Consultez régulièrement ces sites pour vous tenir informé des dernières informations produit, des astuces, des réponses aux forums de questions et des conseils d'ordre général sur la photographie numérique et la photographie argentique. Des informations supplémentaires sont aussi disponibles auprès de votre représentant Nikon. Consultez le site ci-dessous pour savoir où vous adresser.

http://imaging.nikon.com/

### **N'utilisez que des accessoires électroniques de marque Nikon**

Les appareils photo Nikon COOLPIX ont été conçus selon les normes les plus strictes et comprennent des circuits électroniques complexes. Seuls les accessoires électroniques de marque Nikon (y compris chargeurs d'accumulateur, accumulateurs, adaptateurs de charge, adaptateurs secteur et câbles USB) certifiés par Nikon, compatibles avec cet appareil photo numérique Nikon, sont construits et prouvés être utilisables dans les conditions d'usage et de sécurité de ces circuits électroniques.

L'UTILISATION D'ACCESSOIRES ÉLECTRONIQUES DE MARQUES AUTRES QUE NIKON PEUT PROVOQUER UN DYSFONCTIONNEMENT DE VOTRE APPAREIL PHOTO ET ENTRAÎNER L'ANNULATION DE VOTRE GARANTIE NIKON.

L'utilisation d'accumulateurs Li-ion tiers ne portant pas le sceau holographique Nikon peut affecter le fonctionnement de l'appareil photo ou provoquer la surchauffe, la casse ou la fuite des accumulateurs, ou un incendie.

Pour en savoir plus sur les accessoires de marque Nikon, renseignez-vous auprès d'un revendeur agréé Nikon.

> **Sceau holographique :** identifie un produit Nikon authentique.

on Nikon Nik **MIN HOMIN** HO

### **Avant de prendre des photos importantes**

Avant tout événement photographique important (comme un mariage ou un voyage), faites des essais avec votre appareil photo pour vous assurer qu'il fonctionne normalement. Nikon ne pourra être tenu responsable de tous dommages ou pertes de profit provenant d'un dysfonctionnement de l'appareil photo.

### **À propos des manuels**

- **•** Les manuels fournis avec votre appareil photo ne peuvent pas être reproduits, transmis, transcrits, stockés sur un système d'extraction ou traduits dans une langue quelconque, quels qu'en soient la forme ou les moyens, sans accord écrit préalable de Nikon.
- **•** Les illustrations et les contenus de moniteur présentés dans ce manuel peuvent différer de ce que vous verrez effectivement sur le produit.
- **•** Nikon se réserve le droit de modifier à tout moment les caractéristiques du matériel et du logiciel décrites dans ces manuels sans avis préalable.
- **•** Nikon ne peut être tenu responsable des dommages provenant de l'utilisation de cet appareil photo.
- **•** Nous avons apporté le plus grand soin dans la rédaction de ces manuels pour qu'ils soient précis et complets. Si, cependant, vous veniez à remarquer des erreurs ou des omissions, nous vous serions reconnaissants de les signaler à votre représentant Nikon (adresse fournie séparément).

### **Avertissement concernant l'interdiction de copie ou de reproduction**

Il est à noter que le simple fait d'être en possession de matériel copié ou reproduit numériquement au moyen d'un scanner, d'un appareil photo numérique ou d'un autre dispositif peut être répréhensible.

#### **• Articles légalement interdits de copie ou de reproduction**

Ne copiez pas, ni ne reproduisez des billets de banque, des pièces, des titres ou des bons d'État, même si de telles copies ou reproductions sont estampillées « Spécimen ». La copie ou la reproduction de billets de banque, de pièces ou de titres circulant à l'étranger est interdite. Sauf accord gouvernemental préalable, la copie ou la reproduction de timbres inutilisés ou de cartes postales émises par l'État est interdite.

La copie ou la reproduction de timbres émis par l'État et des documents certifiés stipulés par la loi est interdite.

#### **• Attention à certaines copies et reproductions**

Le gouvernement a émis des avertissements sur les copies ou les reproductions de titres émis par des sociétés privées (actions, factures, chèques, chèque-cadeau, etc.), les coupons ou titres de transport, à l'exception du minimum de photocopies à fournir pour les besoins d'une entreprise. De même, ne copiez pas, ni ne reproduisez des passeports émis par l'État, des permis émis par des organismes publics et des groupes privés, des cartes d'identité, et des tickets comme des passes ou des chèques-repas.

#### **• Conformez-vous aux avis de droit de reproduction**

La copie ou la reproduction de travaux créatifs soumis à un droit de reproduction comme les livres, la musique, les impressions sur bois, les cartes, les dessins, les films et les photos est régie par des lois nationales et internationales sur les droits d'auteur. N'utilisez en aucun cas ce matériel pour la réalisation de copies illégales ou toute autre infraction aux lois sur les droits d'auteur.

### **Élimination des appareils de stockage des données**

Veuillez noter que supprimer des images ou formater des périphériques de stockage des données tels que des cartes mémoire ou la mémoire interne de l'appareil photo n'efface pas l'intégralité des données images d'origine. Des logiciels vendus dans le commerce permettent de récupérer des fichiers effacés sur des périphériques usagés, ce qui peut conduire à une utilisation malveillante des données images personnelles. Il incombe à l'utilisateur d'assurer la protection de ses données personnelles.

Avant de jeter un périphérique de stockage des données ou de le céder à quelqu'un d'autre, effacez toutes les données à l'aide d'un logiciel de suppression vendu dans le commerce, ou formatez le périphérique puis remplissez-le entièrement avec des images ne contenant aucune information privée (des photos d'un ciel sans nuages, par exemple). La destruction matérielle des périphériques de stockage des données devra être effectuée avec le plus grand soin, afin d'éviter toute blessure ou tout dommage matériel.

### **Marquage de conformité**

Suivez la procédure ci-après pour afficher des marquages de conformité obtenus par l'appareil photo.

Passez en mode de prise de vue ou en mode de visualisation  $\rightarrow$  commande polyvalente 4 ( $\blacklozenge$ )  $\blacktriangleright$  commande polyvalente 4 ( $\blacklozenge$  réglages de l'appareil photo)  $\rightarrow$  appuyez sur  $\blacktriangle \blacktriangledown \rightarrow \square$  Marquage de conformité

## <span id="page-6-1"></span><span id="page-6-0"></span>**Pour votre sécurité**

Pour ne pas risquer d'endommager votre matériel Nikon ou de vous blesser, vous ou d'autres personnes, prenez soin de lire attentivement les recommandations ci-dessous avant d'utiliser votre matériel. Conservez ces consignes de sécurité dans un endroit facilement accessible à tous ceux qui auront à se servir de ce matériel.

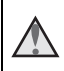

Cette icône signale les avertissements et les consignes qui doivent être impérativement lus avant d'utiliser votre matériel Nikon, afin d'éviter d'éventuels risques physiques.

## <span id="page-6-2"></span>**DANGER**

### **En cas de dysfonctionnement du matériel, éteignez-le immédiatement**

Si vous remarquez de la fumée ou une odeur inhabituelle se dégageant de votre appareil photo ou de l'adaptateur de charge, débranchez immédiatement l'adaptateur de charge et retirez les accumulateurs en prenant soin de ne pas vous brûler. Continuer à utiliser son matériel dans ce cas peut être dangereux. Une fois la source d'alimentation retirée ou déconnectée, confiez immédiatement votre matériel à un centre de service agréé Nikon pour le faire vérifier.

### **Ne démontez pas votre matériel**

Toucher les parties internes de l'appareil photo ou de l'adaptateur de charge peut être dangereux. Les réparations doivent impérativement être effectuées par un technicien qualifié. Si votre appareil photo ou adaptateur de charge s'ouvre à la suite d'une chute ou de tout autre accident, retirez l'accumulateur et/ou débranchez le matériel et rapportez-le immédiatement à un centre de service agréé Nikon.

#### **N'utilisez pas l'appareil photo ou l'adaptateur de charge en présence de gaz inflammable**

N'utilisez pas de matériel électronique en présence de gaz inflammable car cela risque de provoquer une explosion ou un incendie.

### **Manipulez la dragonne de l'appareil photo avec soin**

N'enroulez jamais la dragonne autour du cou d'un bébé ou d'un enfant.

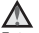

#### **Tenez le matériel hors de portée des enfants**

Faites extrêmement attention à ce que les bébés ne mettent pas à la bouche l'accumulateur, la brosse ou d'autres petites pièces.

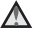

#### **Ne restez pas au contact de l'appareil photo, de l'adaptateur de charge ou de l'adaptateur secteur pendant des périodes prolongées pendant qu'ils sont en cours d'utilisation**

Certains éléments de ces produits se mettant à chauffer, laisser la peau à leur contact direct pendant de longues périodes peut entraîner des brûlures à basse température.

#### **Ne laissez pas l'appareil dans un endroit exposé à des températures très élevées, comme dans une voiture fermée ou sous la lumière directe du soleil**

Le non-respect de cette consigne peut endommager l'appareil ou provoquer un incendie.

### **Manipulez l'accumulateur avec précaution**

L'accumulateur peut fuir, surchauffer ou exploser s'il n'est pas manipulé correctement. Respectez les consignes ci-dessous lors de la manipulation de l'accumulateur pour une utilisation avec ce produit :

- **•** Avant de remplacer l'accumulateur, assurezvous que l'appareil photo est bien hors tension. Si vous utilisez l'adaptateur de charge/adaptateur secteur, veillez à le débrancher.
- **•** Utilisez uniquement un accumulateur Li-ion rechargeable EN-EL19 (fourni). Chargez l'accumulateur à l'aide d'un appareil photo conçu à cet effet ou d'un chargeur d'accumulateur MH-66 (disponible séparément). Pour recharger l'accumulateur à l'aide de l'appareil photo, utilisez soit l'adaptateur de charge EH-71P (fourni), soit la fonction **Charge par ordinateur**.
- **•** Faites attention de ne pas insérer l'accumulateur à l'envers.
- **•** Ne court-circuitez pas/ne démontez pas l'accumulateur et ne tentez pas de retirer ou de rompre l'isolation.
- **•** N'exposez pas l'accumulateur aux flammes ou à des chaleurs excessives.
- **•** Ne l'immergez pas et ne l'exposez pas à l'eau.
- **•** Placez l'accumulateur dans un sac plastique ou autre afin de l'isoler avant le transport. Ne le transportez pas ou ne le stockez pas à proximité d'objets métalliques tels que des colliers ou des épingles à cheveux.
- **•** L'accumulateur a tendance à fuir lorsqu'il est complètement déchargé. Pour éviter d'endommager votre matériel, prenez soin de retirer l'accumulateur dès qu'il est déchargé.
- **•** Cessez immédiatement toute utilisation si vous remarquez une quelconque modification de l'aspect de l'accumulateur, comme une décoloration ou une déformation.
- **•** En cas de contact du liquide provenant de l'accumulateur endommagé avec des vêtements ou la peau, rincez abondamment et immédiatement à l'eau.

#### **Respectez les consignes ci-dessous lors de la manipulation de l'adaptateur de charge**

- **•** Ne l'immergez pas et ne l'exposez pas à l'eau. Le non-respect de cette consigne de sécurité peut provoquer un incendie ou une décharge électrique.
- **•** Retirez la poussière se trouvant sur ou près des parties métalliques de la fiche à l'aide d'un chiffon sec. Une utilisation prolongée pourrait provoquer un incendie.
- **•** Ne manipulez pas la fiche et ne vous approchez pas de l'adaptateur de charge en cas d'orage. Le non-respect de cette consigne de sécurité peut provoquer une décharge électrique.
- **•** Vous ne devez pas endommager, modifier, tordre le câble USB ou tirer brutalement dessus. Ne le placez pas sous des objets lourds et ne l'exposez pas à la chaleur ou aux flammes. Si l'isolation est endommagée et que les câbles sont exposés, confiez l'appareil à un centre de service agréé Nikon pour le faire vérifier. Le non-respect de ces consignes de sécurité peut provoquer un incendie ou une décharge électrique.
- **•** Ne manipulez pas la fiche ou l'adaptateur de charge avec les mains humides. Le non-respect de cette consigne de sécurité peut provoquer une décharge électrique.
- **•** Ne l'utilisez pas avec des convertisseurs ou des adaptateurs de voyage conçus pour convertir d'une tension à une autre ou avec des onduleurs. Le non-respect de cette précaution peut endommager le produit ou provoquer une surchauffe ou un incendie.

#### **Utilisez l'alimentation appropriée (accumulateur, adaptateur de charge, adaptateur secteur, câble USB)**

L'utilisation d'une alimentation autre que celles fournies ou vendues par Nikon peut entraîner des dommages ou des dysfonctionnements.

### **Utilisez des câbles adaptés**

Lors de la connexion aux ports d'entrée et de sortie, n'utilisez que les câbles dédiés, fournis ou vendus par Nikon afin de rester en conformité avec les réglementations relatives au matériel.

#### **Manipulez les pièces mobiles avec le plus grand soin**

Faites attention à ne pas coincer vos doigts ou des objets dans le volet de protection de l'objectif ou dans d'autres pièces mobiles.

#### **L'utilisation du flash à proximité des yeux du sujet peut provoquer une altération temporaire de la vision**

Le flash doit être utilisé à une distance supérieure à 1 m du sujet.

Veillez à respecter particulièrement cette consigne lorsque vous photographiez des enfants.

#### **N'utilisez pas le flash si la fenêtre du flash est en contact avec une personne ou un objet**

Le non-respect de cette consigne de sécurité peut provoquer des brûlures ou un incendie.

#### **Évitez tout contact avec les cristaux liquides**

Si le moniteur venait à se casser, veillez à ne pas vous blesser avec le verre et évitez tout contact des cristaux liquides avec la peau, les yeux ou la bouche.

<span id="page-8-0"></span>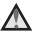

#### **Conformez-vous aux instructions du personnel navigant ou du personnel de l'hôpital**

# <span id="page-9-0"></span>**Avis**

### **À l'attention des clients aux États-Unis**

#### **CONSIGNES DE SÉCURITÉ IMPORTANTES - CONSERVEZ CES INSTRUCTIONS.**

#### **DANGER - SUIVEZ CES CONSIGNES POUR ÉVITER TOUT RISQUE D'INCENDIE OU DE CHOC ÉLECTRIQUE**

Pour brancher l'appareil sur une alimentation hors des États-Unis, utilisez un adaptateur de prise secteur approprié pour la prise secteur, le cas échéant. Le module d'alimentation est conçu pour être placé en position verticale ou installé au sol.

#### **Avis de la FCC sur les interférences radioélectriques**

Cet équipement a été testé et déclaré conforme aux restrictions des périphériques numériques de classe B, conformément à l'article 15 de la réglementation de la FCC. Ces restrictions visent à garantir une protection

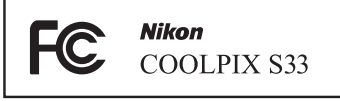

raisonnable contre les interférences nuisibles lorsque l'équipement est utilisé dans un environnement résidentiel. Cet équipement génère, utilise et peut émettre des radiofréquences et, s'il n'est pas installé et utilisé conformément au manuel d'instructions, il risque de causer des interférences néfastes avec les communications radio. Il n'y a toutefois aucune garantie que des interférences ne surviendront pas dans une installation donnée. Si cet appareil cause des interférences nuisibles à la réception radio ou télévision, ce qui peut être déterminé en mettant l'appareil sous tension et hors tension, l'utilisateur est invité à tenter de corriger l'interférence au moyen d'une ou de plusieurs des mesures suivantes :

- **•** Réorienter ou déplacer l'antenne de réception.
- **•** Augmenter la distance entre l'appareil et le récepteur.
- **•** Connecter l'appareil à une prise se trouvant sur un circuit différent de celui où est connecté le récepteur.
- **•** Consulter le fournisseur ou un technicien en radio/télévision expérimenté pour obtenir de l'aide.

#### **ATTENTION**

#### **Modifications**

La FCC impose que l'utilisateur soit averti que toute modification apportée à cet appareil et qui n'a pas été expressément approuvée par Nikon Corporation est de nature à annuler le droit d'utiliser l'appareil.

#### **Câbles d'interface**

Utilisez les câbles d'interface vendus ou fournis par Nikon pour votre appareil photo. L'utilisation d'autres câbles peut entraîner un dépassement des limites de la classe B, article 15 du règlement de la FCC.

#### **À l'attention des clients de l'État de Californie**

#### **AVERTISSEMENT**

La manipulation du câble de ce produit vous expose à du plomb, produit chimique reconnu dans l'État de Californie comme pouvant provoquer des anomalies congénitales ou autres problèmes génétiques.

#### **Lavez-vous les mains après manipulation.**

Nikon Inc.,

1300 Walt Whitman Road. Melville, New York 11747-3064, États-Unis. Tél : 631-547-4200

### **À l'attention des clients canadiens**

CAN ICES-3 B / NMB-3 B

### **À l'attention des clients en Europe**

#### **ATTENTION**

#### **IL Y A UN RISQUE D'EXPLOSION SI L'ACCUMULATEUR EST REMPLACÉ PAR UN AUTRE DE TYPE INCORRECT.**

#### **DÉBARRASSEZ-VOUS DES ACCUMULATEURS USAGÉS EN SUIVANT LES CONSIGNES.**

Ce symbole indique que le matériel électrique et électronique doit être jeté dans les conteneurs appropriés.

Les mentions suivantes s'appliquent uniquement aux utilisateurs situés dans les pays européens :

- **•** Ce produit doit être recueilli séparément dans un point de collecte approprié. Il ne doit pas être jeté avec les déchets ménagers.
- **•** Le tri sélectif et le recyclage permettent de préserver les ressources naturelles et d'éviter les conséquences négatives pour la santé humaine et l'environnement, qui peuvent être provoquées par une élimination incorrecte.
- **•** Pour plus d'informations, contactez votre revendeur ou les autorités locales chargées de la gestion des déchets.

Ce symbole sur l'accumulateur indique que l'accumulateur doit être collecté séparément.

Les mentions suivantes s'appliquent uniquement aux utilisateurs situés dans les pays européens :

- **•** Toutes les batteries, qu'elles portent ce symbole ou non, doivent être recueillies séparément dans un point de collecte approprié. Il ne doit pas être jeté avec les déchets ménagers.
- **•** Pour plus d'informations, contactez votre revendeur ou les autorités locales chargées de la gestion des déchets.

### **Avis pour les clients en France**

LE PRODUIT ET SON EMBALLAGE RELÈVENT D'UNE CONSIGNE DE TRI

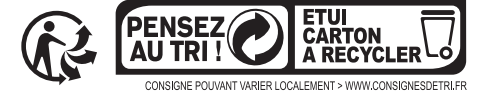

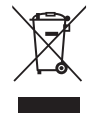

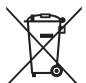

## <span id="page-11-1"></span><span id="page-11-0"></span>**<Important> Résistance aux chocs, étanchéité à l'eau, étanchéité à la poussière, condensation**

**•** Lisez attentivement les instructions suivantes ainsi que celles données dans « [Entretien du produit](#page-120-0) » (CQ99).

### <span id="page-11-2"></span>**Remarques concernant les performances de la résistance aux chocs**

Cet appareil photo a passé avec succès le test interne Nikon (test de chute d'une hauteur de 1,5 m sur une plaque de contreplaqué de 5 cm d'épaisseur) conforme à la norme MIL-STD 810F Method 516.5-Shock\*.

Ce test ne garantit pas la résistance aux chocs de l'appareil photo, ni qu'il ne présentera aucun dommage ou anomalie de fonctionnement en toutes circonstances.

Les changements d'apparence tels qu'un écaillement de la peinture et une déformation de la zone de choc n'entrent pas dans le cadre du test interne Nikon.

\* Norme de test du Département de la défense américain. Ce test de chute consiste à faire tomber 5 appareils photo dans 26 directions (8 bords, 12 angles et 6 faces) d'une hauteur de 122 cm pour vérifier qu'un à cinq appareils réussi(ssen)t le test (si un défaut est décelé pendant le test, cinq autres appareils sont testés pour vérifier que les critères du test sont remplis par un à cinq appareils).

#### b **Ne soumettez pas l'appareil photo à un choc, une vibration ou une pression excessive sous l'effet d'une chute ou d'un choc.**

Les déformations peuvent endommager les joints étanches et de l'eau peut pénétrer à l'intérieur de l'appareil photo, entraînant un dysfonctionnement de l'appareil.

- **•** N'utilisez pas l'appareil photo à une profondeur d'eau de plus de 10 m.
- **•** Ne soumettez pas l'appareil photo à une pression d'eau en l'exposant à de l'eau courante haute pression.
- **•** Ne vous asseyez pas avec l'appareil photo dans une poche de votre pantalon. Ne fourrez pas l'appareil photo à la force dans un sac.

### <span id="page-11-4"></span><span id="page-11-3"></span>**Remarques concernant les performances de l'étanchéité à l'eau et à la poussière**

Cet appareil photo présente une étanchéité à l'eau équivalente à la classe 8 (IPX8) de la norme IEC/JIS et une étanchéité à la poussière équivalente à la classe 6 (IP6X) de la norme IEC/JIS. Il permet de prendre des photos sous l'eau jusqu'à une profondeur de 10 m pendant une durée ne dépassant pas 60 minutes.\*

Ce classement ne garantit pas l'étanchéité à l'eau de l'appareil photo, ni qu'il ne présentera aucun dommage ou anomalie de fonctionnement en toutes circonstances.

\* Ce classement indique seulement que l'appareil photo a été conçu pour résister à la pression d'eau spécifiée pendant la durée spécifiée dans les conditions d'utilisation définies par Nikon.

#### b **L'étanchéité à l'eau de l'appareil photo n'est plus garantie si celui-ci a été soumis à un choc, une vibration ou une pression excessive à l'occasion d'une chute ou d'un coup, ou si un objet lourd a été placé dessus.**

- **•** Si l'appareil photo a subi des chocs, il est recommandé de faire vérifier son étanchéité à l'eau par votre revendeur ou représentant Nikon agréé (cette opération vous sera facturée).
	- Ne laissez pas tomber l'appareil photo, ne le cognez pas contre des objets durs, par exemple une pierre, et ne le lancez pas dans l'eau.
	- N'utilisez pas l'appareil photo à une profondeur d'eau supérieure à 10 m.
	- Ne soumettez pas l'appareil photo à une pression d'eau en l'exposant à de l'eau à débit rapide ou à des chutes d'eau.
	- Votre garantie Nikon peut ne pas couvrir les anomalies dues à l'infiltration d'eau consécutive à une mauvaise utilisation de l'appareil photo.
- **•** En cas d'infiltration d'eau dans l'appareil photo, cessez immédiatement de l'utiliser. Éliminez l'humidité avec un chiffon et confiez immédiatement l'appareil photo à votre représentant Nikon agréé.
- **•** L'étanchéité à l'eau de cet appareil ne s'applique qu'à l'eau douce et à l'eau de mer.
- **•** La partie interne de cet appareil photo n'est pas étanche à l'eau. Si de l'eau pénètre dans l'appareil, les composants pourraient rouiller, nécessitant une réparation coûteuse, voire rendant l'appareil inopérable.
- **•** Les accessoires ne sont pas étanches.
- **•** Si du liquide ou des gouttes d'eau entrent en contact avec l'extérieur de l'appareil photo ou l'intérieur du volet du logement pour accumulateur/carte mémoire, essuyez immédiatement le liquide à l'aide d'un chiffon sec et doux. N'insérez pas un accumulateur ou une carte mémoire humide. Si le volet du logement pour accumulateur/carte mémoire est ouvert ou fermé

dans des conditions humides, en bord de mer ou sous l'eau, de l'eau peut pénétrer à l'intérieur de l'appareil photo et entraîner un dysfonctionnement. N'ouvrez et ne fermez pas le volet avec les mains mouillées. De l'eau risque sinon de s'infiltrer à l'intérieur de l'appareil photo ou de provoquer un dysfonctionnement de l'appareil.

**•** Si une substance étrangère adhère à l'extérieur de l'appareil photo ou à l'intérieur du volet du logement pour accumulateur/ carte mémoire (par exemple la charnière, le logement pour carte mémoire et les connecteurs), enlevez-la immédiatement à l'aide d'une soufflette. Si une substance étrangère adhère à l'enveloppe étanche à l'intérieur du volet du logement pour accumulateur/carte mémoire, retirez-la à

Enveloppe étanche

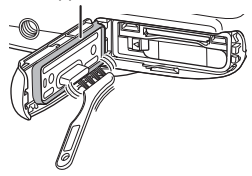

l'aide de la brosse fournie. N'utilisez pas la brosse fournie à d'autres fins que le nettoyage de l'enveloppe étanche.

- **•** Si une substance telle que crème solaire, eau chaude, poudre de bain, détergent, savon, solvant organique, huile ou alcool adhère à la surface de l'appareil photo, éliminez-la immédiatement. L'extérieur de l'appareil photo risque sinon de se détériorer.
- **•** Ne laissez pas l'appareil photo exposé pendant une période prolongée à des températures supérieures ou égales à 40°C (tout particulièrement dans un lieu en plein soleil, à l'intérieur d'une voiture, d'une cabine de bateau, sur la plage ou à proximité d'un appareil de chauffage). Ces températures pourraient en effet entraîner une détérioration de l'étanchéité à l'eau.

## <span id="page-13-2"></span><span id="page-13-0"></span>**Avant d'utiliser l'appareil photo sous l'eau**

- **1. Assurez-vous qu'il n'y a pas de corps étrangers à l'intérieur du volet du logement pour accumulateur/carte mémoire.**
	- **•** Éliminez à l'aide d'une soufflette toute substance étrangère (telle que sable, poussière ou cheveux) qui se trouve à l'intérieur du volet du logement pour accumulateur/carte mémoire.
	- **•** Toute goutte d'eau ou autre trace de liquide à l'intérieur du volet du logement pour accumulateur/carte mémoire doit être essuyée avec un chiffon doux et sec.
- **2. Vérifiez que l'enveloppe étanche (**[A](#page-23-0)**2) du volet du logement pour accumulateur/carte mémoire n'est pas fissurée ou déformée.**
	- **•** Les performances d'étanchéité de l'enveloppe étanche peuvent commencer à se dégrader après un an. Si vous constatez ce phénomène, adressez-vous à votre revendeur ou à un centre de service agréé Nikon.
	- **•** Veillez également à ce que le joint étanche ne se détache pas.
- **3. Assurez-vous que le volet du logement pour accumulateur/carte mémoire est bien fermé.**
	- **•** Faites glisser le volet jusqu'à ce qu'il se verrouille en émettant un déclic.

### <span id="page-13-1"></span>**Remarques concernant l'utilisation de l'appareil photo sous l'eau**

#### **Observez les précautions suivantes afin d'éviter une infiltration d'eau dans l'appareil photo.**

- **•** N'utilisez pas l'appareil photo à une profondeur d'eau supérieure à 10 m.
- **•** N'utilisez pas l'appareil photo sous l'eau pendant une période continue de 60 minutes ou plus.
- **•** Lorsque vous utilisez l'appareil sous l'eau, assurez-vous que la température de l'eau est comprise entre 0°C–40°C. N'utilisez pas l'appareil photo près de sources chaudes.
- **•** N'ouvrez pas et ne refermez pas le volet du logement pour accumulateur/carte mémoire sous l'eau.
- **•** Ne soumettez pas l'appareil photo à un choc lorsque vous l'utilisez sous l'eau. Ne sautez pas dans l'eau avec l'appareil photo et ne l'exposez pas à la pression d'eau élevée produite par des rapides ou chutes d'eau.
- **•** Cet appareil photo ne flotte pas. Ne le laissez pas tomber dans l'eau.

### <span id="page-14-0"></span>**Nettoyage après une utilisation sous l'eau de l'appareil photo**

Après avoir utilisé l'appareil photo sous l'eau ou à la plage, ou dans un autre environnement avec du sable ou de la poussière, retirez le sable, la poussière ou le sel avec précaution à l'aide d'un chiffon doux légèrement humidifié d'eau douce. Laissez ensuite sécher pendant 60 minutes.

Laisser l'appareil mouillé alors que des particules de sel ou d'autres substances étrangères ont collé dessus peut provoquer des dommages, des décolorations, de la corrosion, une odeur désagréable ou la dégradation des performances d'étanchéité. Pour garantir une durée d'utilisation optimale, il est recommandé de nettoyer l'appareil photo selon la procédure suivante.

- **•** Avant de nettoyer l'appareil photo, éliminez soigneusement les gouttes d'eau, grains de sable, particules de sel et autres substances étrangères de vos mains, de votre corps et de vos cheveux.
- **•** Il est recommandé de nettoyer l'appareil photo à l'intérieur pour éviter tout risque de projection d'eau ou de sable.
- **•** N'ouvrez pas le volet du logement pour accumulateur/carte mémoire tant que vous n'avez pas nettoyé toutes les substances étrangères avec de l'eau et éliminé toute trace d'humidité.
- **1. Gardez le volet du logement pour accumulateur/carte mémoire fermé et rincez l'appareil photo à l'eau douce.**

Rincez légèrement l'appareil photo à l'eau du robinet, ou plongez-le dans un récipient peu profond rempli d'eau douce pendant 10 minutes environ.

**•** Si les commandes ou les commutateurs ne fonctionnent pas correctement, il est possible que des substances étrangères aient collé sur l'appareil. Des substances étrangères peuvent entraîner des dysfonctionnements de l'appareil photo ; nettoyez soigneusement l'appareil.

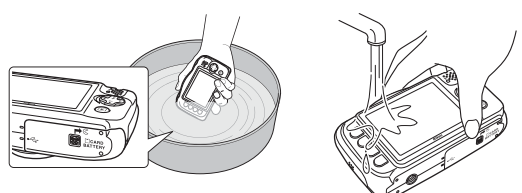

#### **2. Essuyez les gouttes d'eau avec un chiffon doux et laissez sécher l'appareil photo dans un endroit ombragé et bien ventilé.**

- **•** Placez l'appareil photo sur un chiffon sec pour le laisser sécher. De l'eau s'écoulera des ouvertures dans le microphone ou les haut-parleurs.
- **•** Ne séchez pas l'appareil photo avec l'air chaud d'un sèche-cheveux ou sèche-linge.
- **•** N'utilisez pas des produits chimiques (tels que benzène, diluant, alcool ou nettoyant), du savon ou des détergents neutres. Toute déformation de la garniture d'étanchéité ou du corps de l'appareil détériorera son étanchéité.
- **3. Après avoir vérifié qu'il n'y avait pas de gouttes d'eau sur l'appareil photo, ouvrez le volet du logement pour accumulateur/carte mémoire, essuyez avec précaution l'eau restant à l'intérieur de l'appareil photo à l'aide d'un chiffon doux et sec, et utilisez la soufflette pour éliminer toute substance étrangère.**
	- **•** Si vous ouvrez le volet avant d'avoir séché complètement l'appareil photo, des gouttes d'eau peuvent tomber sur la carte mémoire ou la accumulateur. Les gouttes d'eau peuvent aussi passer à l'intérieur du volet du logement pour accumulateur/carte mémoire (au niveau de la garniture d'étanchéité, des charnières, du logement pour carte mémoire ou des bornes). Dans ce cas, essuyez l'eau avec un chiffon doux et sec.
	- **•** Si vous fermez le volet alors que l'intérieur est encore humide, de la condensation peut apparaître et un dysfonctionnement peut se produire.
	- **•** Si les ouvertures du microphone ou des haut-parleurs sont colmatées par des gouttes d'eau, le son pourra être de moins bonne qualité ou déformé.
		- Essuyez l'eau avec un chiffon doux et sec.
		- Évitez de percer les ouvertures du microphone ou des haut-parleurs avec un objet pointu. Un endommagement de l'intérieur de l'appareil photo peut affecter l'étanchéité de celui-ci.

### <span id="page-16-1"></span>**Remarques concernant la température de fonctionnement, l'humidité et la condensation**

Le fonctionnement de cet appareil photo a été testé à des températures comprises entre  $-10^{\circ}$ C –  $+40^{\circ}$ C.

Si vous devez utiliser l'appareil photo dans des régions froides, observez les précautions suivantes. Gardez l'appareil photo et les accumulateurs dans un endroit tiède avant utilisation.

- **•** Les performances des accumulateurs (nombre de photos prises et temps de prise de vue) seront temporairement amoindries.
- **•** Si l'appareil est très froid, ses performances pourront être brièvement affectées. Le moniteur pourra ainsi être plus sombre que d'habitude immédiatement après la mise sous tension de l'appareil ou une image résiduelle pourra apparaître.
- **•** Si des flocons de neige ou des gouttes d'eau sont présents sur l'extérieur de l'appareil, essuyez-les immédiatement.
	- Si les commandes sont gelées, elles pourront être dures à actionner.
	- Si les ouvertures du microphone ou des haut-parleurs sont colmatées par des gouttes d'eau, le son pourra être de moins bonne qualité ou déformé.

b **Les conditions ambiantes d'utilisation telles que la température et l'humidité peuvent générer de la buée (condensation) à l'intérieur du moniteur, de l'objectif ou de la fenêtre de flash. Il ne s'agit pas d'un dysfonctionnement ou d'un défaut de l'appareil photo.**

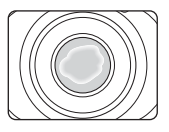

b **Conditions ambiantes susceptibles d'entraîner l'apparition de condensation à l'intérieur de l'appareil**

De la buée (condensation) peut se former à l'intérieur du moniteur, de l'objectif ou de la fenêtre de flash en cas de changements brusques de température ou d'humidité élevée.

- **•** L'appareil est brusquement immergé dans une eau à basse température alors qu'il était soumis à une température extérieure élevée, par exemple sur la plage ou en plein soleil.
- **•** Vous transportez l'appareil photo d'un endroit froid à un endroit chaud, par exemple à l'intérieur d'un bâtiment.
- **•** Vous ouvrez ou refermez le volet du logement pour accumulateur/carte mémoire dans un environnement très humide.

#### <span id="page-16-0"></span>b **Élimination de la buée**

- **•** Après avoir mis hors tension l'appareil photo, ouvrez le volet du logement pour accumulateur/carte mémoire dans un endroit où la température ambiante est stable (évitez tout endroit très chaud/très humide, sableux ou poussiéreux).
- **•** Pour éliminer la buée, retirez l'accumulateur et la carte mémoire, et laissez ouvert le volet du logement pour accumulateur/carte mémoire pour permettre à l'appareil de s'adapter à la température ambiante.
- **•** Si la buée ne disparaît pas, consultez votre revendeur ou représentant Nikon agréé.

# <span id="page-17-0"></span>Table des matières

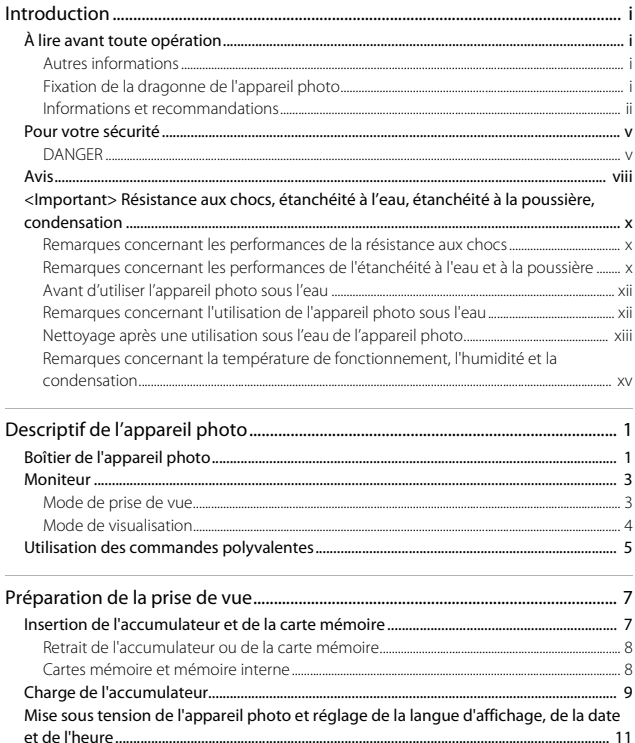

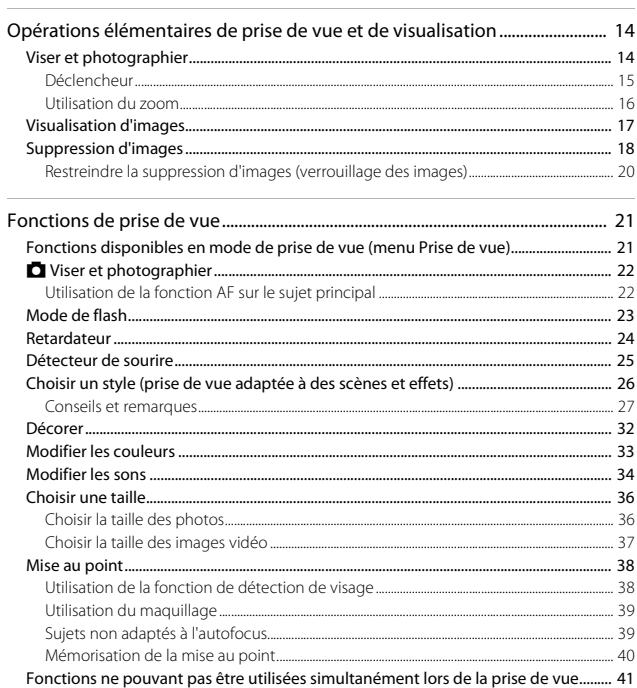

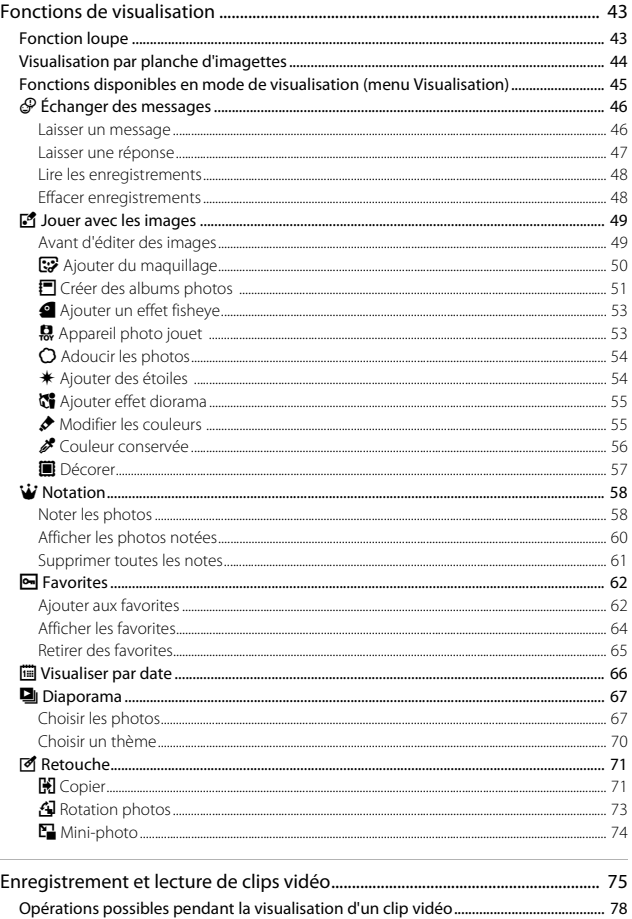

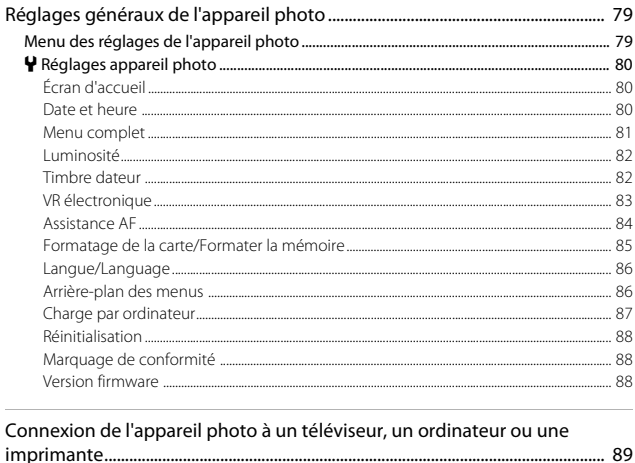

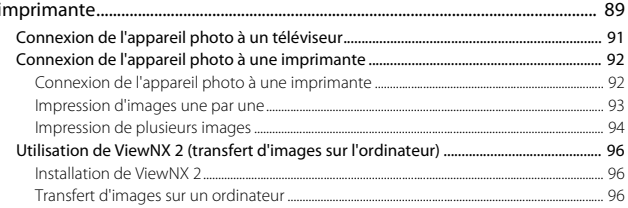

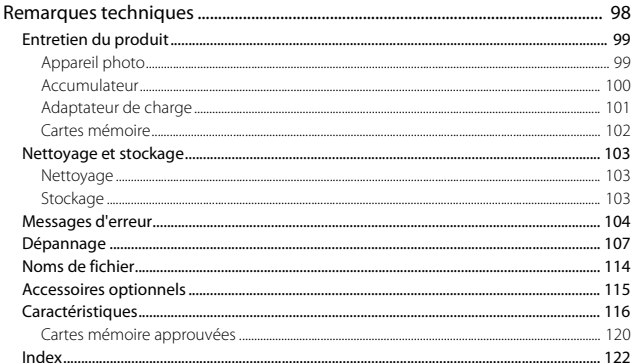

# <span id="page-22-1"></span><span id="page-22-0"></span>**Descriptif de l'appareil photo**

# <span id="page-22-2"></span>**Boîtier de l'appareil photo**

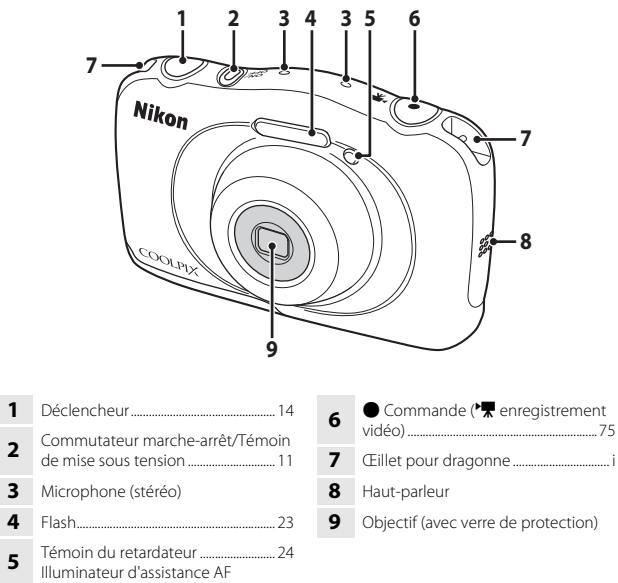

<span id="page-23-0"></span>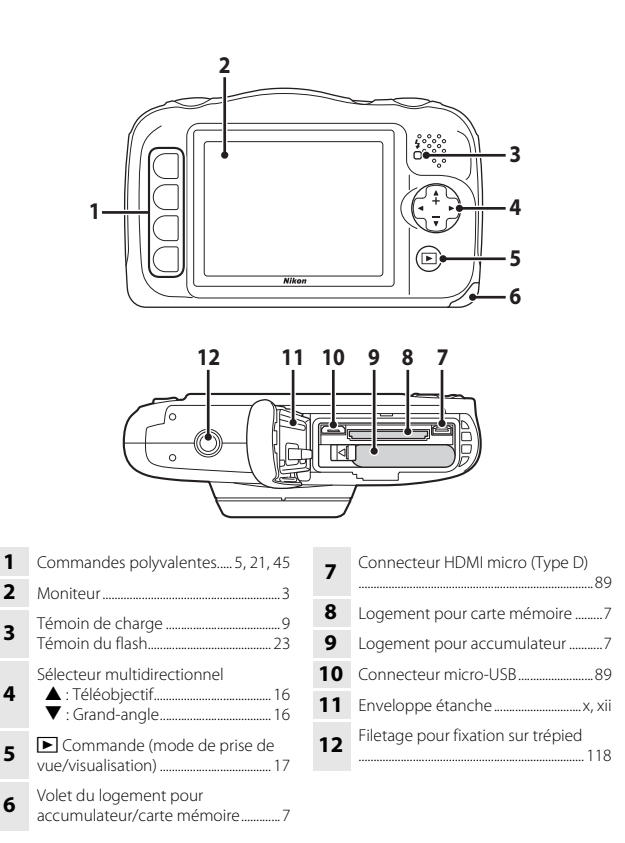

# <span id="page-24-0"></span>**Moniteur**

Les informations affichées sur le moniteur lors de la prise de vue et de la visualisation changent selon les réglages de l'appareil photo et l'état d'utilisation.

### <span id="page-24-1"></span>**Mode de prise de vue**

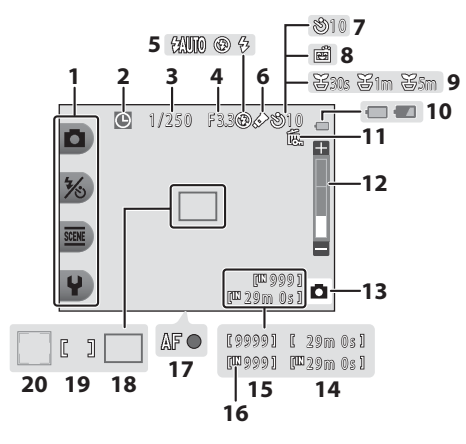

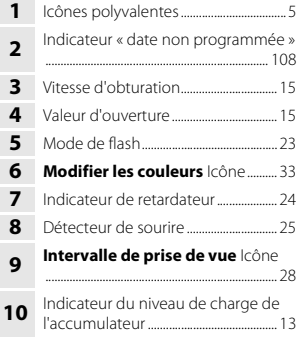

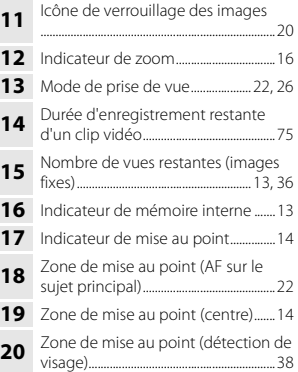

### <span id="page-25-0"></span>**Mode de visualisation**

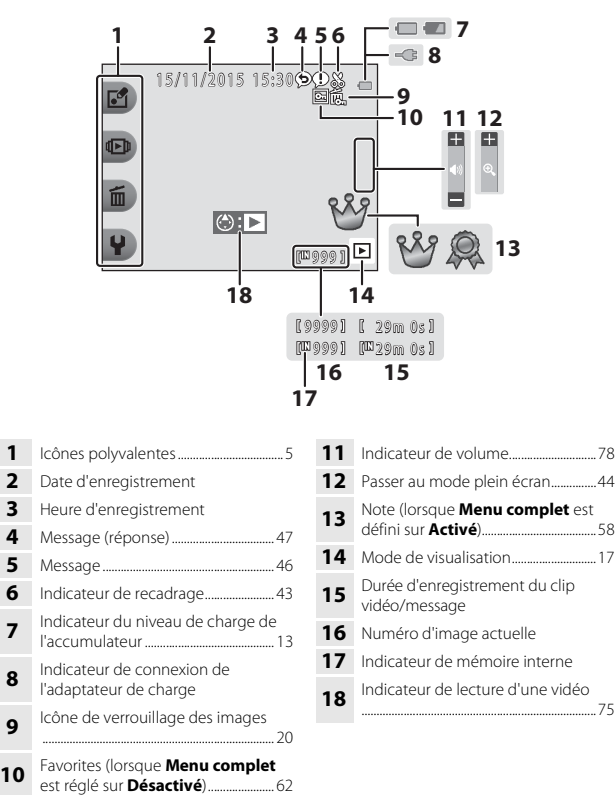

#### C **Si aucune information ne s'affiche en mode de prise de vue et en mode de visualisation**

À l'exception de certaines informations, aucune information ne s'affiche si vous n'effectuez pas d'opération pendant plusieurs secondes. Les informations s'affichent à nouveau lorsque vous appuyez sur une commande polyvalente ou sur le sélecteur multidirectionnel.

# <span id="page-26-0"></span>**Utilisation des commandes polyvalentes**

Si vous appuyez sur une commande polyvalente lorsque l'écran de prise de vue ou l'écran de visualisation est affiché, le menu du mode actuel s'affiche. Une fois le menu affiché, vous pouvez modifier divers réglages.

Dans ce document, les commandes polyvalentes sont désignées sous le nom de « commande polyvalente 1 » à « commande polyvalente 4 » en procédant du haut vers le bas.

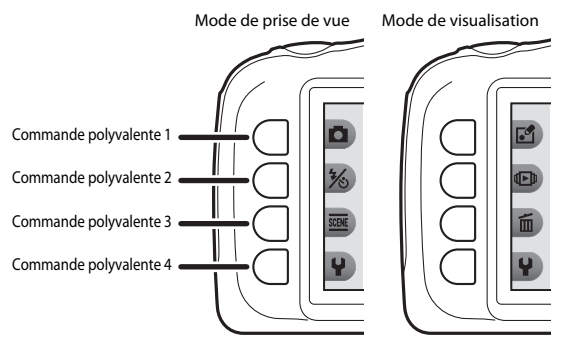

### **1** Appuyez sur une commande polyvalente.

**•** Le menu s'affiche.

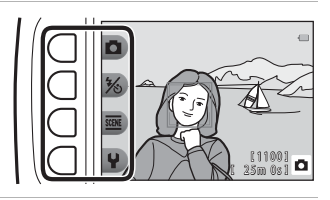

- **2** Appuyez sur une commande polyvalente pour sélectionner un élément.
	- Lorsque **Q** s'affiche, appuyez sur la commande polyvalente 1  $\left( \blacklozenge \right)$ pour revenir à l'écran précédent.

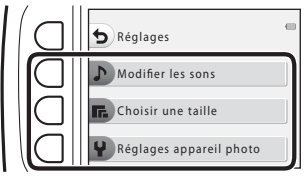

**•** Certaines options de menu ne peuvent pas être sélectionnées ou affichées en fonction des réglages de l'appareil photo.

### **3** Appuyez sur une commande polyvalente pour sélectionner un élément.

**•** Lorsque le contenu du menu se poursuit sur une autre page, un repère indiquant la position de la page s'affiche.

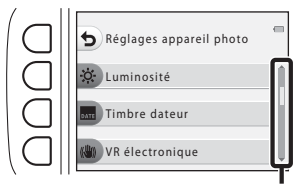

Utilisez le sélecteur multidirectionnel  $\blacktriangle\blacktriangledown$  pour afficher d'autres pages.

### **4** Appuyez sur une commande polyvalente pour sélectionner un réglage.

- **•** Appuyez sur la commande polyvalente pour confirmer le réglage sélectionné.
- **•** Lorsqu'un menu s'affiche, vous pouvez passer en mode de prise de vue en appuyant sur la commande c, le déclencheur ou la commande  $\bigcirc$  ( $\bigcirc$ ).

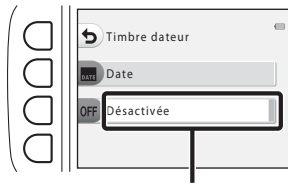

Le réglage actuel s'affiche en blanc.

# <span id="page-28-1"></span><span id="page-28-0"></span>**Préparation de la prise de vue**

## <span id="page-28-3"></span><span id="page-28-2"></span>**Insertion de l'accumulateur et de la carte mémoire**

**1** Ouvrez le volet du logement pour accumulateur/carte mémoire, puis insérez l'accumulateur et la carte mémoire.

 $(2)$   $(1)$  $\circled{3}$ 

Loquet de l'accumulateur Logement pour carte mémoire

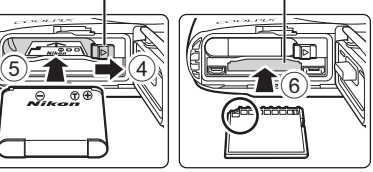

- **•** En veillant à orienter correctement les bornes positive et négative de l'accumulateur, déplacez le loquet de l'accumulateur orange (4), et insérez complètement l'accumulateur (5).
- **•** Insérez la carte mémoire en la faisant glisser jusqu'à ce qu'elle se verrouille en émettant un déclic (6).
- **•** Veillez à ne pas insérer l'accumulateur ou la carte mémoire à l'envers, ce qui pourrait provoquer un dysfonctionnement.

### **2** Refermez le volet du logement pour accumulateur/carte mémoire.

**•** Mettez le volet complètement à plat dans la direction indiquée par la flèche (1), puis insérez-le complètement en le faisant glisser  $(2)$ .

# **Mise en garde**

*Vous risquez d'endommager l'appareil photo si vous faites glisser le volet alors qu'il est ouvert.*

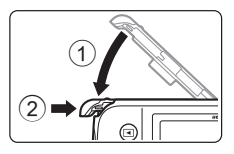

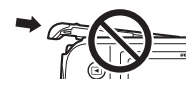

#### B **Ouverture et fermeture du volet du logement pour accumulateur/carte mémoire**

N'ouvrez pas et ne fermez pas le volet du logement pour accumulateur/carte mémoire dans un environnement exposé à du sable ou à de la poussière, ou lorsque vous avez les mains mouillées. Si vous refermez le volet sans éliminer les particules étrangères, de l'eau peut s'infiltrer dans l'appareil photo ou l'appareil peut être endommagé.

- **•** Si des particules étrangères pénètrent à l'intérieur du logement ou de l'appareil photo, retirez-les immédiatement à l'aide d'une soufflette ou d'une brosse.
- **•** Si du liquide, par exemple de l'eau, pénètre à l'intérieur du logement ou de l'appareil photo, essuyez-le immédiatement à l'aide d'un chiffon doux et sec.

### **Exercise d'une carte mémoire**

Lorsque vous insérez pour la première fois dans cet appareil photo une carte mémoire qui a été utilisée dans un autre appareil, veillez à la formater avec cet appareil photo. Insérez la carte mémoire dans l'appareil photo et sélectionnez **Formatage de la carte** dans le menu des réglages de l'appareil photo ( $\Box$ 85).

### <span id="page-29-0"></span>**Retrait de l'accumulateur ou de la carte mémoire**

Mettez l'appareil hors tension et assurez-vous que le témoin de mise sous tension et le moniteur sont éteints, puis ouvrez le volet du logement pour accumulateur/carte mémoire.

- **•** Déplacez le loquet de l'accumulateur pour éjecter l'accumulateur.
- **•** Poussez sans forcer la carte mémoire dans l'appareil photo pour éjecter partiellement la carte.
- **•** Faites attention lorsque vous manipulez l'appareil photo, l'accumulateur et la carte mémoire immédiatement après avoir utilisé l'appareil photo. Ils risquent d'être très chauds.

### <span id="page-29-1"></span>**Cartes mémoire et mémoire interne**

Vous pouvez enregistrer les données de l'appareil photo, y compris les images et les clips vidéo sur une carte mémoire ou dans la mémoire interne de l'appareil photo. Pour utiliser la mémoire interne de l'appareil photo, retirez la carte mémoire.

### <span id="page-30-1"></span><span id="page-30-0"></span>**Charge de l'accumulateur**

**1** Une fois l'accumulateur installé, connectez l'appareil photo à une prise électrique.

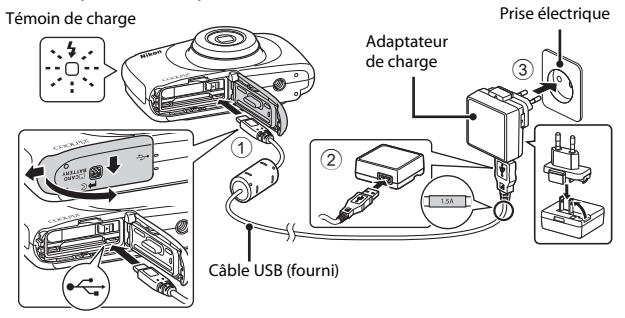

Si un adaptateur de prise secteur\* est fourni avec votre appareil photo, connectez-le fermement à l'adaptateur de charge. Une fois les deux éléments connectés, vous risquez d'endommager le produit si vous forcez en tentant de retirer l'adaptateur de prise secteur.

- \* La forme de l'adaptateur de prise secteur varie selon le pays ou la région d'achat de l'appareil photo. Cette étape peut être omise si l'adaptateur de prise secteur est livré fixé de manière permanente à l'adaptateur de charge.
- **•** Le témoin de charge clignote lentement en vert pour indiquer que l'accumulateur est en cours de charge.
- **•** Une fois la charge terminée, le témoin de charge s'éteint. La charge complète d'un accumulateur complètement déchargé demande 1 heure et 40 minutes environ.
- **•** L'accumulateur ne peut pas être rechargé lorsque le témoin de charge clignote rapidement en vert, pour l'une des raisons suivantes possibles.
	- La température ambiante ne convient pas à la charge.
	- Le câble USB ou l'adaptateur de charge n'est pas correctement branché.
	- L'accumulateur est endommagé.

### **2** Débranchez l'adaptateur de charge de la prise électrique puis déconnectez le câble USB.

### **B** Remarques concernant le câble USB

- **•** N'utilisez pas un autre câble USB que le UC-E21. L'utilisation d'un câble USB autre que le UC-E21 pourrait entraîner une surchauffe, un incendie ou un choc électrique.
- **•** Vérifiez que les fiches sont correctement orientées. Veillez à insérer et à retirer les fiches tout droit lorsque vous les connectez ou les déconnectez.

### B **Remarques concernant la charge de l'accumulateur**

- **•** Il est possible d'utiliser l'appareil photo pendant la charge de l'accumulateur, par contre le temps de charge augmente.
- **•** Si le niveau de charge de l'accumulateur est extrêmement faible, vous ne pouvez pas utiliser l'appareil photo pendant la charge.
- **•** N'utilisez en aucun cas une marque ou un modèle d'adaptateur secteur autre que l'adaptateur de charge EH-71P, et n'utilisez pas un adaptateur secteur USB ou un chargeur d'accumulateur pour téléphone portable disponible dans le commerce. Vous risquez sinon de provoquer une surchauffe ou d'endommager l'appareil photo.

#### Charge de l'accumulateur à l'aide d'un ordinateur ou d'un chargeur **d'accumulateur**

- **•** Vous pouvez également recharger l'accumulateur en connectant l'appareil photo à un ordinateur.
- **•** Vous pouvez utiliser le chargeur d'accumulateur MH-66 (vendu séparément) pour recharger l'accumulateur sans utiliser l'appareil photo.

# <span id="page-32-1"></span><span id="page-32-0"></span>**Mise sous tension de l'appareil photo et réglage de la langue d'affichage, de la date et de l'heure**

Lorsque vous allumez l'appareil photo pour la première fois, vous voyez s'afficher l'écran de sélection de la langue et l'écran de réglage de la date et de l'heure pour l'horloge de l'appareil photo.

**1** Appuyez sur le commutateur marche-arrêt pour mettre l'appareil photo sous tension.

> **•** Pour mettre l'appareil hors tension, appuyez à nouveau sur le commutateur marche-arrêt.

**•** Le moniteur s'allume.

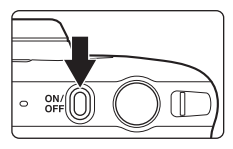

- **2** Sélectionnez la Langue/Language langue souhaitée à l'aide du Français sélecteur multidirectionnel  $\blacklozenge$  et appuyez  $\overline{\mathbf{8}}$  $\sqrt{9}$  $10$ sur la commande polyvalente  $4$  ( $\overline{\text{OK}}$ ). **3** Appuyez sur la commande polyvalente 3 (O Oui). Programmer l'heure
- **4** Utilisez la commande polyvalente 2, 3 ou 4 pour sélectionner le format de la date. Non

Oui

et la date ?

### **5** Réglez la date et l'heure, et appuyez sur la commande polyvalente  $4$  ( $OK$ ).

- Utilisez <>>
pour sélectionner un champ, puis utilisez  $\blacktriangle \blacktriangledown$  pour régler la date et l'heure.
- **•** Sélectionnez le champ des minutes et appuyez sur la commande polyvalente 4  $(OK)$  pour confirmer le réglage.

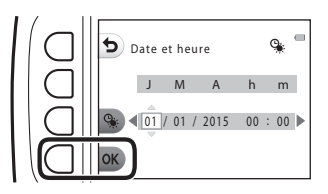

- Appuyez sur la commande polyvalente 3 (%) pour afficher % sur le moniteur et activer l'heure d'été. Pour désactiver l'heure d'été, appuyez à nouveau sur la commande polyvalente  $3$  ( $\mathbf{Q}_i$ ).
- **6** Lorsque la boîte de dialogue de confirmation s'affiche, appuyez sur la commande polyvalente 3 (R **Oui**).
- 7 Utilisez <>>>
pour sélectionner l'image d'arrière-plan à afficher lorsqu'un écran de menu ou de réglage apparaît, et appuyez sur la commande polyvalente  $4$  ( $OK$ ).

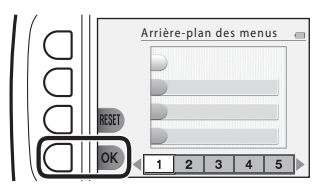

- **•** L'écran de sélection de l'image d'arrière-plan peut ne pas s'afficher selon votre pays ou votre région. Dans ce cas, passez à l'étape 8.
- **•** Pour restaurer l'image d'arrière-plan par défaut, appuyez sur la commande polyvalente 3 (RESET).

### **8** Confirmez le message relatif à l'étanchéité et appuyez sur ▶.

- **•** Il y a sept écrans de messages.
- **•** Des messages relatifs à l'étanchéité s'affichent dans les cas suivants :
	- Lors de la mise sous tension et de la configuration initiales de l'appareil photo

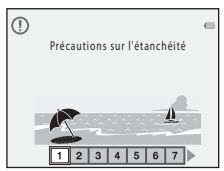

- Lors du réglage de l'appareil photo sur **Photo sous-marine** ( $\Box$ 27) ou **Cadrer le visage** ( $\Box$ 28)
- Lors de la mise sous tension de l'appareil photo après l'avoir chargé

**9** Confirmez le message de l'écran ci-contre et appuyez sur la commande polyvalente  $4$  ( $\overline{\text{OK}}$ ).

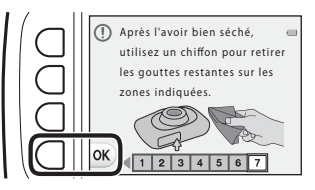

- **•** L'écran de prise en vue s'affiche, et vous pouvez prendre des photos en mode  $\Box$  Viser et photographier.
- <span id="page-34-0"></span>**•** Indicateur du niveau de charge de l'accumulateur

F: Le niveau de charge de l'accumulateur est élevé.

 $\blacksquare$  : Le niveau de charge de l'accumulateur est faible.

<span id="page-34-1"></span>**•** Nombre de vues restantes S' s'affiche si vous n'avez pas inséré de carte mémoire dans l'appareil photo. Dans ce cas, les images sont enregistrées dans la mémoire interne.

Indicateur du niveau de charge de l'accumulateur

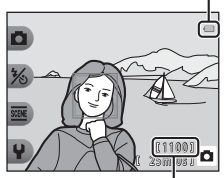

Nombre de vues restantes

### C **Modification du réglage de la langue, de la date et de l'heure et de l'arrière-plan des menus**

- **•** Vous pouvez modifier les réglages **Langue/Language**, **Date et heure** et **Arrière-plan**  des menus dans le menu des réglages de appareil photo  $\P$  (Q79).
- **•** Vous pouvez activer et désactiver l'heure d'été dans le menu des réglages de l'appareil photo <sup>1</sup> en sélectionnant **Date et heure**. Lorsque l'heure d'été est activée, l'horloge est avancée d'une heure ; lorsqu'elle est désactivée, l'horloge est retardée d'une heure.

### C **Accumulateur de l'horloge**

- **•** L'horloge de l'appareil photo est alimentée par un accumulateur de secours intégré. Cet accumulateur se recharge lorsque l'accumulateur principal est inséré dans l'appareil photo ou que ce dernier est connecté à un adaptateur secteur en option. Après une charge de 10 heures environ, il peut alimenter l'horloge pendant plusieurs jours.
- **•** Si l'accumulateur de secours de l'appareil photo est épuisé, l'écran de réglage de la date et du jour s'affiche lors de la mise sous tension de l'appareil photo. Réglez à nouveau la date et l'heure (CQ11).

# <span id="page-35-1"></span><span id="page-35-0"></span>**Opérations élémentaires de prise de vue et de visualisation**

# <span id="page-35-2"></span>**Viser et photographier**

- **1** Maintenez fermement l'appareil photo.
	- **•** Ne mettez pas les doigts ou d'autres objets sur l'objectif, le flash, l'illuminateur d'assistance AF, le microphone et le haut-parleur.

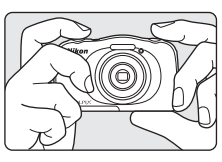

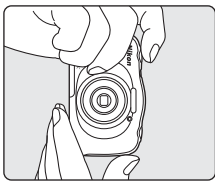

### **2** Cadrez la photo.

**•** Appuyez sur le sélecteur multidirectionnel ▲▼ pour changer la position de l'objectif de zoom.

Effectuer un zoom avant

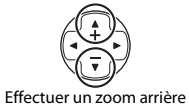

### <span id="page-35-3"></span>**3** Appuyez sur le déclencheur à mi-course.

- **•** Lorsque la mise au point est effectuée sur le sujet, la zone de mise au point ou l'indicateur de mise au point s'affiche en vert.
- **•** Lorsque le zoom numérique est activé, l'appareil photo effectue la mise au point sur le centre de la vue et la zone de mise au point ne s'affiche pas.
- **•** Si la zone de mise au point ou l'indicateur de mise au point clignote, l'appareil photo ne peut pas effectuer la mise au point. Modifiez la composition puis essayez d'appuyer à nouveau sur le déclencheur à mi-course.

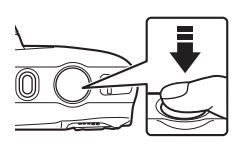

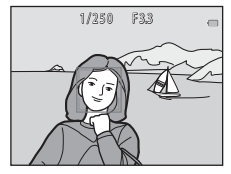
**4** Sans soulever votre doigt, appuyez sur le déclencheur jusqu'en fin de course.

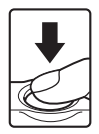

### B **Remarques concernant l'enregistrement d'images ou de clips vidéo**

L'indicateur du nombre de vues restantes ou l'indicateur de la durée restante d'un clip vidéo clignote pendant l'enregistrement des photos ou des clips vidéo. **N'ouvrez pas le volet du logement pour accumulateur/carte mémoire et ne retirez pas** 

**l'accumulateur ou la carte mémoire** alors qu'un indicateur clignote. Vous risquez sinon de perdre des données ou d'endommager l'appareil photo ou la carte mémoire.

#### C **Fonction d'extinction automatique**

- **•** Si aucune opération n'a lieu pendant trois minutes environ, le moniteur s'éteint, l'appareil photo passe en mode Veille puis le témoin de mise sous tension clignote. L'appareil photo s'éteint après être resté en mode Veille pendant trois minutes environ.
- **•** Pour rallumer le moniteur alors que l'appareil photo est en mode Veille, effectuez une opération quelconque, par exemple appuyez sur le commutateur marche-arrêt ou sur le déclencheur.

#### C **Utilisation d'un trépied**

Nous vous recommandons d'utiliser un trépied pour stabiliser l'appareil photo dans les cas suivants :

- Lors d'une prise de vue par faible éclairage avec le mode de flash (CQ23) réglé sur y **Flash désactivé**
- **•** Lorsque le zoom est sur la position téléobjectif

### **Déclencheur**

Appuyer à mi-course

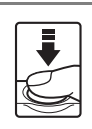

Appuyer jusqu'en fin de course

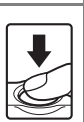

mise au point et l'exposition (vitesse d'obturation et valeur d'ouverture) jusqu'à ce que vous sentiez une résistance. La mise au point et l'exposition restent mémorisées tant que le déclencheur est enfoncé à mi-course.

Appuyez légèrement sur le déclencheur pour régler la

Appuyez sur le déclencheur jusqu'en fin de course pour relâcher le déclencheur et prendre une photo. N'appuyez pas avec force sur le déclencheur. Vous risquez sinon de provoquer un bougé d'appareil et de prendre des images floues. Appuyez sur la commande sans forcer.

### **Utilisation du zoom**

Lorsque vous appuyez sur le sélecteur multidirectionnel ▲▼, la position de l'objectif de zoom change.

- Pour effectuer un zoom avant : Appuyez sur **A**.
- Pour effectuer un zoom arrière : Appuyez sur  $\blacktriangledown$ . Lorsque vous allumez l'appareil photo, le zoom passe à la position grand-angle maximal.
- **•** Un indicateur de zoom apparaît sur l'écran de prise de vue lorsque vous appuyez sur le sélecteur multidirectionnel  $\blacktriangle \blacktriangledown$

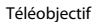

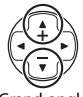

Grand-angle

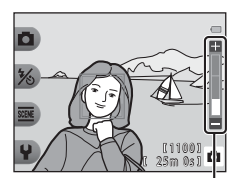

Indicateur de zoom

**•** Vous pouvez activer le zoom numérique qui vous permet d'agrandir le sujet d'environ 4× le facteur de zoom optique maximum en appuyant sur ▲ lorsque l'appareil photo est en position de zoom optique maximum.

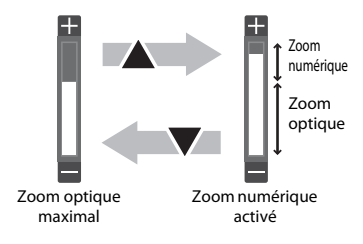

#### C **Zoom numérique**

L'indicateur de zoom devient bleu lorsque le zoom numérique est activé et devient jaune lorsque le facteur de zoom est agrandi encore davantage.

- **•** L'indicateur de zoom est bleu : la qualité d'image n'est pas sensiblement réduite en cas d'utilisation de la fonction Dynamic Fine Zoom.
- **•** L'indicateur de zoom est jaune : la qualité d'image peut être sensiblement réduite dans certains cas.
- **•** L'indicateur reste bleu sur une zone plus étendue si la taille d'image est plus petite.

### <span id="page-38-0"></span>**Visualisation d'images**

- **1** Appuyez sur la commande  $\boxed{\blacktriangleright}$  (mode de prise de vue/ visualisation) pour passer en mode de visualisation.
	- Si vous appuyez sur la commande et que vous la maintenez enfoncée alors que l'appareil est éteint, ce dernier s'allume en mode de visualisation.

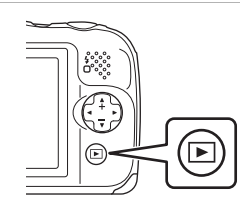

- **2** Sélectionnez une image à afficher à l'aide du sélecteur multidirectionnel.
	- Appuyez sur la commande < maintenez-la enfoncée pour faire défiler les images rapidement.

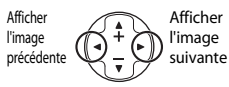

**•** Pour revenir au mode de prise de vue, appuyez sur la commande  $\blacksquare$  ou sur le déclencheur.

- Appuyez sur **A** en mode de visualisation plein écran pour effectuer un zoom avant sur une image.
- **•** En mode visualisation plein écran, appuyez sur  $\nabla$  pour passer au mode de visualisation par planche d'imagettes et afficher plusieurs images sur l'écran.

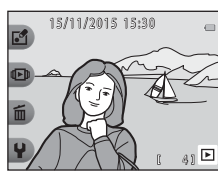

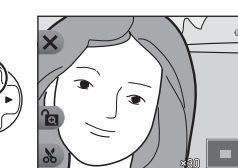

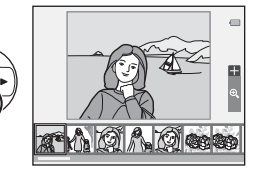

### <span id="page-39-1"></span><span id="page-39-0"></span>**Suppression d'images**

**1** Appuyez sur la commande polyvalente  $3 \times 3$  pour effacer l'image actuellement affichée sur le moniteur.

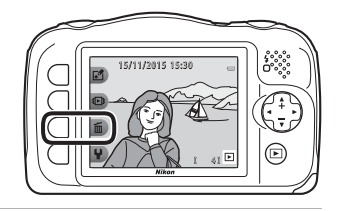

- **2** Utilisez la commande polyvalente 2, 3 ou 4 pour sélectionner la méthode de suppression souhaitée.
	- **•** Pour quitter sans supprimer, appuyez sur la commande polyvalente 1 $($

### **3** Appuyez sur la commande polyvalente 3 (**Q Oui**).

**•** Les photos effacées ne peuvent pas être récupérées.

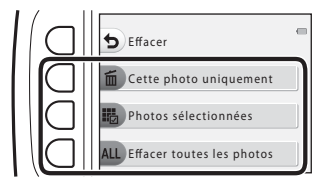

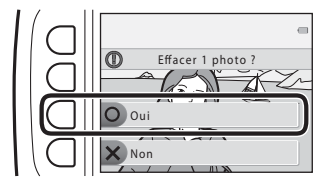

#### <span id="page-40-0"></span>**Sélection des images que vous souhaitez supprimer**

- **1** Utilisez le sélecteur multidirectionnel  $\blacklozenge$  pour sélectionner une image à supprimer, puis appuyez sur la commande polyvalente  $2 \, (\mathcal{D})$ .
	- **•** L'image sélectionnée est indiquée par une coche.

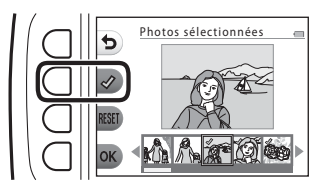

- **•** Une coche s'affiche ou disparaît à chaque fois que vous appuyez sur la commande polyvalente  $2 \left( \mathbf{\diamond} \right)$ .
- Appuyez sur la commande polyvalente 3 (RESET) pour supprimer toutes les coches.
- **2** Cochez toutes les images que vous souhaitez supprimer, puis appuyez sur la commande polyvalente  $4$  ( $\overline{OK}$ ) pour confirmer la sélection.
	- **•** Une boîte de dialogue de confirmation s'affiche. Suivez les instructions à l'écran pour terminer les opérations.

### **Restreindre la suppression d'images (verrouillage des images)**

Pour éviter toute suppression accidentelle d'images, vous pouvez verrouiller la suppression ( $\Box$ 18) et le formatage ( $\Box$ 85) des images.

**1** Appuyez simultanément sur les commandes polyvalentes 1 et 4 et maintenez-les enfoncées lorsque vous êtes en mode de prise de vue ou de visualisation.

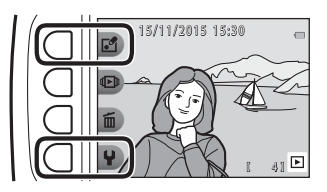

- **2** Appuyez sur la commande polyvalente 3 (**Q Oui**).
	- **•** Le verrouillage des images est activé.

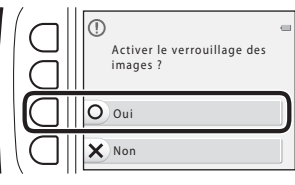

**•** Lorsque le verrouillage des images est activé, 鼠 s'affiche sur le moniteur.

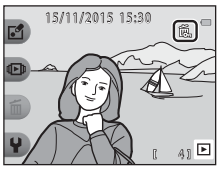

#### **Désactivation du verrouillage des images**

La procédure de désactivation du verrouillage des images est identique à la procédure d'activation du verrouillage.

# **Fonctions de prise de vue**

### **Fonctions disponibles en mode de prise de vue (menu Prise de vue)**

Appuyez sur une commande polyvalente pour afficher un menu. Vous pouvez modifier les réglages suivants.

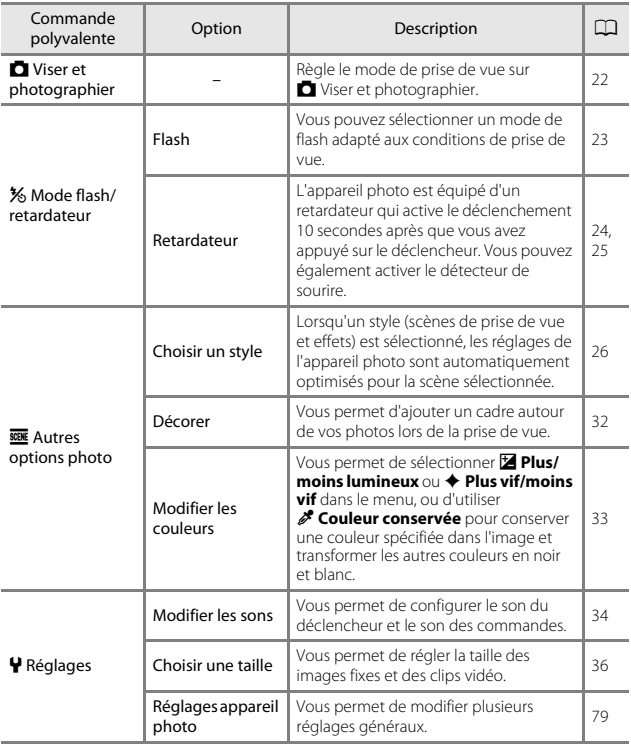

# <span id="page-43-0"></span>A **Viser et photographier**

Lorsque vous utilisez cet appareil photo pour la première fois, le mode de prise de vue est réglé sur  $\Box$  Viser et photographier. L'appareil photo sélectionne automatiquement la scène optimale lors du cadrage de la photo, ce qui facilite la prise de vue en utilisant les réglages adaptés à la scène.

A Viser et photographier est le mode de prise de vue par défaut sur cet appareil photo.

- **•** Lorsqu'il détecte le sujet principal, l'appareil photo effectue la mise au point sur ce sujet (AF sur le sujet principal).
- **•** Le flash peut se déclencher en cas de prise de vue en conditions d'éclairage faible.
- **•** Lors d'une prise de vue en conditions d'éclairage faible, il est recommandé d'utiliser un trépied.
- **•** L'appareil photo ne détecte pas la scène lorsque le zoom numérique est en cours d'utilisation.

### **Utilisation de la fonction AF sur le sujet principal**

L'appareil photo effectue la mise au point comme décrit ci-dessous lorsque vous appuyez sur le déclencheur à mi-course.

**•** L'appareil photo détecte le sujet principal et effectue la mise au point dessus. Lorsque la mise au point est effectuée sur le sujet, la zone de mise au point s'affiche en vert. Si un visage est détecté, l'appareil photo effectue automatiquement la mise au point en priorité sur ce visage.

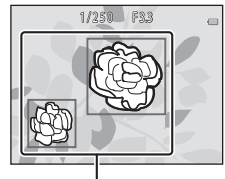

Zones de mise au point

**•** Si aucun sujet principal n'est détecté, l'appareil photo effectue la mise au point sur la zone centrale de la vue.

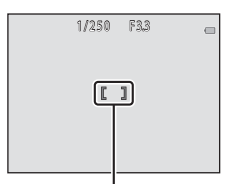

Zone de mise au point

#### B **Remarques concernant la fonction AF sur le sujet principal**

- **•** Selon les conditions de prise de vue, le sujet que l'appareil photo détermine comme étant le sujet principal peut varier.
- **•** L'appareil photo peut ne pas détecter correctement le sujet principal dans les cas suivants :
	- Lorsque le sujet est très sombre ou très lumineux ;
	- Lorsque le sujet principal ne présente pas de couleurs bien définies ;
	- Lorsque la vue est cadrée de telle sorte que le sujet principal se trouve au bord du moniteur ;
	- Lorsque le sujet principal consiste en un motif répétitif.

### <span id="page-44-1"></span><span id="page-44-0"></span>**Mode de flash**

Vous pouvez sélectionner un mode de flash adapté aux conditions de prise de vue.

Passez en mode de prise de vue → commande polyvalente 2 ( $\frac{1}{2}$ ) → commande polyvalente 2 ( $\blacklozenge$  Flash)

#### **Modes de flash disponibles**

### **\*AUTO** Flash automatique Le flash se déclenche si nécessaire, par exemple en cas de faible éclairage. y Flash désactivé

Le flash ne se déclenche pas.

**•** Nous vous recommandons d'utiliser un trépied pour stabiliser l'appareil photo lors de prises de vue dans un environnement sombre.

#### **4** Flash toujours activé

Le flash se déclenche à chaque prise de vue. Pour « déboucher » (éclairer) les détails des sujets en zones d'ombre ou en contre-jour.

#### Utilisez la commande polyvalente 2, 3 ou 4 pour sélectionner le mode de flash.

**•** Pour annuler, appuyez sur la commande polyvalente  $1(\overleftarrow{\bullet})$ .

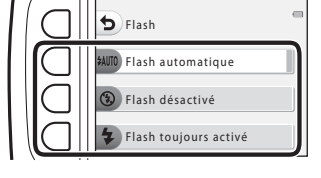

#### C **Témoin du flash**

- **•** Vous pouvez vérifier l'état du flash en appuyant sur le déclencheur à mi-course.
	- Activé : le flash se déclenche lorsque vous appuyez sur le déclencheur jusqu'en fin de course.
	- Clignote : le flash est en cours de charge. Prise de vue impossible.
	- Désactivé : le flash ne se déclenche pas lors de la prise de vue.
- **•** Si le niveau de l'accumulateur est faible, le moniteur s'éteint pendant la charge du flash.

#### C **Réglage du mode de flash**

- **•** Il se peut que le réglage ne puisse pas être modifié lorsque vous utilisez certains modes ou réglages de prise de vue.
- Le réglage appliqué en mode **A** Viser et photographier reste mémorisé dans l'appareil photo même après la mise hors tension de ce dernier.

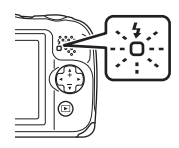

### <span id="page-45-0"></span>**Retardateur**

L'appareil photo est équipé d'un retardateur qui active le déclenchement 10 secondes après que vous avez appuyé sur le déclencheur.

Passez en mode de prise de vue  $\rightarrow$  commande polyvalente 2 ( $\frac{1}{2}$ ) → commande polyvalente 3 ( $\bullet$ ) Retardateur)

### **1** Appuyez sur la commande polyvalente 2 (10s 10 s).

• Lorsque **ों Détecteur de sourire** est sélectionné, l'appareil photo utilise la détection de visage pour détecter un visage, puis relâche automatiquement le déclencheur lorsqu'un sourire est détecté  $(D25)$ .

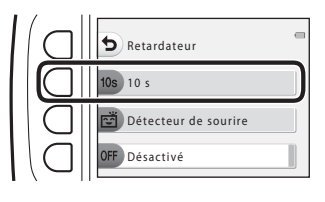

### **2** Cadrez la photo et appuyez sur le déclencheur à mi-course.

**•** La mise au point et l'exposition sont définies.

#### **3** Appuyez sur le déclencheur jusqu'en fin de course.

- **•** Le décompte démarre. Le témoin du retardateur clignote, puis reste allumé pendant environ une seconde avant l'activation du déclenchement.
- **•** Après le déclenchement, le retardateur est réglé sur b**Désactivé**.
- **•** Pour arrêter le décompte, appuyez à nouveau sur le déclencheur.

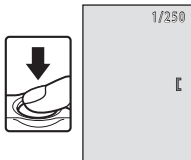

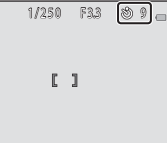

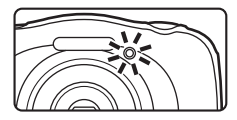

### <span id="page-46-0"></span>**Détecteur de sourire**

Lorsque l'appareil photo détecte un visage souriant, vous pouvez prendre une image automatiquement sans appuyer sur le déclencheur. La fonction de maquillage adoucit les tons chair des visages.

Passez en mode de prise de vue  $\rightarrow$  commande polyvalente 2 ( $\frac{1}{2}$ ) → commande polyvalente 3 ( $\bullet$ ) Retardateur)

**1** Appuyez sur la commande polyvalente 3 (Y **Détecteur de sourire**).

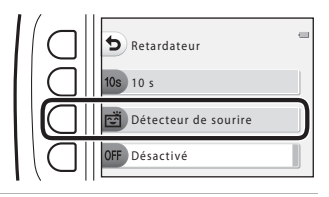

### **2** Cadrez la photo.

**•** Pointez l'appareil photo vers un visage.

### **3** Sans appuyer sur le déclencheur, attendez que le sujet sourie.

- **•** Si l'appareil photo détecte que le visage encadré par la double bordure est un visage souriant, le déclencheur est automatiquement activé.
- **•** Dès qu'il détecte un visage souriant, l'appareil photo active automatiquement le déclencheur.

### **4** Terminez la prise de vue automatique.

**•** Pour terminer la prise de vue automatique, réglez le retardateur sur b**Désactivé**.

#### B **Remarques concernant le détecteur de sourire**

Dans certaines conditions de prise de vue, l'appareil photo peut être incapable de détecter les visages ou les sourires ( $\Box$ 38). Le déclencheur peut également être utilisé pour la prise de vue.

#### C **Lorsque le témoin du retardateur clignote**

Lorsque vous utilisez **Détecteur de sourire**, le témoin du retardateur clignote lorsque l'appareil photo détecte un visage et clignote rapidement aussitôt après le déclenchement.

### <span id="page-47-0"></span>**Choisir un style (prise de vue adaptée à des scènes et effets)**

Lorsqu'un style (scène de prise de vue et effet) est sélectionné, les réglages de l'appareil photo sont automatiquement optimisés pour la scène sélectionnée. Il peut arriver que vous n'obteniez pas l'effet attendu, selon le sujet.

Passez en mode de prise de vue  $\rightarrow$  commande polyvalente 3 ( $\overline{\text{sgn}}$ )  $\rightarrow$  commande polyvalente 2 ( $\overline{\text{max}}$  Choisir un style)

Sélectionnez le style souhaité (scène de prise de vue et effet) à l'aide du sélecteur multidirectionnel  $\blacklozenge$  et appuyez sur la commande polyvalente  $4$  ( $OK$ ).

**•** Pour annuler, appuyez sur la commande polyvalente 1 $($ 

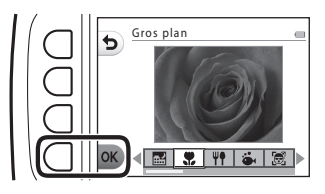

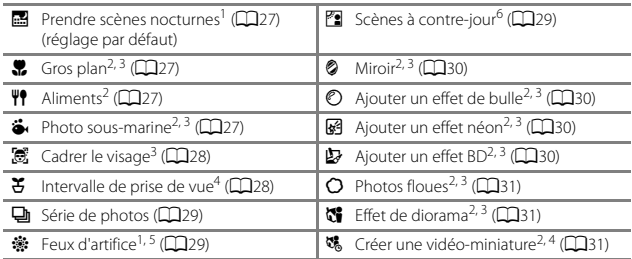

<sup>1</sup> La mise au point reste mémorisée sur l'infini.<br><sup>2</sup> L'appareil photo effectue la mise au point sur la zone centrale de la vue. Lorsque le zoom est réglé sur une position où l'indicateur de zoom devient vert, l'appareil photo peut effectuer la mise au point sur des sujets se trouvant à 20 cm seulement environ du verre<br>de protection, ou à 5 cm seulement environ à la position grand-angle maximal.

- de flash peut ne pas éclairer le sujet dans son ensemble à des distances inférieures à  $\frac{30 \text{ cm}}{20 \text{ cm}}$
- 
- <sup>4</sup> Il est recommandé d'utiliser un trépied.<br><sup>5</sup> La vitesse d'obturation étant lente, l'utilisation d'un trépied est recommandée.<br><sup>6</sup> L'appareil photo effectue la mise au point sur la zone centrale de la vue.
- 

#### <span id="page-48-0"></span>**D** Prendre scènes nocturnes

- **•** Lorsque vous enfoncez le déclencheur jusqu'en fin de course, l'appareil photo capture une série d'images qui sont combinées en une seule image et enregistrées.
- **•** Lorsque vous appuyez sur le déclencheur jusqu'en fin de course, tenez fermement l'appareil photo jusqu'à ce qu'une image fixe s'affiche. Après la prise de vue, ne mettez pas l'appareil photo hors tension avant l'affichage de l'écran de prise de vue sur le moniteur.
- **•** L'angle de champ (à savoir la zone visible dans la vue) affiché dans l'image enregistrée est plus restreint que celui affiché sur le moniteur au moment de la prise de vue.
- Le réglage du flash est fixé sur **3 Flash désactivé** (CD23).
- **n Détecteur de sourire** n'est pas disponible (Q25).

#### <span id="page-48-1"></span>H Gros plan

- **•** L'appareil photo effectue automatiquement un zoom jusqu'à la position la plus proche pour laquelle la mise au point reste possible.
- Le flash est réglé sur <sup>1</sup> **Flash désactivé**, mais le réglage peut être modifié ( $\Box$ 23).
- **n Détecteur de sourire** n'est pas disponible (Q25).

#### <span id="page-48-2"></span>**\P** Aliments

- **•** L'appareil photo effectue automatiquement un zoom jusqu'à la position la plus proche pour laquelle la mise au point reste possible.
- Ajustez le réglage de la teinte à l'aide du sélecteur multidirectionnel <**I** et appuyez sur la commande polyvalente 4 ( $\mathsf{OK}$ ). Le réglage de la teinte est enregistré dans la mémoire de l'appareil photo même après sa mise hors tension.
- Le réglage du flash est fixé sur <sup>1</sup> **Flash désactivé** ( $\Box$ 23).
- **n Détecteur de sourire** n'est pas disponible (Q25).

#### <span id="page-48-3"></span> $\ddot{\bullet}$  Photo sous-marine

**•** Lorsque **Photo sous-marine** est activé, les messages relatifs à l'étanchéité s'affichent. Confirmez chaque message et appuyez sur le sélecteur multidirectionnel pour afficher le message suivant.

Appuyez sur la commande polyvalente 4  $(OK)$  pour ignorer les messages et passer à l'écran de prise de vue.

- **•** Reportez-vous à la section « [<Important> Résistance aux chocs, étanchéité à l'eau,](#page-11-0)  [étanchéité à la poussière, condensation](#page-11-0) » (CDx[-xv\)](#page-16-0) pour de plus amples informations sur l'utilisation de l'appareil photo sous l'eau.
- Le flash est réglé sur <sup>®</sup> Flash désactivé, mais le réglage peut être modifié ( $\Box$ 23).
- **n Détecteur de sourire** n'est pas disponible (Q25).

#### <span id="page-49-0"></span>**B** Cadrer le visage

- **•** Vous pouvez photographier automatiquement des visages sous l'eau sans immerger votre visage.
- **•** Lorsque **Cadrer le visage** est activé, les messages relatifs à l'étanchéité s'affichent. Confirmez chaque message et appuyez sur le sélecteur multidirectionnel  $\blacktriangleright$  pour afficher le message suivant. Appuyez sur la commande polyvalente 4 ( $\mathsf{OK}$ ) pour ignorer les messages et passer à l'écran de prise de vue.
- **•** Reportez-vous à la section « [<Important> Résistance aux chocs, étanchéité à l'eau,](#page-11-0)  [étanchéité à la poussière, condensation](#page-11-0) » ([A](#page-11-0)x[-xv\)](#page-16-0) pour de plus amples informations sur l'utilisation de l'appareil photo sous l'eau.
- **•** Lorsque vous appuyez sur le déclencheur jusqu'en fin de course alors que l'écran de prise de vue est affiché, la prise de vue automatique démarre. Immergez l'appareil photo sous l'eau et dirigez l'objectif vers un visage sous l'eau. Lorsque l'appareil photo détecte un visage, le témoin de mise sous tension et le témoin du retardateur clignotent, et le déclencheur est automatiquement activé. Les témoins clignotent rapidement au moment du déclenchement.
- **•** Appuyez à nouveau sur le déclencheur jusqu'en fin de course pour arrêter la prise de vue. Lorsque quatre images sont capturées ou que l'appareil photo reste en mode de prise de vue automatique pendant 30 secondes environ, la prise de vue s'arrête automatiquement.
- **•** Une fois la prise de vue terminée, les images capturées s'affichent sur le moniteur. Appuyez sur la commande polyvalente  $4\overline{(OK)}$  pour revenir à l'écran de prise de vue.
- **•** La position du zoom est fixée sur la positon grand-angle maximal.
- Le flash est réglé sur **<sup>®</sup> Flash désactivé**, mais le réglage peut être modifié (**CD**23).
- Le retardateur n'est pas disponible ( $\Box$ 24).
- **•** Il peut arriver que l'appareil photo ne détecte pas des visages selon la clarté de l'eau ou la forme des lunettes utilisées.

#### <span id="page-49-1"></span> $\mathfrak S$  Intervalle de prise de vue

- **•** L'appareil photo peut capturer automatiquement des images fixes à des intervalles prédéterminés. Les images capturées dans une prise de vue sont enregistrées dans un dossier et peuvent être visionnées dans un diaporama ( $\square$ 67).
- Appuyez sur la commande polyvalente 2 (30s Toutes les 30 s), la commande polyvalente 3 (**1m Toutes les minutes**) ou la commande polyvalente 4 (**5m Toutes les 5 minutes**) pour définir l'intervalle de prise de vue.
- **•** Le nombre maximum d'images pouvant être capturées dépend de l'intervalle sélectionné.
	- **Toutes les 30 s**: environ 280 images
	- **Toutes les minutes**: environ 140 images
	- **Toutes les 5 minutes**: environ 30 images
- **•** Utilisez un accumulateur suffisamment chargé pour éviter que l'appareil photo ne s'éteigne pendant la prise de vue.
- **•** Appuyez à nouveau sur le déclencheur jusqu'en fin de course pour capturer la première image. Entre chaque photo, le moniteur s'éteint et le témoin de mise sous tension clignote. Le moniteur se rallume automatiquement juste avant que l'image suivante soit capturée.
- **•** Appuyez sur le déclencheur à mi-course pour arrêter l'enregistrement.
- Le flash est réglé sur **\$AUTO Flash automatique**, mais le réglage peut être modifié  $(D23)$ .
- Le retardateur n'est pas disponible ( $\Box$ 24).

#### <span id="page-50-1"></span>I Série de photos

- **•** Lorsque vous maintenez le déclencheur enfoncé jusqu'en fin de course, l'appareil photo prend jusqu'à 11 images en continu à une cadence d'environ 4,7 vues par seconde (vps) (lorsque **Choisir une taille** > **Taille des photos** est réglé sur D **Grande (13 mégapixels)**).
- **•** La cadence de prise de vue pour le mode Rafale peut varier en fonction du réglage actuel de taille des photos, de la carte mémoire utilisée ou des conditions de prise de vue.
- **•** Les réglages de mise au point, d'exposition et de teinte sont fixés aux valeurs déterminées lors de la première image de chaque série.
- Le réglage du flash est fixé sur <sup>1</sup> **Flash désactivé** ( $\Box$ 23).
- Le retardateur n'est pas disponible ( $\Box$ 24).

#### <span id="page-50-2"></span>**参 Feux d'artifice**

- **•** La vitesse d'obturation est fixée sur quatre secondes.
- Le réglage du flash est fixé sur <sup>1</sup> **Flash désactivé** ( $\Box$ 23).
- Le retardateur n'est pas disponible ( $\Box$ 24).

#### <span id="page-50-0"></span>**E** Scènes à contre-jour

- **•** Lorsque vous prenez des photos comportant des zones très lumineuses et très sombres dans la même vue, par exemple des scènes en contre-jour, la composition HDR est appliquée et la perte de détails dans les hautes lumières et les ombres est réduite au minimum.
- **•** Lorsque le déclencheur est enfoncé jusqu'en fin de course, l'appareil photo prend des images en continu à haute vitesse et enregistre les deux images suivantes :
	- Une image composite non-HDR
	- Une image HDR composite dans laquelle la perte de détails dans les hautes lumières et les ombres est réduite au minimum
- **•** Si la mémoire disponible ne permet que d'enregistrer une seule image, la seule image enregistrée est une image traitée au moment de la prise de vue et dans laquelle les zones sombres de l'image sont corrigées.
- **•** Lorsque vous appuyez sur le déclencheur jusqu'en fin de course, tenez fermement l'appareil photo jusqu'à ce qu'une image fixe s'affiche. Après la prise de vue, ne mettez pas l'appareil photo hors tension avant l'affichage de l'écran de prise de vue sur le moniteur.
- **•** L'angle de champ (à savoir la zone visible dans la vue) affiché dans l'image enregistrée est plus restreint que celui affiché sur le moniteur au moment de la prise de vue.
- Le réglage du flash est fixé sur **(3) Flash désactivé** (**CD**23).
- **n Détecteur de sourire** n'est pas disponible (Q25).

#### <span id="page-51-0"></span> $\otimes$  Miroir

- **•** Vous pouvez prendre des photos disposées symétriquement à la verticale ou à l'horizontale de part et d'autre du centre de la vue.
- Appuyez sur la commande polyvalente 2 (<del>p</del> Haut → bas) ou sur la commande polyvalente 3 (**fil Gauche → droite**) pour l'axe de symétrie. Lorsque **E** Haut → bas est sélectionné, la moitié supérieure de l'écran est retournée sur la moitié inférieure, et l'image ainsi composée s'affiche. Lorsque <sup>j</sup> **Gauche** → **droite** est sélectionné, la moitié gauche de l'écran est retournée sur la moitié droite.
- Le flash est réglé sur **\$AUTO Flash automatique**, mais le réglage peut être modifié  $(D23)$ .
- **n Détecteur de sourire** n'est pas disponible (Q25).

#### <span id="page-51-1"></span> $\mathcal O$  Ajouter un effet de bulle

- **•** Cet effet donne l'impression que l'image est projetée sur une bulle.
- **•** Un repère s'affiche sur le moniteur. Composez la vue de manière à ce que le sujet principal figure dans le repère.
- Le flash est réglé sur **\$AUTO Flash automatique**, mais le réglage peut être modifié  $(D23)$ .
- **n Détecteur de sourire** n'est pas disponible (Q25).

#### <span id="page-51-2"></span>G Ajouter un effet néon

- **•** Lorsque cet effet est appliqué, les contours de l'image semblent briller comme des tubes néon.
- Utilisez le sélecteur multidirectionnel  $\blacklozenge$  pour sélectionner la couleur du contour et appuyez sur la commande polyvalente  $4$  ( $\mathsf{OK}$ ). Le réglage de la couleur est enregistré dans la mémoire de l'appareil photo même après sa mise hors tension.
- **•** Après la prise de vue, ne mettez pas l'appareil photo hors tension avant l'affichage de l'écran de prise de vue sur le moniteur.
- Le flash est réglé sur **\$AUTO Flash automatique**, mais le réglage peut être modifié  $(D23)$ .
- **n Détecteur de sourire** n'est pas disponible (Q25).

#### <span id="page-51-3"></span>Ajouter un effet BD

- **•** Applique un ajustement des zones sombres et confère à l'image l'apparence d'une BD.
- **•** Après la prise de vue, ne mettez pas l'appareil photo hors tension avant l'affichage de l'écran de prise de vue sur le moniteur.
- Le flash est réglé sur **\$AUTO Flash automatique**, mais le réglage peut être modifié  $(D23)$ .
- **n Détecteur de sourire** n'est pas disponible (Q25).

#### <span id="page-52-0"></span>Q Photos floues

- **•** Vous pouvez adoucir l'image en ajoutant un léger flou aux zones situées hors du repère affiché sur le moniteur.
- **•** Un repère s'affiche sur le moniteur. Composez la vue de manière à ce que le sujet principal figure dans le repère.
- Le flash est réglé sur **\$AUTO Flash automatique**, mais le réglage peut être modifié  $(D23)$ .
- **n Détecteur de sourire** n'est pas disponible (Q25).

#### <span id="page-52-1"></span>M Effet de diorama

- **•** Cet effet convient spécialement aux images capturées en plongée, avec le sujet principal au centre de l'image.
- **•** Un repère s'affiche sur le moniteur. Composez la vue de manière à ce que le sujet principal figure dans le repère.
- Le flash est réglé sur <sup>®</sup> Flash désactivé, mais le réglage peut être modifié ( $\Box$ 23).
- **n Détecteur de sourire** n'est pas disponible (Q25).

#### <span id="page-52-2"></span>**場 Créer une vidéo-miniature**

- **•** Capture des images fixes miniatures toutes les deux secondes et combine les images fixes pour créer un clip vidéo d'une durée maximale de 10 secondes.
- **•** Cet effet convient spécialement aux images capturées en plongée, avec le sujet principal au centre de l'image.
- **•** Vous ne pouvez pas prendre de photos si aucune carte mémoire n'est insérée. Ne remplacez pas la carte mémoire avant que la prise de vue soit terminée.
- **•** Utilisez un accumulateur suffisamment chargé pour éviter que l'appareil photo ne s'éteigne pendant la prise de vue.
- **•** Composez la vue de manière à ce que le sujet principal figure dans le repère affiché sur le moniteur.
- **•** Appuyez sur le déclencheur pour capturer la première image. Les réglages de mise au point, d'exposition et de teinte sont fixés aux valeurs déterminées lors de la première image.
- **•** L'appareil photo active automatiquement le déclencheur après la première image.
- **•** Le moniteur peut s'arrêter entre chaque vue.
- Pour arrêter la prise de vue, appuyez sur la commande polyvalente 1 (**D**). Une fois que 300 images ont été capturées, la prise de vue s'arrête automatiquement.
- **•** Le son et les images fixes ne sont pas enregistrés.
- La taille des images vidéo est fixée sur **E Grande (1080p)**.
- Le réglage du flash est fixé sur **® Flash désactivé** (**CD**23).
- **[ Détecteur de sourire** n'est pas disponible (QQ25).

### <span id="page-53-0"></span>**Décorer**

Vous pouvez ajouter un cadre autour de vos images lors de la prise de vue. Vous avez le choix entre neuf cadres différents.

Passez en mode de prise de vue  $\rightarrow$  commande polyvalente 3 ( $\overline{\text{sgn}}$ )  $\rightarrow$  commande polyvalente 3 ( $\blacksquare$  Décorer)

- **•** Le réglage **F.** Choisir une taille > **C** Taille des photos est fixé sur **FPetite (2 mégapixels)** ([A](#page-57-1)36).
- **1** Sélectionnez le cadre souhaité à l'aide du sélecteur multidirectionnel  $\blacklozenge$  et appuyez sur la commande polyvalente  $4$  ( $OK$ ).
- Décorer  $\overline{13}$ 帀
- **•** Pour annuler, appuyez sur la commande polyvalente 1 $\left( \blacktriangle \right)$ .
- Vous pouvez appuyer sur la commande polyvalente 3 ( $\mathbb{\overline{S}}$ ) pour supprimer le cadre.
- **2** Cadrez le sujet et prenez une photo.

#### **Remarques concernant la fonction Décorer**

- **•** La zone capturée devient plus petite lorsqu'un cadre plus épais est sélectionné.
- Lorsque vous utilisez l'impression sans bordures pour imprimer des images auxquelles vous avez ajouté des cadres, il se peut que les cadres ne soient pas imprimés.

### <span id="page-54-0"></span>**Modifier les couleurs**

Vous pouvez ajuster la luminosité (correction de l'exposition) et la saturation lors de la prise de vue. Vous pouvez également sélectionner une couleur à conserver dans vos images et transformer les autres couleurs en nuances de noir et blanc.

Passez en mode de prise de vue  $\rightarrow$  commande polyvalente 3 ( $\frac{1}{2}$ )  $\rightarrow$ commande polyvalente 4 ( $\triangle$  Modifier les couleurs)

- **1** Utilisez la commande polyvalente 2, 3 ou 4 pour sélectionner le réglage.
	- **•** Sélectionnez **E** Plus/moins **lumineux**,  $\triangleq$  **Plus vif/moins vif** ou P **Couleur conservée**.

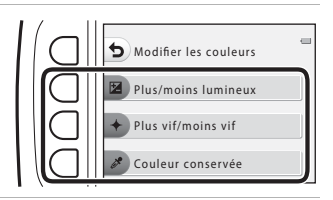

Plus/moins lumineux

- **2** Modifiez les couleurs à l'aide du sélecteur multidirectionnel  $\blacklozenge$  et appuyez sur la commande polyvalente 4  $(OK).$ 
	- **E** Plus/moins lumineux (correction de l'exposition) : ajustez la luminosité générale de l'image.
	- $\div$  **Plus vif/moins vif** (saturation) : ajustez la saturation générale de l'image.
	- **•** P **Couleur conservée** : sélectionnez la couleur à mettre en surbrillance. Les couleurs non sélectionnées sont transformées en noir et blanc.
	- Appuyez sur la commande polyvalente 3 (RESET) pour désactiver l'effet.
	- Pour annuler, appuyez sur la commande polyvalente 1 ( $\bigcirc$ ).

**3** Cadrez le sujet et prenez une photo.

#### C **Modifier les couleurs**

- **•** Le réglage est enregistré dans la mémoire de l'appareil photo même après sa mise hors tension.
- **•** Les images ajustées à l'aide de **Modifier les couleurs** sont indiquées par  $\&$ .

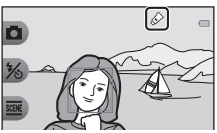

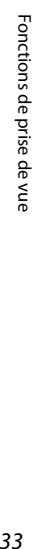

### <span id="page-55-0"></span>**Modifier les sons**

Vous permet de configurer le son du déclencheur et le son des commandes. Vous pouvez sélectionner l'un des huit sons différents, ou bien désactiver les sons.

#### Passez en mode de prise de vue  $\rightarrow$  commande polyvalente 4 ( $\rightarrow$ )  $\rightarrow$  commande polyvalente 2 ( $\triangleright$  Modifier les sons)

#### **in** Son du déclencheur

Vous permet de sélectionner le son audible lors du déclenchement et lors de la mémorisation de la mise au point.

En mode **Série de photos** ( $\Box$ 29) ou lors de l'enregistrement de clips vidéo, le son du déclencheur n'est pas audible.

#### Son des commandes

Vous permet de sélectionner le signal sonore audible lorsque l'appareil photo bascule entre les modes de prise de vue et de visualisation, lorsque vous utilisez les menus, etc.

**•** Quel que soit le paramètre choisi pour ce réglage, les sons audibles en cas d'erreur et lors de la mise sous tension de l'appareil photo ne changent pas.

#### $\mathbf{\mathcal{P}}$  Activer/Désactiver les sons

Vous permet d'activer ou de désactiver tous les sons.

#### **1** Appuyez sur la commande polyvalente 2 ou la commande polyvalente 3.

- **<sup>\*</sup>ra Son du déclencheur** : Active le son du déclencheur.
- **"in Son des commandes** : Active le son des commandes.

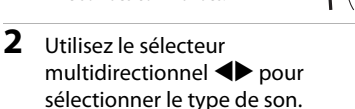

- **• in** : Active les sons standard.
- $\bullet$  : Les sons ne sont pas audibles.
- Appuyez sur la commande polyvalente 3 ( $\bullet$ ) pour écouter le son sélectionné.
- **•** Pour annuler, appuyez sur la commande polyvalente  $1$  ( $\bigcirc$ ).

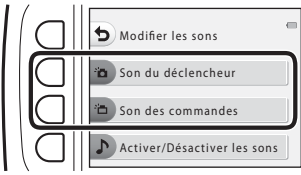

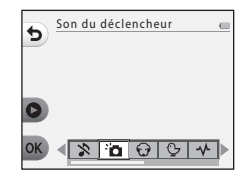

### **3** Appuyez sur la commande polyvalente  $4$  (OK).

**•** Le son est réglé.

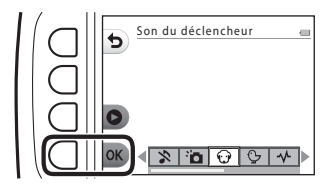

#### C **Désactivation de tous les sons**

Sur l'écran affiché à l'étape 1, appuyez sur la commande polyvalente 4 ( $\triangleright$  Activer/ **Désactiver les sons**) → commande polyvalente 3 ( $\Diamond$  **Désactiver les sons**), dans cet ordre, pour désactiver tous les sons.

Pour annuler la désactivation des sons, appuyez sur la commande polyvalente

4 ( $\triangleright$  **Activer/Désactiver les sons**)  $\rightarrow$  commande polyvalente 2 ( $\triangleright$  **Activer les sons**), dans cet ordre.

### <span id="page-57-0"></span>**Choisir une taille**

Choisissez la taille des images fixes et des clips vidéo.

### <span id="page-57-1"></span>**Choisir la taille des photos**

Sélectionnez la combinaison de taille d'image et de taux de compression utilisée lors de l'enregistrement d'images. Plus le réglage de taille d'image est élevé, plus la taille d'impression possible est élevée, et plus le taux de compression est faible, plus la qualité des images est élevée. Par contre, vous ne pouvez enregistrer qu'un nombre réduit d'images.

Passez en mode de prise de vue\*  $\rightarrow$  commande polyvalente 4 ( $\rightarrow$ )  $\rightarrow$ commande polyvalente 3 ( $\Gamma$  Choisir une taille)  $\rightarrow$  commande polyvalente 2 (A Taille des photos)

\* Le réglage modifié est appliqué à **Choisir un style** et **Modifier les couleurs**.

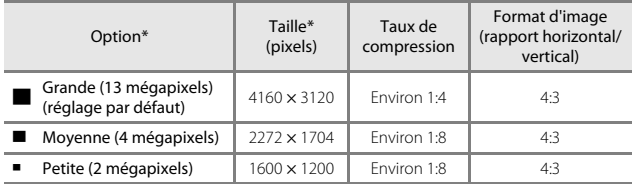

\* Les valeurs numériques indiquent le nombre de pixels capturés. Exemple : **Grande (13 mégapixels)** = environ 13 mégapixels, 4160 × 3120 pixels

#### B **Remarques concernant la taille des photos**

Il est possible que cette fonction ne puisse pas être utilisée en combinaison avec d'autres fonctions  $(241)$ .

#### C **Nombre d'images pouvant être enregistrées**

- **•** Vous pouvez vérifier sur le moniteur le nombre approximatif d'images pouvant être enregistrées lors de la prise de vue ( $\Box$ 13).
- **•** Notez qu'en raison de la compression JPEG, ce nombre peut varier considérablement en fonction du contenu de l'image, même lorsque vous utilisez des cartes mémoire de capacité identique et le même réglage de taille de photo. En outre, le nombre d'images pouvant être enregistrées peut varier selon la marque de la carte mémoire.
- **•** Si le nombre de vues restantes est supérieur ou égal à 10 000, alors le nombre de vues restantes affiché est « 9999 ».

### **Choisir la taille des images vidéo**

Sélectionnez l'option vidéo souhaitée pour l'enregistrement.

Passez en mode de prise de vue  $\rightarrow$  commande polyvalente 4 ( $\leftrightarrow$ )  $\rightarrow$  commande polyvalente 3 (F. Choisir une taille) > commande polyvalente 3 (', Taille des images vidéo)

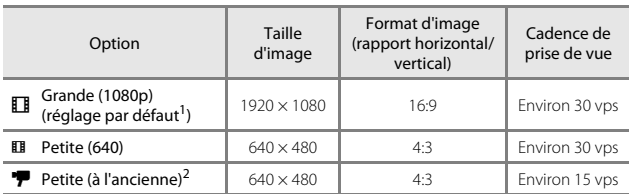

<sup>1</sup> Lorsque vous utilisez la mémoire interne de l'appareil photo, sélectionnez H **Petite** 

**(640)** ou **'P Petite (à l'ancienne)**.<br><sup>2</sup> Vous permet d'enregistrer des clips vidéo avec une atmosphère et une teinte similaires aux films tournés sur des anciennes pellicules 8mm.

### **Mise au point**

La zone de mise au point varie selon le mode et les réglages de prise de vue.

### **Utilisation de la fonction de détection de visage**

Dans les modes et réglages de prise de vue suivants, l'appareil photo utilise la fonction de détection de visage pour effectuer une mise au point automatique sur les visages.

- **D** Viser et photographier (CQ22)
- **• Cadrer le visage** ([A](#page-49-0)28), **Intervalle de prise de vue** ([A](#page-49-1)28) et **Série de photos** ([A](#page-50-1)29) en cas d'utilisation de **Choisir un style**

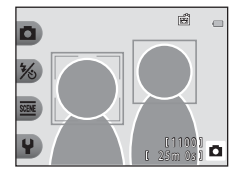

• **Détecteur de sourire** ( $\Box$ 25)

Si l'appareil photo détecte plusieurs visages, le visage sur lequel l'appareil photo a effectué la mise au point est entouré par une double bordure et les autres, par une simple bordure.

Si aucun visage n'est détecté lorsque vous appuyez sur le déclencheur à mi-course :

- En mode  $\Box$  Viser et photographier, la zone de mise au point change selon la composition et le sujet.
- **•** En mode **Intervalle de prise de vue**, **Série de photos** ou **Détecteur de sourire**, l'appareil photo effectue la mise au point sur le centre de la vue.

#### <span id="page-59-0"></span>B **Remarques concernant la détection de visage**

- **•** La capacité de l'appareil photo à détecter des visages dépend de plusieurs facteurs, notamment de la direction dans laquelle les sujets regardent.
- **•** L'appareil photo ne peut pas détecter les visages dans les cas suivants :
	- Lorsque les visages sont en partie masqués par des lunettes de soleil ou d'autres objets
	- Lorsque les visages occupent une trop petite ou trop grande partie de la vue

### **Utilisation du maquillage**

Après le déclenchement en utilisant les réglages indiqués ci-dessous, l'appareil photo détecte des visages et traite l'image de manière à adoucir les tons chair des visages (jusqu'à trois visages).

#### **• Détecteur de sourire** ([A](#page-46-0)25)

Des fonctions de retouche telles que **Embellir la peau** dans **Ajouter du** 

**maquillage** peuvent être appliquées aux images enregistrées (CQ50) même après la prise de vue.

#### B **Remarques concernant l'option Maquillage**

- **•** L'enregistrement d'images peut demander plus de temps que d'ordinaire après la prise de vue.
- **•** Dans certaines conditions de prise de vue, il se peut que vous n'obteniez pas les résultats escomptés ou que le maquillage soit appliqué à des zones de l'image ne comportant pas de visages.

### **Sujets non adaptés à l'autofocus**

La mise au point peut ne pas fonctionner correctement dans les cas suivants. Dans certains cas rares, il peut arriver que la mise au point ne soit pas effectuée sur le sujet alors même que la zone de mise au point ou l'indicateur de mise au point s'affiche en vert :

- **•** Le sujet est très sombre
- **•** La scène contient des objets de luminosités différentes (par exemple, lorsque le sujet tourne le dos au soleil, les traits de son visage sont très sombres)
- **•** Le contraste est inexistant entre le sujet et son environnement (par exemple, le sujet du portrait porte une chemise blanche et se tient devant un mur blanc)
- **•** Plusieurs objets se situent à des distances différentes de l'appareil photo (par exemple, le sujet est dans une cage)
- **•** Sujets avec motifs répétés (stores de fenêtre, bâtiments avec plusieurs rangées de fenêtres de même forme, etc.)
- **•** Le sujet se déplace rapidement

Dans les cas susmentionnés, essayez d'appuyer à plusieurs reprises sur le déclencheur à mi-course pour effectuer une nouvelle mise au point, ou effectuez la mise au point sur un autre sujet positionné à la même distance de l'appareil photo que le sujet réel souhaité, et utilisez la mémorisation de la mise au point  $(\Box 40)$ .

### <span id="page-61-0"></span>**Mémorisation de la mise au point**

Il est recommandé d'utiliser la mémorisation de la mise au point lorsque l'appareil photo n'active pas la zone de mise au point contenant le sujet souhaité. La section suivante explique comment utiliser la mémorisation de la mise au point lorsque la zone de mise au point s'affiche au centre de la vue.

#### **1** Positionnez le sujet au centre de la vue et appuyez sur le déclencheur à mi-course.

- **•** L'appareil photo effectue la mise au point sur le sujet et la zone de mise au point s'affiche en vert.
- **•** L'exposition est également verrouillée.

#### **2** Sans soulever votre doigt, recomposez la photo.

**•** Veillez à conserver la même distance entre l'appareil photo et le sujet.

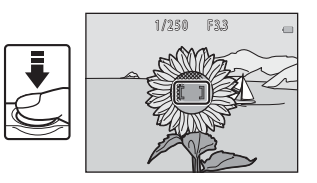

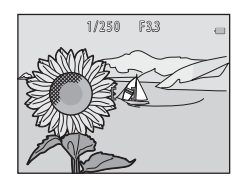

**3** Appuyez sur le déclencheur jusqu'en fin de course pour prendre la photo.

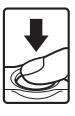

### <span id="page-62-0"></span>**Fonctions ne pouvant pas être utilisées simultanément lors de la prise de vue**

Certaines fonctions ne peuvent pas être utilisées avec d'autres options de menu.

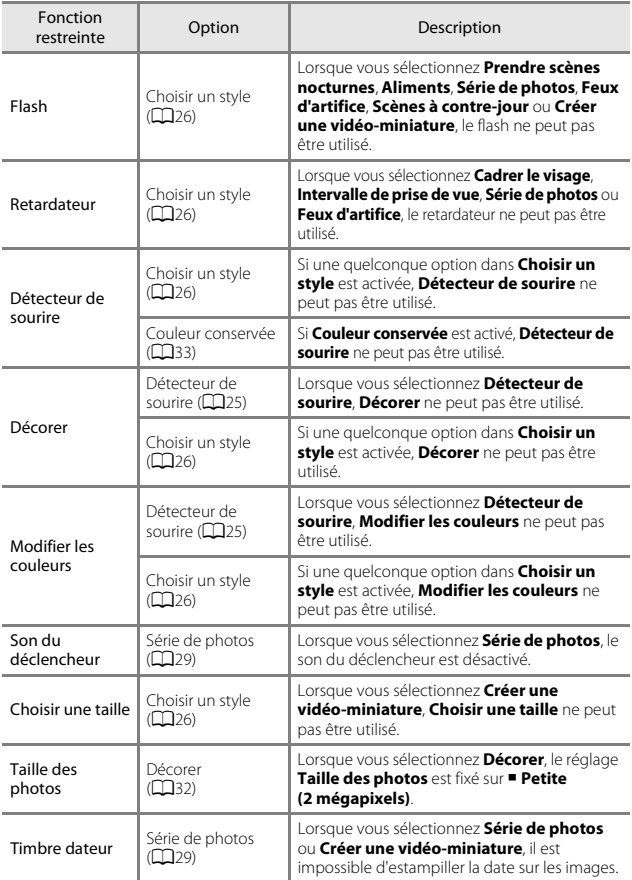

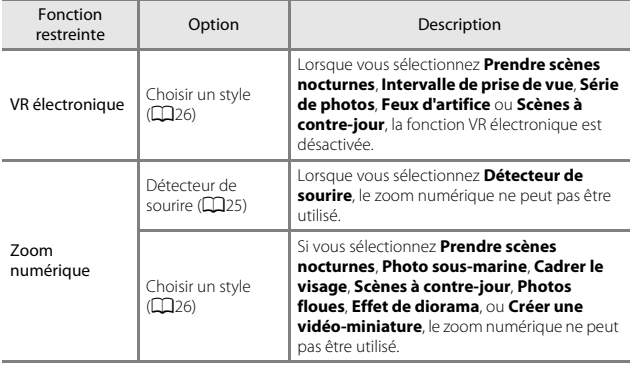

# **Fonctions de visualisation**

## **Fonction loupe**

Appuyez sur le sélecteur multidirectionnel  $\triangle$  en mode de visualisation plein écran ([A](#page-38-0)17) pour effectuer un zoom avant sur l'image.

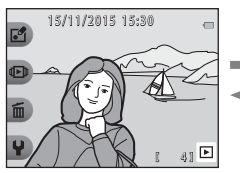

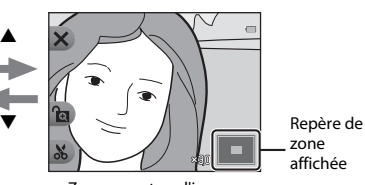

Visualisation plein écran Zoom avant sur l'image.

- 
- Vous pouvez modifier le facteur d'agrandissement en appuyant sur  $\blacktriangle\blacktriangledown$ .
- **•** Pour afficher une zone différente de l'image, appuyez sur la commande polyvalente 3 (G) pour verrouiller le facteur d'agrandissement et appuyez sur AV4Þ.

Pour modifier le facteur d'agrandissement, appuyez sur la commande polyvalente 3 (**M**) puis modifiez le facteur d'agrandissement comme nécessaire.

**•** Lorsqu'une image agrandie est affichée, appuyez sur la commande polyvalente 1 ( $\blacktriangleright$ ) pour revenir au mode de visualisation plein écran.

### h **Recadrage : création d'une copie recadrée**

Lorsque vous utilisez la fonction loupe, vous pouvez recadrer l'image et enregistrer la zone affichée de l'image en tant que fichier séparé en appuyant sur la commande polyvalente  $4\,$   $\mathcal{S}$ ).

### **Visualisation par planche d'imagettes**

 $\blacktriangle$ 

 $\blacktriangledown$ 

Appuyez sur le sélecteur multidirectionnel  $\blacktriangledown$  en mode de visualisation plein écran ([A](#page-38-0)17) pour afficher des images sous forme de planches-contacts d'imagettes.

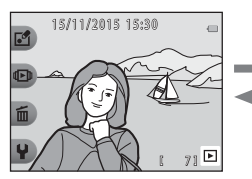

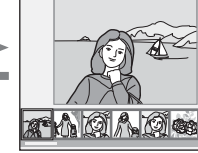

Visualisation plein écran

Visualisation par planche d'imagettes

**•** Lorsque vous êtes en mode de visualisation par planche d'imagettes, appuyez sur JK pour sélectionner une image. L'image sélectionnée est agrandie et affichée au centre de l'écran. Sélectionnez une image et appuyez sur **A**. L'image sélectionnée s'affiche en mode de visualisation plein écran.

### **Fonctions disponibles en mode de visualisation (menu Visualisation)**

Lors de l'affichage d'images en mode de visualisation plein écran, vous pouvez sélectionner l'une des commandes polyvalentes ( $\Box$ 5) et afficher le menu correspondant.

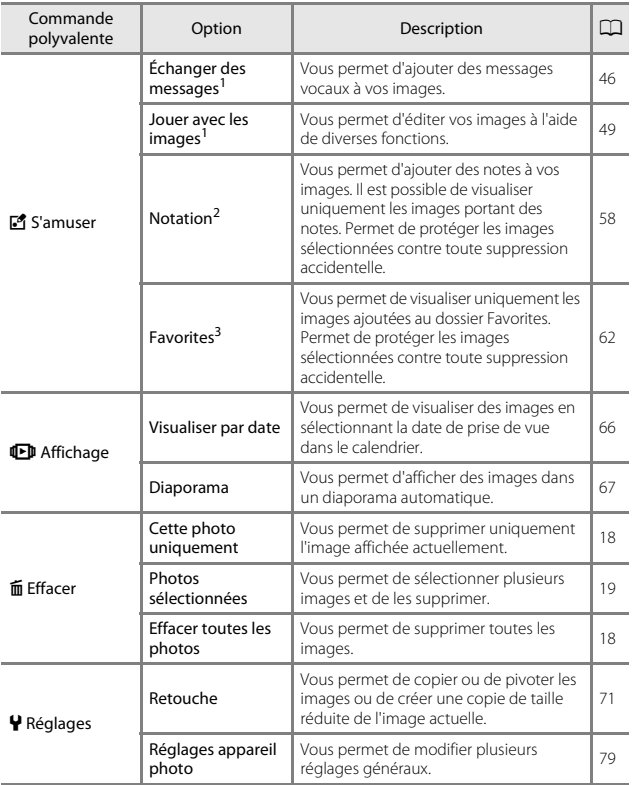

<sup>1</sup> Disponible lorsqu'une image fixe est affichée.<br><sup>2</sup> Cette fonction s'affiche lorsque **Menu complet** ( $\Box$ B1) est réglé sur **[A](#page-102-0)ctivé**.<br><sup>3</sup> Cette fonction s'affiche lorsque **Menu complet** ( $\Box$ B1) est réglé sur **Désactivé** 

# <span id="page-67-0"></span>E **Échanger des messages**

Vous pouvez enregistrer des messages audio et les joindre à des images.

**•** Vous pouvez joindre jusqu'à deux messages à chaque image.

Passez en mode de visualisation  $\rightarrow$  sélectionnez une image  $\rightarrow$  commande polyvalente 1 ( $\mathbb{E}$ )  $\rightarrow$  commande polyvalente 2 ( $\mathcal{P}$  Échanger des messages)

### <span id="page-67-1"></span>**Laisser un message**

**1** Appuyez sur la commande polyvalente 2 (q **Enregistrer**). **2** Appuyez sur la commande polyvalente 2 (<sup>Q</sup> Laisser **un message**). **•** Vous ne pouvez pas sélectionner cette option si un message est déjà joint à l'image. ➝ « [Laisser une](#page-68-0)   $r$ éponse » ( $\Box$ 47) Enregistrer Échanger des messages Lire les enregistrements Effacer enregistrements Laisser un message Enregistre Laisser une réponse

#### **3** Appuyez sur la commande polyvalente  $2$  (O).

- **•** L'enregistrement démarre. La durée d'enregistrement possible est de 20 secondes maximum environ.
- **•** Ne touchez pas le microphone.
- **•** Appuyez à nouveau sur la commande polyvalente  $2$  ( $\bullet$ ) pour arrêter l'enregistrement.

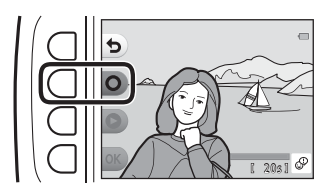

- **•** Si l'alimentation est épuisée, l'enregistrement s'arrête automatiquement.
- **•** Le message est enregistré lorsque vous appuyez sur la commande polyvalente  $4$  ( $\overline{\mathrm{OK}}$ ) à l'étape 4. Vous pouvez réenregistrer le message tant que vous n'avez pas appuyé sur la commande polyvalente 4.
- Appuyez sur la commande polyvalente 3 (<sup>2</sup>) pour lire le message.
- Appuyez sur la commande polyvalente 1 ( $\bigcirc$ ) avant ou après avoir enregistré un message pour revenir à l'étape 2.
- **• Message enregistré.** s'affiche et le message est joint à l'image.
- **•** Supprimez le message actuel avant d'enregistrer un nouveau message  $(\Box 48)$ .

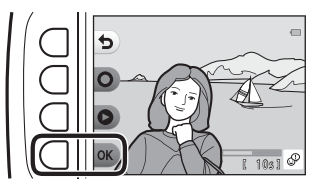

### <span id="page-68-0"></span>**Laisser une réponse**

**1** Appuyez sur la commande polyvalente 2 (q **Enregistrer**).

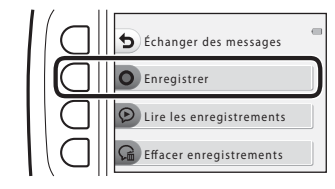

- **2** Appuyez sur la commande polyvalente 3 (J **Laisser une réponse**).
	- **•** Vous ne pouvez pas sélectionner cette option si un message n'est pas joint à l'image. → « Laisser un [message](#page-67-1) »  $(\Box 46)$
- **3** Appuyez sur la commande polyvalente  $2$  (O).
	- **•** Une fois que l'enregistrement a démarré, les opérations se déroulent comme expliqué dans la section « [Laisser un message](#page-67-1) »  $($  $\Box$  $46)$ .

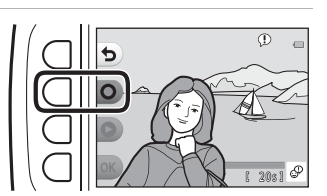

Laisser un message Enregistrer

réponse

Fonctions de visualisation  $F$ onctions de visualisation $\sim$ 

#### Appuyez sur la commande polyvalente 3 (K **Lire les enregistrements**).

- **•** L'appareil photo lit le message. Si deux messages ont été enregistrés, ils sont lus l'un à la suite de l'autre.
- Appuyez sur la commande polyvalente 1 (**b**) pour arrêter la lecture.
- Utilisez le sélecteur multidirectionnel  $\blacktriangle \blacktriangledown$  lors de la lecture pour régler le volume.
- **•** Si l'alimentation est épuisée, la lecture s'arrête automatiquement.

## <span id="page-69-0"></span>**Effacer enregistrements**

- **1** Appuyez sur la commande polyvalente 4 (G Effacer **enregistrements**).
	- **•** Si vous sélectionnez une image associée à une note ([A](#page-79-1)58) ou une image qui a été ajoutée au dossier Favorites (CQ62), un message de confirmation s'affiche.
		- **O Qui** : Permet de supprimer la note ou de supprimer l'image du dossier Favorites, et affiche l'écran figurant à l'étape 2.
			- X Non : Revient à l'étape 1.
- **2** Lorsque le message de confirmation s'affiche, appuyez sur la commande polyvalente 3 (**Q Oui**).
	- **•** Seul l'enregistrement est supprimé. Si vous avez enregistré à la fois un message et une réponse, les deux éléments sont supprimés.

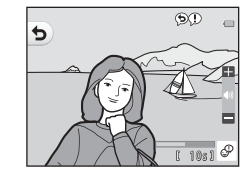

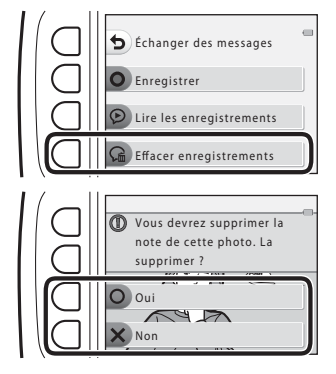

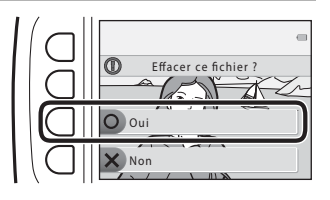

# <span id="page-70-0"></span>V **Jouer avec les images**

### **Avant d'éditer des images**

Vous pouvez facilement éditer des images sur cet appareil photo. Les copies éditées sont enregistrées en tant que fichiers séparés (sauf pour **Rotation photos**).

Les copies éditées sont enregistrées avec la même date et heure d'enregistrement que l'image d'origine.

#### C **Restrictions relatives à l'édition d'images**

- **•** Il est possible de retoucher une image jusqu'à 10 fois (il n'y a pas de restriction quant au nombre d'applications possibles de **Rotation photos**).
- **•** Il est possible que vous ne puissiez pas retoucher les images d'une certaine taille ou avec certaines fonctions d'édition.

### <span id="page-71-0"></span>K **Ajouter du maquillage**

Passez en mode de visualisation  $\rightarrow$  sélectionnez une image  $\rightarrow$  commande polyvalente 1 ( $\mathbb{C}$ )  $\rightarrow$  commande polyvalente 3 ( $\mathbb{C}$ <sup>9</sup> Jouer avec les images)  $\rightarrow$  utilisez  $\leftrightarrow$  pour sélectionner  $\gg$   $\rightarrow$  commande polyvalente 4 (OK)

- **1** Sélectionnez le visage à retoucher à l'aide du sélecteur multidirectionnel  $\blacktriangle \blacktriangledown \blacktriangle \blacktriangleright$  et appuyez sur la commande polyvalente  $4$  ( $OK$ ).
	- **•** Si un seul visage est détecté, passez à l'étape 2.
- 2 Utilisez <**I**> pour sélectionner l'effet, utilisez  $\blacktriangle \blacktriangledown$  pour sélectionner le niveau d'effet et appuyez sur la commande polyvalente  $4$  ( $\overline{\text{OK}}$ ).
	- **•** Vous pouvez appliquer plusieurs effets à la fois.

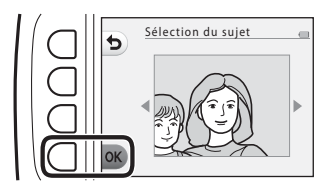

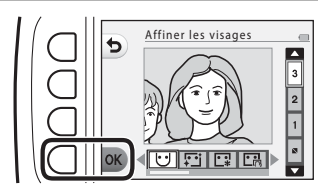

Ajustez ou vérifiez les réglages de tous les effets avant d'appuyer sur la commande polyvalente 4  $(OK)$ .

**C**  $\downarrow$  **Affiner les visages**,  $\Xi$  **Embellir la peau,**  $\Xi$  **<b>Appliquer fond de teint**, m **Peau moins brillante**, E **Masquer les cernes**, A**Agrandir les yeux**, **C** Éclaircir le regard,  $\tilde{\mathcal{C}}$  Ombre à paupières,  $\tilde{\mathcal{C}}$  Ajouter du mascara, **HBlanchir les dents, & Appliquer du rouge à lèvres,**  $\bullet \bullet$  **Rougir les joues** 

- Appuyez sur la commande polyvalente 1 (**D**) pour revenir à l'écran de sélection d'une personne.
- **3** Affichez un aperçu du résultat et appuyez sur la commande polyvalente  $4$  ( $OK$ ).
	- **•** Pour modifier les réglages, appuyez sur la commande polyvalente 1 (b) pour revenir à l'étape 2.

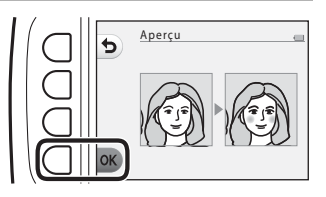
### B **Remarques concernant l'ajout de maquillage**

- **•** Vous pouvez retoucher un visage à la fois. Pour ajouter du maquillage sur un autre visage, retouchez à nouveau l'image éditée.
- **•** Selon la direction dans laquelle les sujets regardent ou la luminosité des visages, il se peut que l'appareil photo ne puisse pas détecter les visages de manière précise ou que la fonction ne fonctionne pas correctement.
- **•** Si aucun visage n'est détecté, un message d'avertissement s'affiche et l'écran revient au menu Visualisation.
- **•** Seules les images capturées à une résolution supérieure ou égale à 640 × 480 peuvent être retouchées.

# <span id="page-72-0"></span>D **Créer des albums photos**

Passez en mode de visualisation  $\rightarrow$  commande polyvalente 1 ( $\mathbb{C}$ )  $\rightarrow$  commande polyvalente 3 ( $\mathbb{F}$  Jouer avec les images)  $\rightarrow$  utilisez  $\leftrightarrow$  pour sélectionner  $\blacksquare$   $\rightarrow$  commande polyvalente 4 (OK)

Permet d'afficher les images comme dans un album photo. Cinq modèles d'album photo différents sont disponibles. L'album créé est enregistré en tant qu'image séparée d'une taille de 2 mégapixels (1600 × 1200).

**1** Utilisez le sélecteur multidirectionnel  $\blacklozenge$  pour sélectionner une image.

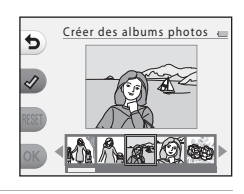

### **2** Appuyez sur la commande polyvalente  $2 \left( \mathcal{A} \right)$ .

- **•** Une coche s'affiche.
- **•** Une coche s'affiche ou disparaît à chaque fois que vous appuyez sur la commande polyvalente 2  $(\mathcal{Q})$ .
- **•** Appuyez sur la commande polyvalente 3 (RESET) pour supprimer toutes les coches.
- Créer des albums photos
- **•** Les images sont disposées dans un album suivant l'ordre dans elles ont été cochées.
- **•** Vous pouvez sélectionner jusqu'à 20 images.

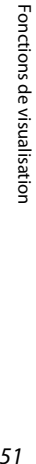

**3** Appuyez sur la commande polyvalente  $4$  ( $OK$ ).

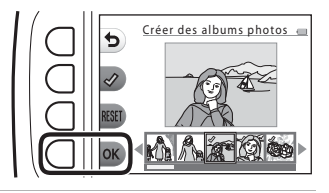

**4** Sélectionnez le modèle d'album photo souhaité à l'aide de  $\blacklozenge$  et appuyez sur la commande polyvalente 4  $(OK)$ .

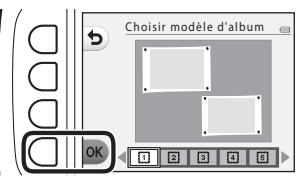

- **•** Les albums photo s'affichent une page à la fois. Une fois que toutes les pages ont été affichées, l'appareil photo revient au menu **S'amuser**.
- **•** Pour annuler avant la création de l'album photo, appuyez sur la commande polyvalente  $1(X)$ .

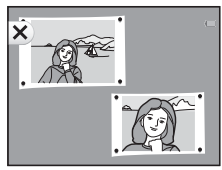

### B **Remarques concernant la création d'albums photo**

- **•** Les clips vidéo ne peuvent pas être sélectionnés.
- **•** Cet appareil photo ne permet pas de sélectionner des images capturées avec d'autres appareils photo.

# W **Ajouter un effet fisheye**

Passez en mode de visualisation  $\rightarrow$  sélectionnez une image  $\rightarrow$  commande polyvalente 1 ( $\mathbb{S}$ )  $\rightarrow$  commande polyvalente 3 ( $\mathbb{S}$  Jouer avec les images)  $\rightarrow$  utilisez  $\leftrightarrow$  pour sélectionner  $\triangleleft \rightarrow$  commande polyvalente 4 (OK)

Donne l'impression que l'image a été capturée avec un objectif fisheye. Cet effet convient aux images capturées en utilisant l'option **Gros plan** dans le menu de prise de vue.

#### Confirmez l'effet et appuyez sur la commande polyvalente  $4$  ( $OK$ ).

**•** Pour annuler, appuyez sur la commande polyvalente 1  $\left(\bigarrow$ ).

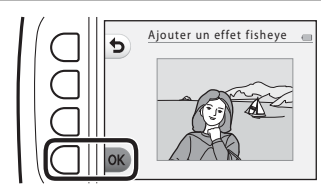

# Z **Appareil photo jouet**

Passez en mode de visualisation  $\rightarrow$  sélectionnez une image  $\rightarrow$  commande polyvalente 1 ( $\binom{8}{2}$ )  $\rightarrow$  commande polyvalente 3 ( $\binom{8}{4}$  Jouer avec les images)  $\rightarrow$  utilisez  $\leftrightarrow$  pour sélectionner  $\frac{1}{100}$   $\rightarrow$  commande polyvalente 4 (OK)

Donne l'impression que l'image a été capturée avec un appareil photo jouet. Cet effet est adapté aux paysages.

### Confirmez l'effet et appuyez sur la commande polyvalente  $4$  ( $OK$ ).

**•** Pour annuler, appuyez sur la commande polyvalente 1  $\left(\bigarrow$ ).

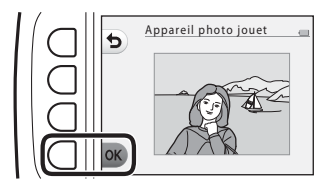

# Q **Adoucir les photos**

Passez en mode de visualisation  $\rightarrow$  sélectionnez une image  $\rightarrow$  commande polyvalente 1  $(\vec{v}) \rightarrow$  commande polyvalente 3 ( $\vec{v}$  Jouer avec les images)  $\rightarrow$  utilisez  $\leftrightarrow$  pour sélectionner  $\bigcirc \rightarrow$  commande polyvalente 4 (OK)

Vous pouvez adoucir l'image en ajoutant un léger flou autour du centre de l'image. Quatre zones de flou sont disponibles.

Utilisez le sélecteur multidirectionnel  $\blacklozenge$  pour sélectionner la zone où ajouter du flou, et appuyez sur la commande polyvalente 4 ( $\overline{\text{OK}}$ ).

- **•** Pour ajouter un léger flou à l'image entière, appuyez sur **ALL**.
- **•** Pour annuler, appuyez sur la commande polyvalente 1  $\left(\bigstar\right)$ .

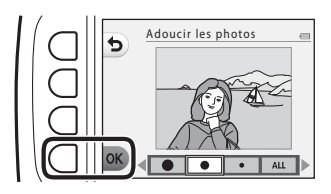

# f **Ajouter des étoiles**

Passez en mode de visualisation  $\rightarrow$  sélectionnez une image  $\rightarrow$  commande polyvalente 1 ( $\mathbb{F}^2$ )  $\rightarrow$  commande polyvalente 3 ( $\mathbb{F}^2$  Jouer avec les images)  $\rightarrow$  utilisez  $\leftrightarrow$  pour sélectionner  $\ast \rightarrow$  commande polyvalente 4 (OK)

Produit des rayons de type étoile qui irradient depuis des objets lumineux, par exemple des reflets du soleil ou les éclairages de rue. Cet effet convient pour les scènes de nuit.

### Confirmez l'effet et appuyez sur la commande polyvalente  $4$  ( $OK$ ).

**•** Pour annuler, appuyez sur la commande polyvalente 1  $\left(\bigarrow$ ).

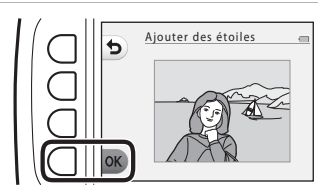

# M **Ajouter effet diorama**

Passez en mode de visualisation  $\rightarrow$  sélectionnez une image  $\rightarrow$  commande polyvalente 1  $(\vec{v}) \rightarrow$  commande polyvalente 3 ( $\vec{v}$  Jouer avec les images)  $\rightarrow$  utilisez  $\leftrightarrow$  pour sélectionner  $\mathbb{S} \rightarrow$  commande polyvalente 4 (OK)

Donne à l'image l'aspect d'une scène miniature capturée en mode macro. Cet effet convient particulièrement bien pour les photos prises à partir d'une position surélevée avec le sujet principal au centre de l'image.

#### Confirmez l'effet et appuyez sur la commande polyvalente  $4$  (OK).

**•** Pour annuler, appuyez sur la commande polyvalente 1 ( $\bigcirc$ ).

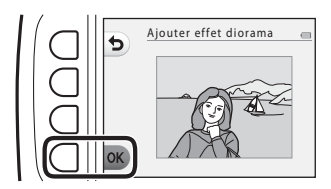

# d **Modifier les couleurs**

Passez en mode de visualisation  $\rightarrow$  sélectionnez une image  $\rightarrow$  commande polyvalente 1 ( $\bar{v}$ )  $\rightarrow$  commande polyvalente 3 ( $\bar{v}$  Jouer avec les images)  $\rightarrow$  utilisez  $\leftrightarrow$  pour sélectionner  $\rightarrow \leftrightarrow$  commande polyvalente 4 (OK)

Permet d'ajuster les couleurs de l'image.

Sélectionnez le réglage souhaité à l'aide du sélecteur multidirectionnel  $\blacklozenge$  et appuyez sur la commande polyvalente 4 ( $\mathsf{OK}$ ).

- **•** Les réglages de couleur d'image suivants sont disponibles :
	- 1 Couleurs vives (réglage par défaut) : utilisez cette option pour obtenir des couleurs vives de qualité photo.

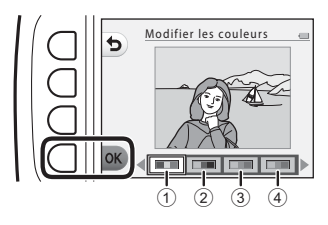

- 2 Noir et blanc : utilisez cette option pour enregistrer les images en noir et blanc.
- 3 Sépia : utilisez cette option pour enregistrer des images en sépia.
- 4 Couleurs froides : utilisez cette option pour enregistrer des images en monochrome cyan-bleu.
- **•** Pour annuler, appuyez sur la commande polyvalente 1 ( $\blacktriangle$ ).

# P **Couleur conservée**

Passez en mode de visualisation  $\rightarrow$  sélectionnez une image  $\rightarrow$  commande polyvalente 1 ( $\left(\frac{1}{2}\right)$   $\rightarrow$  commande polyvalente 3 ( $\left(\frac{1}{2}\right)$  Jouer avec les images)  $\rightarrow$  utilisez  $\leftrightarrow$  pour sélectionner  $\mathcal{F} \rightarrow$  commande polyvalente 4 (OK)

Vous pouvez créer une image noir et blanc sur laquelle n'est préservée que la couleur spécifiée.

Sélectionnez une couleur à l'aide du sélecteur multidirectionnel  $\blacklozenge$  et appuyez sur la commande polyvalente  $4$  ( $OK$ ).

**•** Pour annuler, appuyez sur la commande polyvalente 1  $($ 

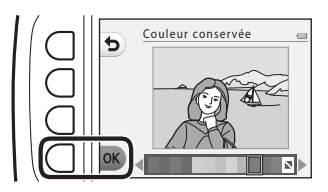

# <span id="page-78-0"></span>**■ Décorer**

Passez en mode de visualisation  $\rightarrow$  sélectionnez une image  $\rightarrow$  commande polyvalente 1 ( $\mathbb{F}$ )  $\rightarrow$  commande polyvalente 3 ( $\mathbb{F}$  Jouer avec les images)  $\rightarrow$  utilisez  $\leftrightarrow$  pour sélectionner  $\ddot{=} \leftrightarrow$  commande polyvalente 4 (OK)

Permet d'ajouter un cadre autour de vos images. Vous avez le choix entre neuf cadres différents. La taille d'image de la copie éditée varie selon la taille de l'image originale, comme décrit ci-dessous.

- **•** Si l'image originale est supérieure ou égale à 2 mégapixels (1600 × 1200), la copie est enregistrée à 2 mégapixels (1600 × 1200).
- **•** Si l'image originale est inférieure à 2 mégapixels (1600 × 1200), la copie est enregistrée dans la même taille que l'image originale.

Sélectionnez le cadre souhaité à l'aide du sélecteur multidirectionnel  $\blacklozenge$  et appuyez sur la commande polyvalente  $4$  ( $\overline{\text{OK}}$ ).

Décorer

- **•** Le cadre est ajouté à l'image et enregistré en tant que nouvelle copie.
- Pour annuler, appuyez sur la commande polyvalente 1 ( $\blacktriangleright$ ).
- Appuyez sur la commande polyvalente  $3(\sum)$  pour supprimer le cadre.

# **12** Remarques concernant la fonction Décorer

- **•** Le cadre est placé sur l'image et remplace donc la zone de l'image qui se trouve en dessous. Des cadres plus épais couvrent une zone plus importante de l'image.
- **•** Lorsque vous utilisez l'impression sans bordures pour imprimer des images auxquelles vous avez ajouté des cadres, il se peut que les cadres ne soient pas imprimés.

# <span id="page-79-2"></span><span id="page-79-1"></span>**W** Notation

Cette fonction s'affiche lorsque **Menu complet** ([A](#page-102-0)81) est réglé sur **Activé**. Notez les images en utilisant **W Excellente** ou **@ Bonne**. Vous pouvez utiliser **Afficher les photos notées** pour ne visualiser que les images notées.

Passez en mode de visualisation  $\rightarrow$  commande polyvalente 1 ( $\mathbb{E}$ )  $\rightarrow$  commande polyvalente  $4$  ( $\dot{W}$  Notation)

### <span id="page-79-0"></span>**Noter les photos**

**1** Appuyez sur la commande polyvalente 2 (**W** Noter les **photos**).

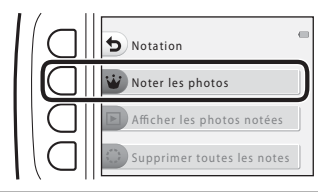

**2** Utilisez le sélecteur multidirectionnel  $\blacklozenge$  pour sélectionner une image et appuyez sur la commande polyvalente 2  $(\dot{w})$  ou la commande polyvalente  $3$   $\left($   $\circledR\right)$ .

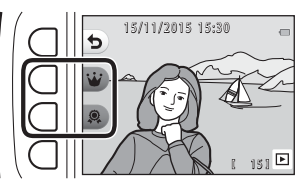

- **•** Les images notées sont indiquées par des notes (M ou  $\textcircled{R}$ ) sur l'écran de visualisation et sont protégées.
- **•** Vous ne pouvez pas ajouter deux notes à une seule image.

# 4

B **Remarques concernant les images notées**

Le formatage de la carte mémoire ou de la mémoire interne de l'appareil photo ( $\Box$ 85) entraîne la suppression définitive de toutes les données, y compris des images notées.

### C **Notation**

- Les images notées sont également ajoutées à Favorites (QQ62). La suppression de la note supprime également l'image du dossier Favorites.
- La note W peut être ajoutée pour un total de 200 images au maximum, y compris les images ajoutées au dossier Favorites. La note & peut être ajoutée pour un total de 200 images au maximum.

### **Modification ou suppression des notes d'images individuelles**

**1** À l'étape 2 (**458**) de « Noter les [photos](#page-79-0) », sélectionnez l'image dont vous souhaitez modifier ou supprimer la note.

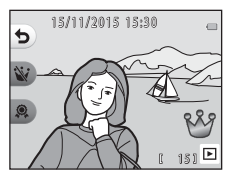

**2** Modifiez ou supprimez la note.

**•** Appuyez sur la commande

**•** Appuyez sur la commande polyvalente 2 ( $\dot{\mathbf{W}}$ ) ou la commande polyvalente  $3$  ( $\circledast$ ) pour passer de la note actuelle à la note sélectionnée.

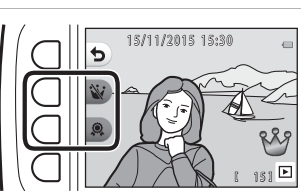

polyvalente 2 (W) ou la commande polyvalente 3 () pour supprimer la note de l'image sélectionnée.

# **Afficher les photos notées**

**1** Appuyez sur la commande polyvalente 3 (B **Afficher les photos notées**).

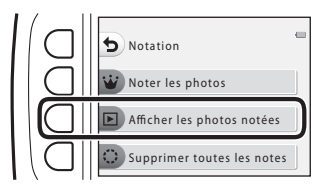

Excellente

Bonne

**2** Appuyez sur la commande polyvalente 2 **(W Excellente)** ou la commande polyvalente 3 (B **Bonne**).

- **•** Seules les images portant la note sélectionnée s'affichent.
- **3** Utilisez le sélecteur multidirectionnel  $\blacklozenge$  pour afficher les images.
	- Appuyez sur **A** pour agrandir l'image.
	- Appuyez sur **V** pour passer en mode de visualisation par planche d'imagettes.
	- Appuyez sur la commande polyvalente 1 (**Q**) pour revenir à l'écran affiché à l'étape 2.
	- Appuyez sur la commande polyvalente 4 (**X**) pour revenir au mode de visualisation plein écran ( $\Box$ 17).

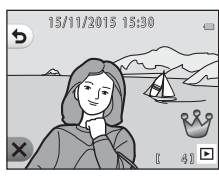

Afficher les photos notées

### B **Remarques concernant l'affichage de photos notées**

Les images ne peuvent pas être modifiées (les notes ne peuvent pas non plus être modifiées ou supprimées) si elles sont visualisées à l'aide de **Afficher les photos notées**.

# **Supprimer toutes les notes**

- **1** Appuyez sur la commande polyvalente 4 (S **Supprimer toutes les notes**). **2** Appuyez sur la commande polyvalente 2 **(W** Excellente) ou la commande polyvalente 3 (**@ Bonne**). **3** Appuyez sur la commande polyvalente 3 (**Q Oui**). Noter les photos Notation Afficher les photos notées Supprimer toutes les notes Excellente Supprimer toutes les notes Bonne
	- **•** La note sélectionnée est supprimée de toutes les images.

Oloui Non Supprimer toutes les notes ?

Fonctions de visualisation  $\epsilon$ 61 $\epsilon$ 

# <span id="page-83-2"></span><span id="page-83-0"></span>**E**avorites

Cette fonction s'affiche lorsque **Menu complet** (CD81) est réglé sur **Désactivé**. Vous pouvez utiliser **Afficher les favorites** pour visualiser uniquement les images ajoutées au dossier Favorites.

Passez en mode de visualisation  $\rightarrow$  commande polyvalente 1 ( $\blacksquare$ )  $\rightarrow$  commande polyvalente 4 ( $\rightarrow$  Favorites)

### <span id="page-83-1"></span>**Ajouter aux favorites**

**1** Appuyez sur la commande polyvalente 2 (**a** Ajouter **aux favorites**).

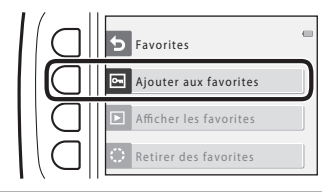

- **2** Sélectionnez une image favorite à l'aide du sélecteur multidirectionnel  $\blacklozenge$  et appuyez sur la commande polyvalente  $2 \, (\blacksquare)$ .
	- **•** Les images ajoutées au dossier Favorites s'affichent avec 图 sur l'écran de visualisation et sont protégées.

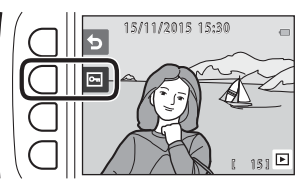

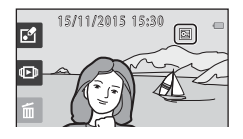

#### B **Remarques concernant les images ajoutées au dossier Favorites**

Le formatage de la carte mémoire ou de la mémoire interne de l'appareil photo ( $\Box$ 85) entraîne la suppression définitive de toutes les données, y compris des images notées.

### C **Favorites**

- La note  $\mathcal{B}$  (CD58) est ajoutée aux images qui sont ajoutées au dossier Favorites. La suppression d'images du dossier Favorites entraîne également la suppression de la note.
- **•** Vous pouvez ajouter jusqu'à 200 images au dossier Favorites, y compris les images notées.

### **Suppression d'images favorites des images individuelles**

**1** À l'étape 2 ( $\Box$ 62) de « [A](#page-83-1)jouter aux [favorites](#page-83-1) », sélectionnez l'image à supprimer des images favorites.

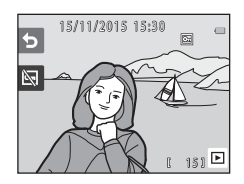

### **2** Appuyez sur la commande polyvalente  $2 \left( \frac{1}{2} \right)$ .

**•** L'image sélectionnée est supprimée des images favorites.

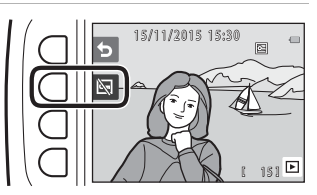

# **Afficher les favorites**

**1** Appuyez sur la commande polyvalente 3 (B **Afficher les favorites**).

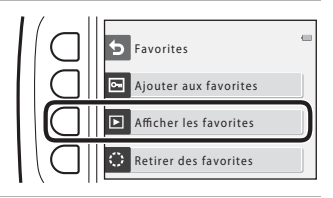

### **2** Utilisez le sélecteur multidirectionnel  $\blacklozenge$  pour afficher les images.

- Appuyez sur **A** pour agrandir l'image.
- Appuyez sur **V** pour passer en mode de visualisation par planche d'imagettes.
- Appuyez sur la commande polyvalente 1 (**Q**) pour revenir à l'écran affiché à l'étape 1.
- Appuyez sur la commande polyvalente 4 (X) pour revenir au mode de visualisation plein écran ( $\Box$ 17).

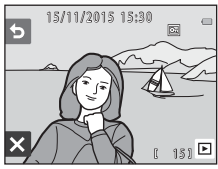

### B **Remarques concernant la visualisation des images favorites**

Les images ne peuvent pas être modifiées (et les images favorites ne peuvent pas être supprimées) si elles sont visualisées à l'aide de **Afficher les favorites**.

# **Retirer des favorites**

- **1** Appuyez sur la commande polyvalente 4 ( $\ddot{\ddot{\cdot}}$ **Retirer** e. Favorites **des favorites**). Ajouter aux favorites Afficher les favorites Ó Retirer des favorites **2** Appuyez sur la commande polyvalente 3 (**Q Oui**). Retirer toutes les images des favorites ?**•** Toutes les images ajoutées au
	- dossier Favorites sont supprimées.

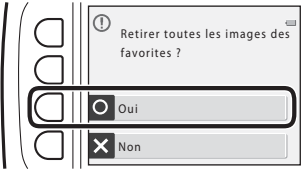

# G **Visualiser par date**

Permet de lire des images en sélectionnant la date de prise de vue sur le calendrier.

Passez en mode de visualisation  $\rightarrow$  commande polyvalente 2 ( $\Box$ )  $\rightarrow$  commande polyvalente 2 ( $\overline{G}$  Visualiser par date)

- **1** Sélectionnez la date souhaitée à l'aide du sélecteur multidirectionnel  $\blacktriangle \blacktriangledown \blacktriangle \blacktriangleright$  et appuyez sur la commande polyvalente  $4$  ( $OK$ ).
	- **•** Les images sont sélectionnées en fonction de la date choisie. La première image capturée à cette date s'affiche.
	- **•** Un arrière-plan blanc de date indique que des images ont été enregistrées à cette date.
	- Appuyez sur la commande polyvalente 2 (**C**) pour afficher le mois suivant. Appuyez sur la commande polyvalente 3 (<) pour afficher le mois précédent.

#### **2** Utilisez  $\blacklozenge$  pour afficher les images.

- Appuyez sur **A** pour agrandir l'image.
- Appuyez sur **V** pour passer en mode de visualisation par planche d'imagettes.
- Appuyez sur la commande polyvalente 1 (**Q**) pour revenir à l'écran affiché à l'étape 1.
- Appuyez sur la commande polyvalente  $4(X)$ pour revenir au mode de visualisation plein écran ( $\Box$ 17).

### B **Remarques concernant l'affichage par date**

- **•** Les 9000 dernières images peuvent être affichées.
- **•** Les images capturées alors que la date de l'appareil n'est pas définie sont considérées comme des images prises le 1er janvier 2015.
- **•** Lors de la lecture de fichiers de clip vidéo, seule la première vue de chaque clip vidéo s'affiche.
- **•** Il n'est pas possible d'éditer les images lors de la visualisation à l'aide de l'option **Visualiser par date**.

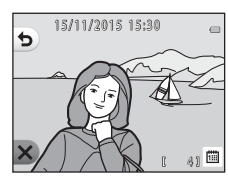

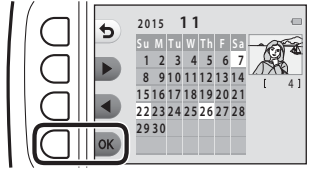

# **D**iaporama

Vous pouvez visualiser les images une par une dans un diaporama automatique. Lors de la visualisation de fichiers de clip vidéo dans le diaporama, seule la première vue de chaque clip vidéo s'affiche.

De la musique de fond est jouée pendant la visualisation. La musique de fond varie selon le thème sélectionné sous **N Choisir un thème** (CQ70).

Passez en mode de visualisation  $\rightarrow$  commande polyvalente 2 ( $\Box$ )

 $\rightarrow$  commande polyvalente 3 ( $\Box$  Diaporama)

# **Choisir les photos**

- **1** Appuyez sur la commande polyvalente 3 (**H** Choisir **les photos**).
	- Pour visualiser toutes les images → étape 3.

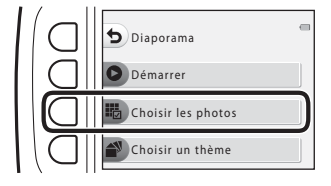

- **2** Utilisez la commande polyvalente 2, 3 ou 4 pour sélectionner les images à visualiser.
	- **•** A **Afficher les photos notées**/ **Afficher les favorites** : Seules les images notées ou les images ajoutées au dossier Favorites sont visualisées. Passez à l'étape 3.

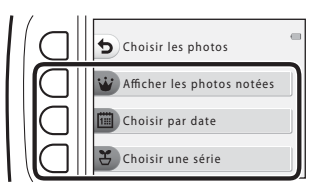

- 圖 Choisir par date : Seules les images capturées le même jour sont visualisées. Sélectionnez une date dans le calendrier, appuyez sur la commande polyvalente 4 ( $OK$ ) et continuez à partir de l'étape 3.
- **~ Choisir une série** : Les images capturées à l'aide de l'option **Intervalle de prise de vue** ( $\Box$ 28) sont visualisées consécutivement. Cette option peut être sélectionnée uniquement lorsque des images ont été capturées à l'aide de **Intervalle de prise de vue** ( $\Box$ 69).
- **3** Appuyez sur la commande polyvalente 2 (A **Démarrer**).
	- **•** Le diaporama démarre.

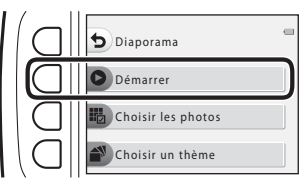

- **•** Pour suspendre la visualisation, appuyez sur la commande polyvalente  $4$  ( $\bullet$ ). Pour quitter, appuyez sur la commande polyvalente 1  $($
- **•** Pendant la lecture du diaporama, appuyez sur le sélecteur multidirectionnel pour afficher l'image suivante ou sur < pour afficher l'image précédente. Appuyez sur  $\blacktriangleright$  ou  $\blacktriangleleft$  et maintenez-le enfoncé pour effectuer une avance rapide ou pour rembobiner.

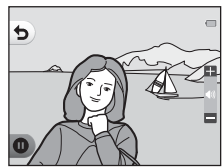

• Appuyez sur  $\blacktriangle\blacktriangledown$  pendant la visualisation pour régler le volume de la musique de fond.

### **4** Arrêtez ou redémarrez le diaporama.

- **•** L'écran affiché ci-contre s'affiche lorsque le diaporama est suspendu.
	- S : Revient à l'écran affiché à l'étape 1.
	- E : Affiche l'image suivante.
	- $\bullet$ : Affiche l'image précédente.
	- A : Reprend la visualisation.

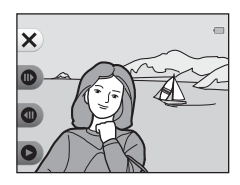

#### <span id="page-90-0"></span>**Choisir une série**

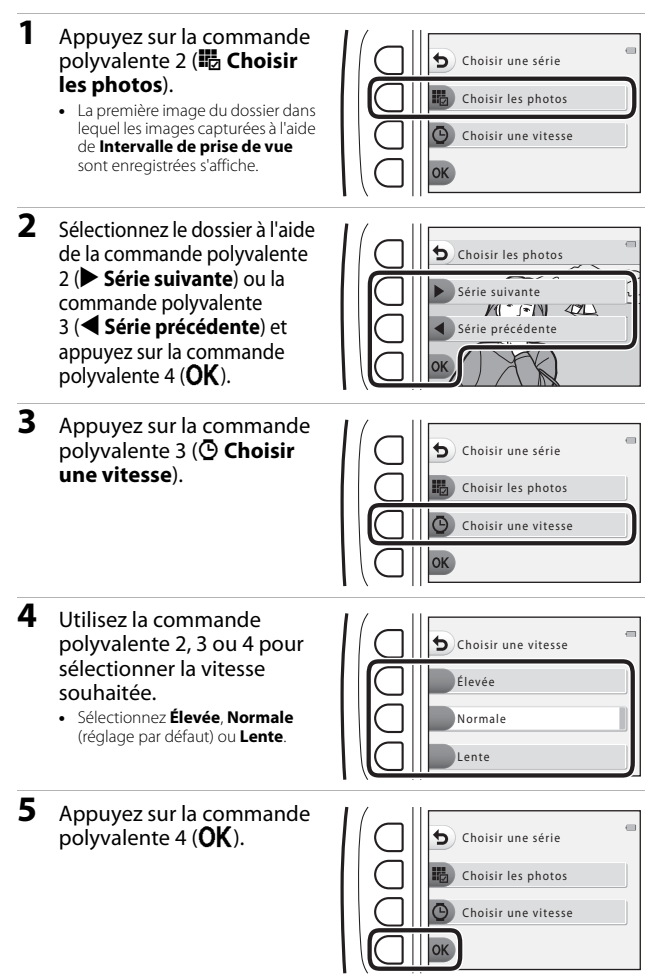

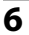

### **6** Appuyez sur la commande polyvalente 2 (A **Démarrer**).

**•** Le diaporama démarre.

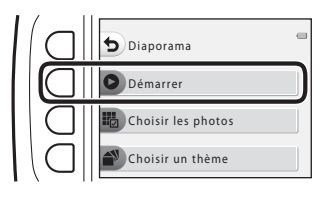

# <span id="page-91-1"></span><span id="page-91-0"></span>**Choisir un thème**

**1** Appuyez sur la commande polyvalente 4 (<sup>3</sup> Choisir **un thème**).

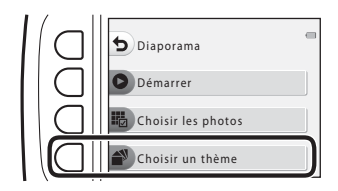

- **2** Utilisez la commande polyvalente 2, 3 ou 4 pour sélectionner un thème de visualisation.
	- **•** Vous pouvez sélectionner *<b>D* Personnage animé (réglage par défaut), **图 Pop art** ou p**Classique**.
- **3** Appuyez sur la commande polyvalente 2 (A **Démarrer**).
	- **•** Le diaporama démarre.

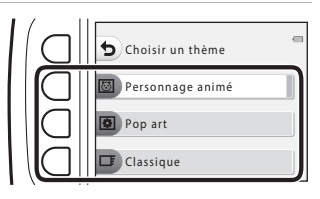

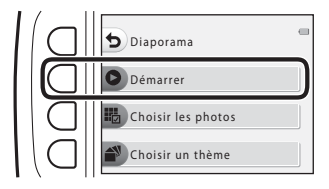

# B **Remarques concernant les diaporamas**

La durée maximale de visualisation est de 30 minutes environ.

# y **Retouche**

Copiez ou pivotez les images ou créez une copie de taille réduite de l'image actuelle.

Passez en mode de visualisation  $\rightarrow$  commande polyvalente 4 ( $\blacklozenge$ ) → commande polyvalente 2 (M Retouche)

# **H** Copier

Les images peuvent être copiées entre une carte mémoire et la mémoire interne.

**•** Lorsque vous insérez une carte mémoire ne contenant pas d'images et que l'appareil photo passe en mode de visualisation, **La mémoire ne contient pas d'images.** s'affiche. Dans ce cas, appuyez sur une commande polyvalente et sélectionnez la commande polyvalente 2 (Ø Retouche) pour sélectionner **Copier**.

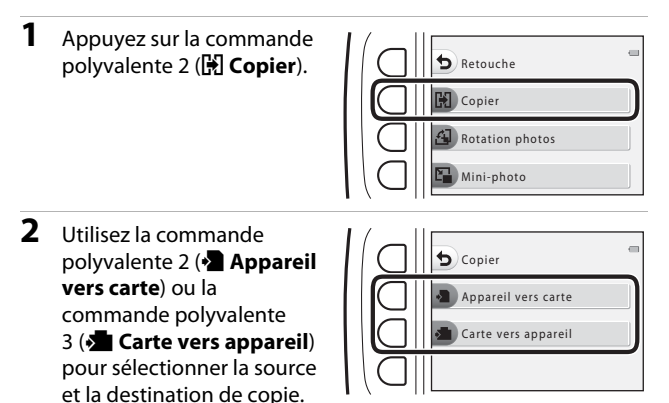

- **3** Utilisez la commande polyvalente 2 (聞 Images sélectionnées) ou la commande polyvalente 3 (**i** Toutes les **images**) pour sélectionner la méthode de copie.
	- Lorsque **i Toutes les images** est sélectionné, passez à l'étape 6.

**4** Sélectionnez une image à l'aide du sélecteur multidirectionnel  $\blacklozenge$  et appuyez sur la commande polyvalente  $2 \left( \mathcal{A} \right)$ .

> **•** L'image sélectionnée est indiquée par une coche.

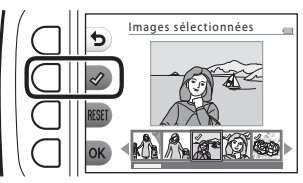

- **•** Une coche s'affiche ou disparaît à chaque fois que vous appuyez sur la commande polyvalente  $2 \left( \mathbf{\mathcal{D}} \right)$ .
- Appuyez sur la commande polyvalente 3 (RESET) pour supprimer toutes les coches.
- **•** Répétez l'étape 4 pour sélectionner d'autres images.
- **5** Appuyez sur la commande polyvalente 4 (**OK**) pour appliquer la sélection d'image.
	- **•** Une boîte de dialogue de confirmation s'affiche.

# **6** Appuyez sur la commande polyvalente 3 (O Oui).

**•** Les images sont copiées.

### B **Remarques à propos de la fonction Copier**

- **•** Vous pouvez uniquement copier les fichiers dans des formats que cet appareil photo peut enregistrer.
- **•** Un fonctionnement optimal n'est pas garanti pour les images capturées avec une autre marque d'appareil photo ou modifiées sur un ordinateur.
- Les réglages **Noter les photos** (**[A](#page-83-1)58**) et **Ajouter aux favorites** (**A62**) configurés pour les images ne sont pas copiés.

# d **Rotation photos**

Permet de spécifier l'orientation dans laquelle afficher les images enregistrées lors de la visualisation.

Une rotation de 90 degrés dans le sens des aiguilles d'une montre ou le sens inverse peut être appliquée aux images fixes.

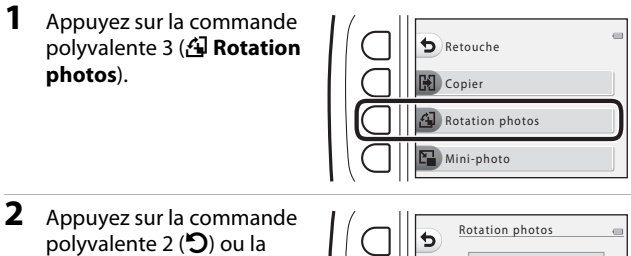

- commande polyvalente  $3 (C).$ 
	- **•** L'image est pivotée de 90 degrés.

### **3** Appuyez sur la commande polyvalente  $4$  ( $OK$ ).

**•** L'orientation affichée est appliquée, et les informations d'orientation sont enregistrées avec l'image.

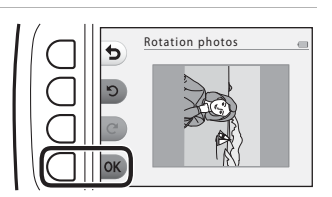

# s **Mini-photo**

Permet de créer une copie réduite des images.

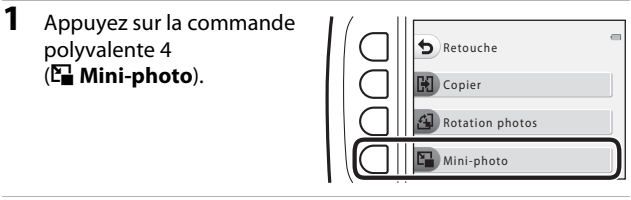

**2** Appuyez sur la commande polyvalente 2 (D) ou la commande polyvalente 3 (E) pour sélectionner la taille de copie souhaitée, et appuyez sur la commande polyvalente  $4$  ( $OK$ ).

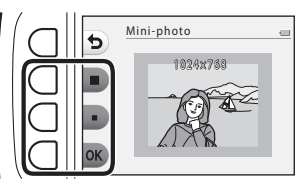

- **•** Une nouvelle copie éditée est enregistrée en tant qu'image séparée avec un taux de compression d'environ 1:16.
- Pour annuler, appuyez sur la commande polyvalente 1 (**Q)**.

#### B **Remarques concernant l'option Mini-photo**

Les images d'une taille d'image inférieure ou égale à 640 × 480 ne peuvent pas être modifiées à l'aide de la fonction **Mini-photo**.

# **Enregistrement et lecture de clips vidéo**

- **•** Lorsque vous utilisez la mémoire interne de l'appareil photo, le réglage de taille **des images vidéo (CQ37) peut être défini sur El Petite (640) ou <sup>P</sup>P Petite (à l'ancienne)**.
- 

### **1** Affichez l'écran de prise de vue.

**•** Vérifiez la durée restante pour l'enregistrement du clip vidéo.

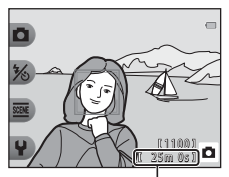

Durée d'enregistrement restante d'un clip vidéo

- **2** Appuyez sur la commande  $\bigcirc$  ( $\bigcirc$  enregistrement vidéo) pour lancer l'enregistrement du clip vidéo.
	- **•** L'appareil photo effectue la mise au point sur le centre de la vue.

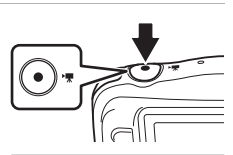

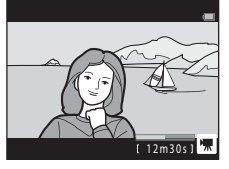

- **3** Appuyez à nouveau sur la commande  $\bullet$  ( $\neq$  enregistrement vidéo) pour arrêter l'enregistrement.
- **4** Sélectionnez un clip vidéo en mode de visualisation plein écran et appuyez sur le sélecteur multidirectionnel  $\blacktriangle$ .
	- **•** Une image pour laquelle une durée de lecture s'affiche est un clip vidéo.

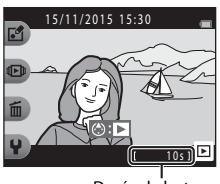

### **Zone capturée dans les clips vidéo**

- **•** La zone capturée dans un clip vidéo dépend du réglage **Taille des images vidéo** ([A](#page-58-0)37).
- Lors de l'enregistrement de clips vidéo alors que **VR électronique** (**Q**83) dans les réglages de l'appareil photo est défini sur **Automatique**, l'angle de champ (c'est-à-dire la zone visible dans le cadre) est plus étroit que celui des images fixes.

### **Durée d'enregistrement maximale des clips vidéo**

Les fichiers vidéo individuels ne peuvent pas excéder une taille de 4 Go ou une durée de 29 minutes, même s'il y a suffisamment d'espace libre sur la carte mémoire pour un enregistrement plus long.

- **•** La durée d'enregistrement restante par clip vidéo s'affiche sur l'écran de prise de vue.
- **•** La durée réelle d'enregistrement restante du clip vidéo peut varier selon le contenu du clip vidéo, le mouvement du sujet ou le type de carte mémoire.
- **•** Les cartes mémoire conformes à la classe 6 ou supérieure du classement des vitesses SD sont recommandées pour l'enregistrement de clips vidéo (CQ[120\)](#page-141-0). L'enregistrement d'un clip vidéo peut s'interrompre de manière inattendue en cas d'utilisation d'une carte mémoire de niveau inférieur.

### B **Remarques concernant la température de l'appareil photo**

- **•** L'appareil photo peut devenir brûlant lorsque vous enregistrez des clips vidéo pendant une période prolongée ou lorsqu'il est utilisé dans un endroit très chaud.
- **•** Si l'intérieur de l'appareil photo devient très chaud lors de l'enregistrement d'un clip vidéo, l'appareil interrompt automatiquement l'enregistrement.

La durée restante avant l'arrêt de l'enregistrement (410s) s'affiche.

Une fois l'enregistrement terminé, l'appareil photo s'éteint.

Laissez l'appareil photo hors tension jusqu'à ce que ses composants intérieurs aient refroidi.

### **Remarques concernant l'enregistrement de clips vidéo**

### B **Remarques concernant l'enregistrement d'images ou de clips vidéo**

L'indicateur du nombre de vues restantes ou l'indicateur de la durée restante d'un clip vidéo clignote pendant l'enregistrement des photos ou des clips vidéo. **N'ouvrez pas le** 

#### **volet du logement pour accumulateur/carte mémoire et ne retirez pas**

**l'accumulateur ou la carte mémoire** alors qu'un indicateur clignote. Vous risquez sinon de perdre des données ou d'endommager l'appareil photo ou la carte mémoire.

### B **Remarques concernant l'enregistrement de clips vidéo**

- **•** Il n'est plus possible de modifier le facteur du zoom optique une fois que l'enregistrement a démarré.
- **•** Il peut y avoir une certaine dégradation de la qualité d'image lorsque le zoom numérique est utilisé.
- **•** Il se peut que le bruit d'utilisation du sélecteur multidirectionnel, de l'objectif d'autofocus et du fonctionnement de l'ouverture en cas de changement de luminosité soit enregistré.
- **•** Il se peut que les phénomènes suivants soient observés sur le moniteur pendant l'enregistrement de vidéos. Ces phénomènes sont capturés dans les vidéos enregistrées.
	- Des bandes peuvent apparaître sur les images sous un éclairage fluorescent, à vapeur de mercure ou à vapeur de sodium.
	- Les sujets qui se déplacent rapidement d'un côté à l'autre du cadre, tels qu'un train ou une voiture en mouvement, peuvent paraître inclinés.
	- Si vous effectuez un mouvement panoramique avec l'appareil photo, il se peut que l'intégralité de la vidéo soit inclinée.
	- L'éclairage ou d'autres zones lumineuses peuvent laisser des images résiduelles en cas de déplacement de l'appareil photo.
- **•** Selon la distance au sujet et le facteur de zoom appliqué, des bandes colorées peuvent être visibles sur les sujets présentant des motifs répétitifs (tissus, fenêtres à treillis, etc.) pendant l'enregistrement et la visualisation de clips vidéo. Ceci se produit lorsque le motif du sujet et la disposition du capteur d'images interfèrent les uns avec les autres. Il ne s'agit pas d'un dysfonctionnement.

#### B **Remarques concernant l'autofocus lors de l'enregistrement de clips vidéo**

Il se peut que l'autofocus ne fonctionne pas correctement ( $\Box$ 39). Dans ce cas, essayez les opérations ci-dessous :

Cadrez un autre sujet (se trouvant à la même distance de l'appareil photo que le sujet souhaité) au centre de la vue, appuyez sur la commande  $\bigcirc$  ( $\bigstar$  enregistrement vidéo) pour démarrer l'enregistrement, puis modifiez la composition.

# **Opérations possibles pendant la visualisation d'un clip vidéo**

Pour régler le volume, appuyez sur le sélecteur multidirectionnel  $\blacktriangle \blacktriangledown$  pendant que le clip vidéo est en cours de lecture. Vous pouvez utiliser les commandes polyvalentes pour effectuer les opérations suivantes.

Pendant la pause

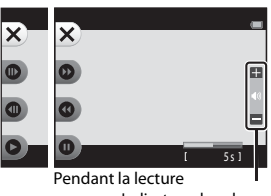

Indicateur de volume

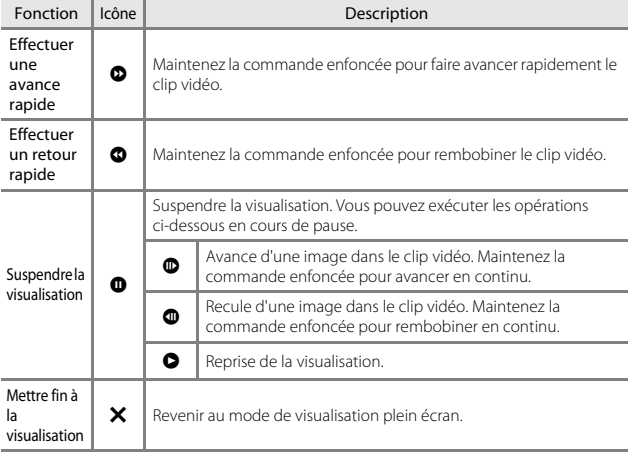

# **Réglages généraux de l'appareil photo**

# **Menu des réglages de l'appareil photo**

#### Passez en mode de prise de vue ou en mode de visualisation  $\rightarrow$  commande polyvalente 4 ( $\blacklozenge$ )  $\rightarrow$  commande polyvalente 4 ( $\blacklozenge$  Réglages appareil photo)

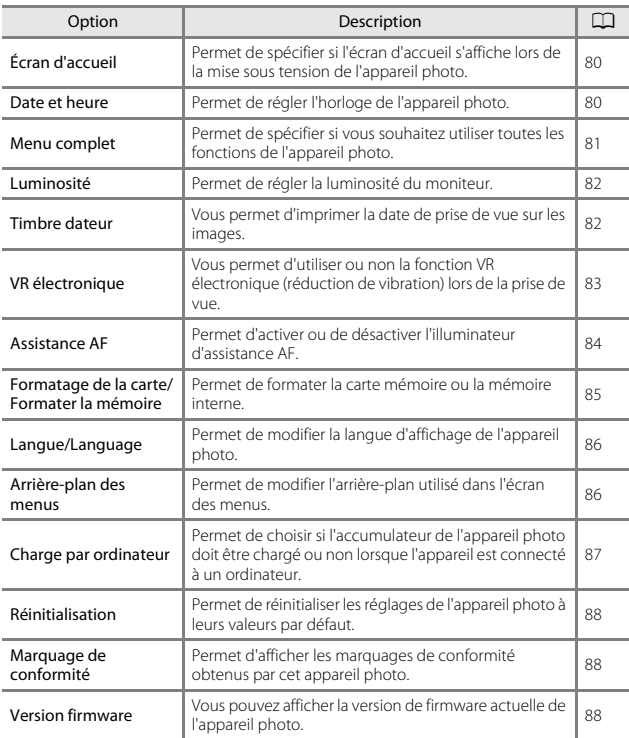

Les réglages des options de menu répertoriées ci-dessous peuvent être configurés.

# l **Réglages appareil photo**

# <span id="page-101-0"></span>**Écran d'accueil**

Passez en mode de prise de vue ou en mode de visualisation  $\rightarrow$  commande polyvalente 4 ( $\blacklozenge$ )  $\blacktriangleright$  commande polyvalente 4 ( $\blacklozenge$  Réglages appareil photo) → appuyez sur  $\blacktriangle \blacktriangledown \rightarrow \frac{1}{2}$  Écran d'accueil

Choisissez d'afficher ou non l'écran d'accueil lors de la mise sous tension de l'appareil photo.

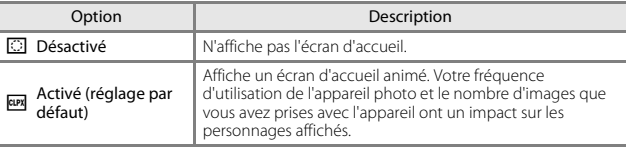

### <span id="page-101-1"></span>**Date et heure**

Passez en mode de prise de vue ou en mode de visualisation  $\rightarrow$  commande polyvalente 4 ( $\blacklozenge$ )  $\rightarrow$  commande polyvalente 4 ( $\blacklozenge$  Réglages appareil photo)  $\rightarrow$  appuyez sur  $\blacktriangle \blacktriangledown \rightarrow \bigcirc$  Date et heure

Permet de régler l'horloge de l'appareil photo.

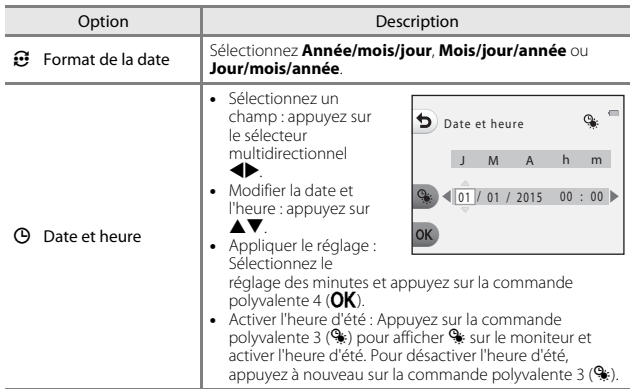

### <span id="page-102-1"></span><span id="page-102-0"></span>**Menu complet**

Passez en mode de prise de vue ou en mode de visualisation  $\rightarrow$  commande polyvalente 4 ( $\blacklozenge$ )  $\blacktriangleright$  commande polyvalente 4 ( $\blacklozenge$  Réglages appareil photo)  $\rightarrow$  appuyez sur  $\triangle \nabla \rightarrow \odot$  Menu complet

Permet de spécifier si vous souhaitez utiliser toutes les fonctions de l'appareil photo.

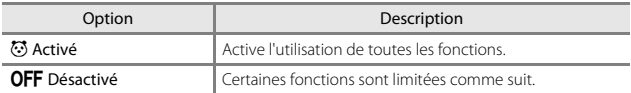

Les fonctions suivantes sont désactivées.

- **•** Fonctions de prise de vue
	- **→ Choisir un style → [A](#page-51-0)jouter un effet de bulle** (□30), Ajouter un **effet néon** ( $\Box$ **30**), **[A](#page-51-2)jouter un effet BD** ( $\Box$ 30)
	- **· ↓→ Modifier les sons → [A](#page-55-0)ctiver/Désactiver les sons** (□34)
	- **· Y → Choisir une taille → Taille des images vidéo → Petite (à l'ancienne)** ([A](#page-58-1)37)
- **•** Fonctions de visualisation
	- **F**  $\mathbb{R}^4$  → Jouer avec les images → Créer des albums photos ( $\Box$ 51)
	- $\mathbf{\mathbf{\Phi}}$  **→ Diaporama → Choisir un thème** ( $\mathbf{\Omega}$ 70)
- **•** Réglages de l'appareil photo
	- **·**  $\dot{\mathsf{Y}}$  **→ Réglages appareil photo** → Écran d'accueil ( $\Box$ 80)
	- **· Ψ → Réglages appareil photo** → [A](#page-107-1)rrière-plan des menus (□86)

Les fonctions suivantes sont modifiées.

- Trois cadres différents sont disponibles dans **ME > Décorer** (Q32)
- Vous ne pourrez pas sélectionner des sons à l'aide de  $\bigvee \rightarrow$  Modifier les sons ([A](#page-55-1)34) M **Son du déclencheur** et **Son des commandes**
- Trois cadres Jouer avec les images différents sont disponibles dans  $\mathbb{E} \rightarrow$  Jouer **avec les images > Décorer** ( $\Box$ 57)
- *I***<sup>4</sup> → Notation** (□58) passe à **Favorites** (□62)
- **•** Le modèle  $\bigtriangledown$   $\rightarrow$  **Réglages appareil photo**  $\rightarrow$  [A](#page-107-1)rrière-plan des menus ( $\Box$ 86) est fixé sur **5**.

# <span id="page-103-0"></span>**Luminosité**

Passez en mode de prise de vue ou en mode de visualisation  $\rightarrow$  commande polyvalente 4 ( $\blacklozenge$ )  $\blacktriangleright$  commande polyvalente 4 ( $\blacklozenge$  Réglages appareil photo) → appuyez sur  $\blacktriangle \blacktriangledown \rightarrow \mathbb{R}$  Luminosité

Réglez la luminosité. Le réglage par défaut est **3**.

**•** Sélectionnez la luminosité souhaitée à l'aide du sélecteur multidirectionnel  $\blacklozenge$  et appuyez sur la commande polyvalente 4 ( $OK$ ).

### <span id="page-103-1"></span>**Timbre dateur**

Passez en mode de prise de vue ou en mode de visualisation  $\rightarrow$  commande polyvalente 4 ( $\blacklozenge$ )  $\blacktriangleright$  commande polyvalente 4 ( $\blacklozenge$  Réglages appareil photo)  $\rightarrow$  appuyez sur  $\triangle \triangledown \rightarrow \square$  Timbre dateur

Il est possible d'estampiller la date et l'heure de prise de vue sur les images lors de la prise de vue. Ces informations peuvent être imprimées même si vous utilisez une imprimante ne prenant pas en charge la fonction d'impression de la date.

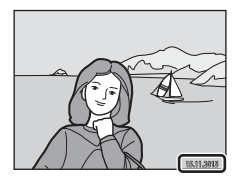

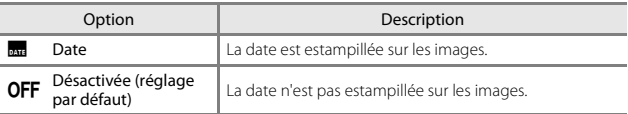

#### B **Remarque concernant le timbre dateur**

- **•** Les dates estampillées font partie intégrante des données image et ne peuvent pas être effacées. Il est impossible d'estampiller la date sur des images après leur capture.
- **•** La date ne peut pas être estampillée dans les cas suivants :
	- Avec la fonction **Série de photos**
	- **Créer une vidéo-miniature**
	- Lors de l'enregistrement de clips vidéo

#### C **Impression d'une date de prise de vue sur des images sans timbre dateur**

Vous pouvez transférer des images vers un ordinateur et utiliser le logiciel ViewNX 2 ( $\Box$ 96) pour imprimer la date de prise de vue sur les images au moment de leur impression.

# <span id="page-104-1"></span><span id="page-104-0"></span>**VR électronique**

Passez en mode de prise de vue ou en mode de visualisation  $\rightarrow$  commande polyvalente 4 ( $\blacklozenge$ )  $\blacktriangleright$  commande polyvalente 4 ( $\blacklozenge$  Réglages appareil photo)  $\rightarrow$  appuyez sur  $\blacktriangle \blacktriangledown \rightarrow \text{ }$  W VR électronique

Sélectionnez le réglage VR électronique (réduction de vibration) utilisé lors de la prise de vue.

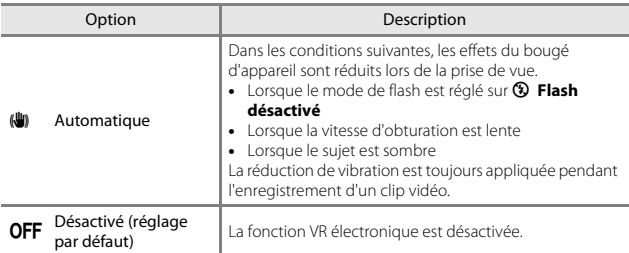

# B **Remarques concernant la fonction VR électronique**

- **•** La fonction VR électronique est désactivée lorsque vous utilisez le flash.
- **•** Si le temps d'exposition excède une certaine durée, la fonction VR électronique ne sera pas activée.
- **•** La fonction VR électronique ne peut pas être utilisée avec les styles suivants.
	- **Prendre scènes nocturnes** ( $\Box$ 27)
	- **Intervalle de prise de vue** ([A](#page-49-0)28)
	- **Série de photos** ([A](#page-50-0)29)
	- **Feux d'artifice** (**CQ29**)
	- **Scènes à contre-jour** (**Q29**)
- **•** Même si elle est réglée sur **Automatique**, selon la scène ([A](#page-43-0)22) automatiquement sélectionnée par l'appareil photo en mode  $\Box$  Viser et photographier, la fonction VR électronique peut ne pas se déclencher.
- **•** L'efficacité de la fonction VR électronique décroît à mesure que le bougé d'appareil augmente.
- **•** Les images peuvent contenir du bruit.

# <span id="page-105-0"></span>**Assistance AF**

Passez en mode de prise de vue ou en mode de visualisation  $\rightarrow$  commande polyvalente 4 ( $\blacklozenge$ )  $\blacktriangleright$  commande polyvalente 4 ( $\blacklozenge$  Réglages appareil photo)  $\rightarrow$  appuyez sur  $\blacktriangle \blacktriangledown \rightarrow \exists \blacktriangleright$  Assistance AF

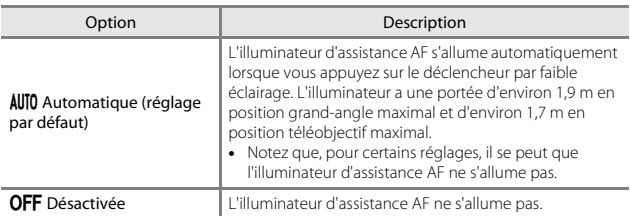

# <span id="page-106-1"></span><span id="page-106-0"></span>**Formatage de la carte/Formater la mémoire**

Passez en mode de prise de vue ou en mode de visualisation  $\rightarrow$  commande polyvalente 4 ( $\blacklozenge$ )  $\blacktriangleright$  commande polyvalente 4 ( $\blacklozenge$  Réglages appareil photo) → appuyez sur  $\blacktriangle \blacktriangledown \rightarrow \boxtimes$  Formater la mémoire/ $\boxtimes$  Formatage de la carte

Utilisez cette option pour formater une carte mémoire ou la mémoire interne.

**Le formatage des cartes mémoire et de la mémoire interne supprime définitivement toutes les données. Il n'est pas possible de récupérer les données qui ont été supprimées.** Assurez-vous d'enregistrer les images que vous souhaitez conserver sur un ordinateur avant le formatage.

#### **Formatage d'une carte mémoire**

- **•** Insérez une carte mémoire dans l'appareil.
- **•** Sélectionnez **Formatage de la carte** dans le menu des réglages de l'appareil photo.

#### **Formatage de la mémoire interne**

- **•** Retirez la carte mémoire de l'appareil photo.
- **•** Sélectionnez **Formater la mémoire** dans le menu des réglages de l'appareil photo.

Pour lancer le formatage, appuyez sur la commande polyvalente 3 (**O Formater**) sur l'écran qui s'affiche.

**•** Ne mettez pas l'appareil photo hors tension ou n'ouvrez pas le volet du logement pour accumulateur/carte mémoire pendant le formatage.

#### B **Remarques concernant le formatage de la carte/le formatage de la mémoire**

Le formatage n'est pas possible tant que le verrouillage des images  $(\Box 20)$  est activé. Désactivez le verrouillage des images.

### <span id="page-107-0"></span>**Langue/Language**

Passez en mode de prise de vue ou en mode de visualisation  $\rightarrow$  commande polyvalente 4 ( $\blacklozenge$ )  $\blacktriangleright$  commande polyvalente 4 ( $\blacklozenge$  Réglages appareil photo)  $\rightarrow$  appuyez sur  $\triangle \nabla \rightarrow \blacksquare$  Langue/Language

Vous pouvez sélectionner une langue d'affichage des menus et messages de l'appareil photo.

### <span id="page-107-1"></span>**Arrière-plan des menus**

Passez en mode de prise de vue ou en mode de visualisation  $\rightarrow$  commande polyvalente 4 ( $\blacklozenge$ )  $\blacktriangleright$  commande polyvalente 4 ( $\blacklozenge$  Réglages appareil photo)  $\rightarrow$  appuyez sur  $\triangle \nabla \rightarrow \blacksquare$  Arrière-plan des menus

Sélectionnez l'un des cing modèles d'arrière-plan à utiliser pour un écran de menu ou le mode de visualisation par planche d'imagettes.

- Sélectionnez le modèle souhaité à l'aide du sélecteur multidirectionnel < appuyez sur la commande polyvalente  $4$  ( $\overline{\mathrm{OK}}$ ).
- **•** Pour restaurer l'image d'arrière-plan par défaut, appuyez sur la commande polyvalente 3 (RESET).
# <span id="page-108-0"></span>**Charge par ordinateur**

Passez en mode de prise de vue ou en mode de visualisation  $\rightarrow$  commande polyvalente 4 ( $\blacklozenge$ )  $\blacktriangleright$  commande polyvalente 4 ( $\blacklozenge$  Réglages appareil photo) → appuyez sur  $\blacktriangle \blacktriangledown \rightarrow \cong$  Charge par ordinateur

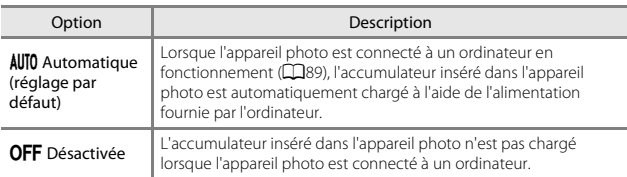

### B **Remarques concernant la charge par ordinateur**

- **•** Lorsqu'il est connecté à un ordinateur, l'appareil photo s'allume et la charge démarre. Si l'appareil photo est mis hors tension, la charge s'arrête.
- **•** Il faut environ 2 heures et 30 minutes pour recharger un accumulateur entièrement déchargé. Le temps de charge augmente si des images sont transférées alors que l'accumulateur est en cours de charge.
- **•** L'appareil photo s'éteint automatiquement s'il n'y a pas de communication avec l'ordinateur pendant 30 minutes suivant la fin de la charge de l'accumulateur.

### **12** Lorsque le témoin de charge clignote rapidement en vert

La charge n'est pas possible, peut-être pour l'une des raisons indiquées ci-dessous.

- **•** La température ambiante ne convient pas à la charge. Chargez l'accumulateur à l'intérieur à une température ambiante comprise entre 5°C et 35°C.
- **•** Le câble USB n'est pas correctement raccordé, ou l'accumulateur est défectueux. Vérifiez que le câble USB est correctement connecté ou remplacez l'accumulateur si nécessaire.
- **•** L'ordinateur est en mode Veille et ne peut fournir une alimentation. Réactivez l'ordinateur.
- **•** L'accumulateur ne peut pas être chargé parce que l'ordinateur, en raison de ses réglages ou de ses caractéristiques techniques, ne peut pas alimenter l'appareil photo.

# **Réinitialisation**

Passez en mode de prise de vue ou en mode de visualisation  $\rightarrow$  commande polyvalente 4 ( $\blacklozenge$ )  $\blacktriangleright$  commande polyvalente 4 ( $\blacklozenge$  Réglages appareil photo)  $\rightarrow$  appuyez sur  $\blacktriangle \blacktriangledown \rightarrow \bigcirc$  Réinitialisation

La sélection de la commande polyvalente 3 (**Q Oui**) permet de restaurer les paramètres de l'appareil photo à leurs valeurs par défaut.

**•** Certains réglages tels que **Date et heure** ou **Langue/Language** ne sont pas réinitialisés.

### C **Réinitialisation de la numérotation des fichiers**

Pour réinitialiser la numérotation des fichiers sur « 0001 », supprimez toutes les images enregistrées dans la mémoire interne ou sur la carte mémoire ( $\Box$ 18) avant de sélectionner **Réinitialisation**.

# **Marquage de conformité**

Passez en mode de prise de vue ou en mode de visualisation  $\rightarrow$  commande polyvalente 4 ( $\blacklozenge$ )  $\rightarrow$  commande polyvalente 4 ( $\blacklozenge$  réglages de l'appareil photo)  $\rightarrow$  appuyez sur  $\blacktriangle \blacktriangledown \rightarrow \square$  Marquage de conformité

Permet d'afficher les marquages de conformité obtenus par cet appareil photo.

# **Version firmware**

Passez en mode de prise de vue ou en mode de visualisation  $\rightarrow$  commande polyvalente 4 ( $\blacklozenge$ )  $\blacktriangleright$  commande polyvalente 4 ( $\blacklozenge$  Réglages appareil photo)  $\rightarrow$  appuyez sur  $\triangle \blacktriangledown \rightarrow$  Ver. Version firmware

Vous pouvez afficher la version de firmware actuelle de l'appareil photo.

# <span id="page-110-0"></span>**Connexion de l'appareil photo à un téléviseur, un ordinateur ou une imprimante**

Vous pourrez apprécier vos images et vos clips vidéo dans de meilleures conditions en connectant l'appareil photo à un téléviseur, une imprimante ou un ordinateur.

# $\odot$  $(2)$  and  $(1)$ Connecteur HDMI micro (Type D) Ouvrez le volet. Connecteur Micro-USB

Insérez la fiche tout droit.

- **•** Avant de raccorder l'appareil photo à un appareil externe, vérifiez que le niveau de charge restant de l'accumulateur est suffisant et mettez l'appareil photo hors tension. Ouvrez le couvercle et vérifiez qu'il n'y a pas de gouttes d'eau. Si vous constatez la présence de gouttes d'eau, essuyez l'appareil photo avec un chiffon sec et doux avant de le connecter. Avant de déconnecter l'appareil photo, veillez à le mettre hors tension.
- <span id="page-110-1"></span>**•** Si vous utilisez l'adaptateur secteur EH-62G (disponible séparément), vous pouvez alimenter cet appareil photo à partir d'une prise électrique. N'utilisez aucun autre modèle ou marque d'adaptateur secteur, car cela risquerait d'entraîner une surchauffe ou un dysfonctionnement de l'appareil photo.
- **•** Pour obtenir des informations sur les méthodes de connexion et les opérations suivantes, reportez-vous à la documentation fournie avec l'appareil, en plus du présent document.

### <span id="page-111-0"></span>Visualisation des images sur un téléviseur **[A](#page-112-0)91** and A91

Vous pouvez visualiser les images et les clips vidéo capturés avec l'appareil photo sur un téléviseur.

Méthode de connexion : Connectez un câble HDMI disponible dans le commerce à la prise d'entrée HDMI du téléviseur.

### Impression d'images sans utiliser un ordinateur [A](#page-113-0)92

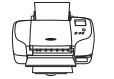

Si vous raccordez l'appareil photo à une imprimante compatible PictBridge, vous pouvez imprimer les images sans utiliser d'ordinateur.

Méthode de connexion : Connectez l'appareil photo directement au port USB de l'imprimante à l'aide du câble USB.

### <span id="page-111-1"></span>[A](#page-117-0)ffichage et organisation des images sur un ordinateur Affichage et Oly6

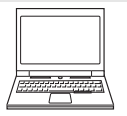

Vous pouvez transférer des images vers un ordinateur afin d'effectuer des retouches simples et de gérer les données image. Méthode de connexion : Connectez l'appareil photo directement au port USB de l'ordinateur à l'aide du câble USB.

- **•** Avant de le connecter à un ordinateur, installez ViewNX 2 sur l'ordinateur (CQ96).
- **•** Si vous avez raccordé des périphériques USB alimentés par l'ordinateur, débranchez-les de l'ordinateur avant d'y connecter l'appareil photo. La connexion simultanée de l'appareil photo et d'autres périphériques alimentés via USB à un ordinateur peut entraîner un dysfonctionnement ou une alimentation excessive de l'appareil photo susceptible d'endommager ce dernier ou la carte mémoire.

# <span id="page-112-1"></span><span id="page-112-0"></span>**Connexion de l'appareil photo à un téléviseur**

### **1** Mettez l'appareil photo hors tension et connectez-le à un téléviseur.

**•** Vérifiez que les fiches sont correctement orientées. Veillez à insérer et à retirer les fiches tout droit lorsque vous les connectez ou les déconnectez.

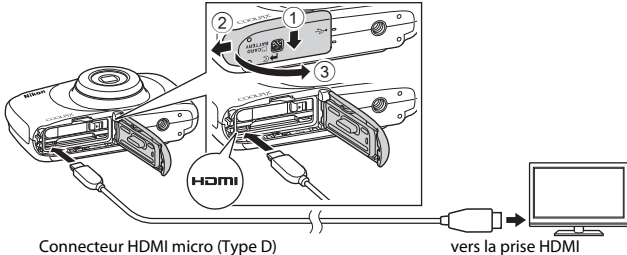

# **2** Réglez l'entrée du téléviseur sur l'entrée externe.

- **•** Pour plus de détails, reportez-vous à la documentation fournie avec votre téléviseur.
- **3** Maintenez la commande  $\blacktriangleright$  (mode de prise de vue/visualisation) enfoncée pour mettre l'appareil photo sous tension.

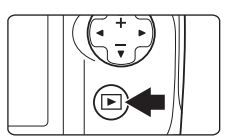

- **•** Les images s'affichent sur le téléviseur.
- **•** Le moniteur de l'appareil photo ne s'allume pas.

# C **Résolution d'image en cas de sortie sur le téléviseur**

L'option la plus adaptée pour le téléviseur auquel l'appareil photo est connecté est automatiquement sélectionnée entre 1080i, 720p ou 480p.

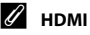

HDMI (High-Definition Multimedia Interface) est une interface multimédia.

# <span id="page-113-2"></span>**Connexion de l'appareil photo à une imprimante**

Les utilisateurs d'imprimantes compatibles PictBridge peuvent connecter l'appareil photo directement à l'imprimante et imprimer des images sans utiliser d'ordinateur.

# <span id="page-113-1"></span><span id="page-113-0"></span>**Connexion de l'appareil photo à une imprimante**

- **1** Mettez l'imprimante sous tension.
- **2** Mettez l'appareil photo hors tension et connectez-le à l'imprimante à l'aide du câble USB.
	- **•** Vérifiez que les fiches sont correctement orientées. Veillez à insérer et à retirer les fiches tout droit lorsque vous les connectez ou les déconnectez.

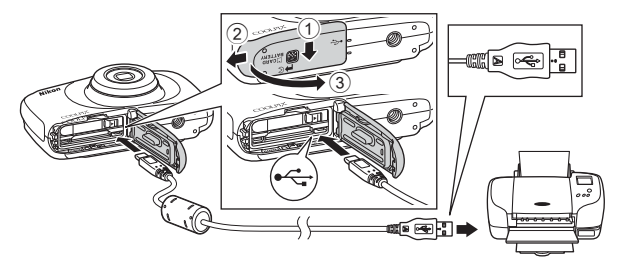

# **3** L'appareil photo s'allume automatiquement.

• L'écran de démarrage **PictBridge** (1) s'affiche sur le moniteur de l'appareil photo, suivi de l'écran **Sélection impression** (2).

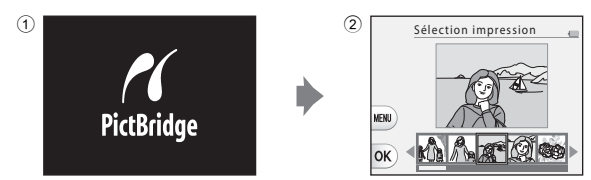

# B **Si l'écran de démarrage PictBridge ne s'affiche pas**

Lorsque **[A](#page-108-0)utomatique** est sélectionné pour **Charge par ordinateur** (CD87), il peut être impossible d'imprimer des images en connectant directement l'appareil photo à certaines imprimantes. Si l'écran de démarrage de PictBridge ne s'affiche pas après la mise sous tension de l'appareil photo, mettez l'appareil hors tension et déconnectez le câble USB. Réglez **Charge par ordinateur** sur **Désactivée** et reconnectez l'appareil photo à l'imprimante.

# **Impression d'images une par une**

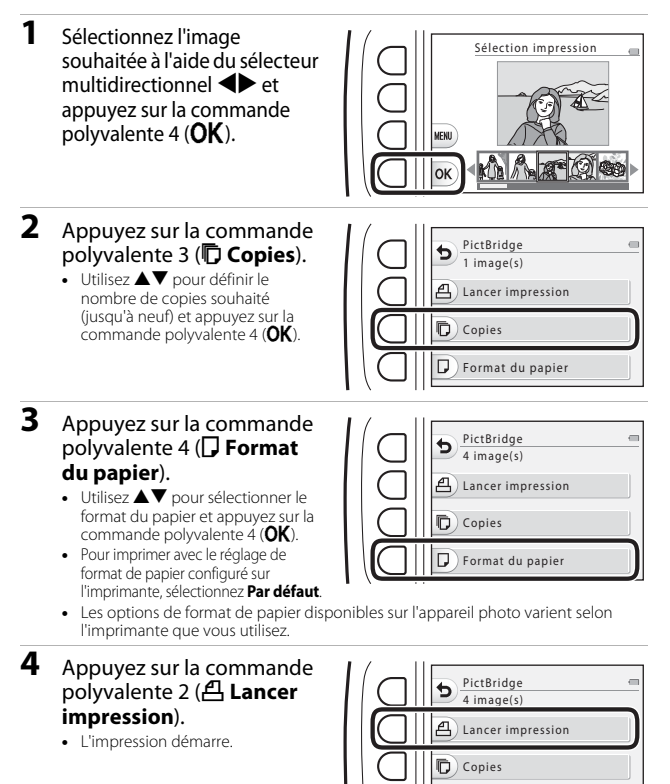

Format du papier

# **Impression de plusieurs images**

- **1** Lorsque l'écran **Sélection impression** s'affiche, appuyez sur la commande polyvalente 3 (MENU).
- **2** Appuyez sur la commande polyvalente 4 (**Q** Format **du papier**).
	- Utilisez  $\blacktriangle \blacktriangledown$  pour sélectionner le format du papier et appuyez sur la commande polyvalente  $4$  ( $\overline{\text{OK}}$ ).
	- **•** Pour imprimer avec le réglage de format de papier configuré sur l'imprimante, sélectionnez **Par défaut**.

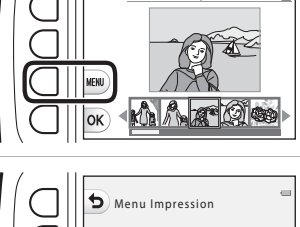

Sélection impression

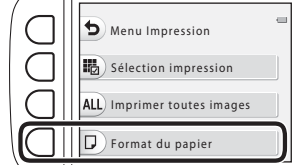

- **•** Les options de format de papier disponibles sur l'appareil photo varient selon l'imprimante que vous utilisez.
- Pour quitter le menu Impression, appuyez sur la commande polyvalente 1 (**b**).
- **3** Appuyez sur la commande polyvalente 2 ou 3 pour sélectionner la méthode d'impression.
	- Sélectionnez **IIB** Sélection **impression** ou **ALL** Imprimer **toutes images**.

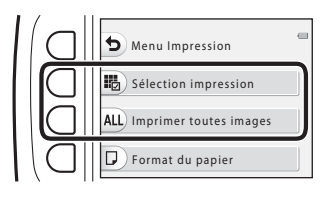

# 95Connexion de l'appareil photo à un téléviseur, un ordinateur ou une imprimante Connexion de l'appareil photo à un téléviseur, un ordinateur ou une imprimante

### Sélection impression

Sélectionnez les images (99 maximum) et le nombre de copies voulu (jusqu'à neuf) pour chaque image.

**•** Utilisez le sélecteur multidirectionnel

 $\blacklozenge$  pour sélectionner des images, puis utilisez la commande polyvalente 2  $(+)$  ou la

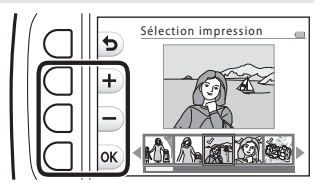

commande polyvalente 3 (-) pour spécifier le nombre de copies à imprimer.

- **•** Les images sélectionnées pour l'impression sont indiquées par une coche et le nombre de copies à imprimer. Pour annuler la sélection d'impression, définissez le nombre de copies sur 0.
- Appuyez sur la commande polyvalente 4 (OK) une fois le réglage terminé. Lorsque l'écran de confirmation du nombre de copies à imprimer s'affiche, appuyez sur la commande polyvalente 2 (**凸 Lancer impression**) pour démarrer l'impression.

### Imprimer toutes images

Une copie de chaque image enregistrée dans la mémoire interne ou sur la carte mémoire s'imprime.

**•** Lorsque l'écran de confirmation du nombre de copies à imprimer s'affiche, appuyez sur la commande polyvalente 2 (**凸 Lancer impression**) pour démarrer l'impression.

# <span id="page-117-0"></span>**Utilisation de ViewNX 2 (transfert d'images sur l'ordinateur)**

# **Installation de ViewNX 2**

ViewNX 2 est un logiciel gratuit qui vous permet de transférer des images et des clips vidéo sur votre ordinateur où vous pourrez les visualiser, les retoucher ou les partager. Pour installer ViewNX 2, téléchargez le programme d'installation de ViewNX 2 depuis le site Web ci-dessous et suivez les instructions d'installation affichées à l'écran.

http://nikonimglib.com/nvnx/

Pour des informations sur la configuration système requise ou d'autres informations, consultez le site Web Nikon de votre région.

# <span id="page-117-1"></span>**Transfert d'images sur un ordinateur**

# **1** Préparez une carte mémoire contenant des images.

Vous pouvez utiliser l'une des méthodes ci-dessous pour transférer les images depuis la carte mémoire sur un ordinateur.

- **• Logement pour carte mémoire SD/lecteur de cartes** : insérez la carte mémoire dans le logement pour carte de votre ordinateur ou dans le lecteur de cartes (disponible dans le commerce) connecté à l'ordinateur.
- **• Connexion USB directe** : mettez l'appareil photo hors tension et vérifiez que la carte mémoire est insérée dans l'appareil photo. Connectez l'appareil photo à l'ordinateur à l'aide du câble USB.

L'appareil photo s'allume automatiquement.

Pour transférer les images enregistrées dans la mémoire interne de l'appareil photo, retirez la carte mémoire de l'appareil photo avant de connecter ce dernier à l'ordinateur.

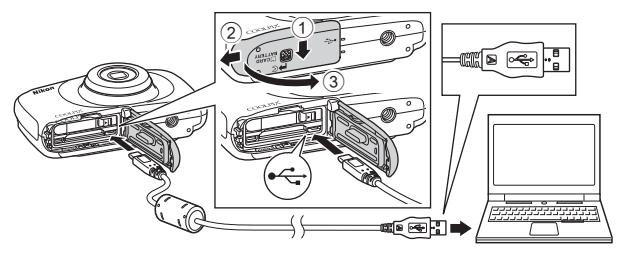

Si un message vous invite à choisir un programme, sélectionnez Nikon Transfer 2.

**• En cas d'utilisation de Windows 7**

Si la boîte de dialogue illustrée à droite s'affiche, suivez les étapes ci-dessous pour sélectionner Nikon Transfer 2.

1 Sous **Importer vos images et vos vidéos**, cliquez sur **Modifier le programme**. Une boîte de dialogue de sélection de programmes

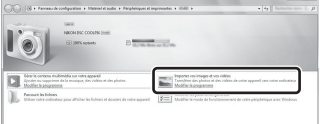

s'affiche ; sélectionnez **Importer le fichier avec Nikon Transfer 2** et cliquez sur **OK**.

2 Double-cliquez sur **Importer le fichier**.

Si la carte mémoire contient un grand nombre d'images, le démarrage de Nikon Transfer 2 peut demander un certain temps. Attendez que Nikon Transfer 2 démarre.

### B **Remarques concernant la connexion du câble USB**

Le fonctionnement n'est pas garanti si l'appareil est connecté à l'ordinateur via un concentrateur USB.

**2** Après le démarrage de Nikon Transfer 2, cliquez sur **Démarrer le transfert**.

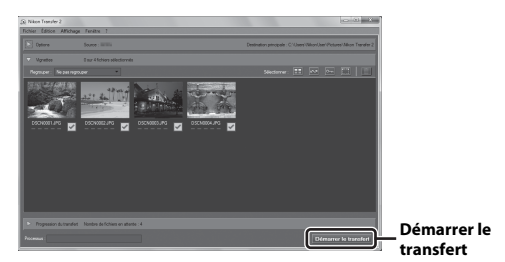

- **•** Le transfert d'images commence. Une fois le transfert d'images terminé, ViewNX 2 démarre et les images transférées s'affichent.
- **•** Consultez l'aide en ligne pour en savoir plus sur l'utilisation de ViewNX 2.

# **3** Terminez la connexion.

- **•** Si vous utilisez un lecteur de cartes ou un logement pour carte, choisissez l'option appropriée dans le système d'exploitation de l'ordinateur pour éjecter le disque amovible correspondant à la carte mémoire, puis retirez la carte mémoire du lecteur de cartes ou du logement pour carte.
- **•** Si l'appareil photo est connecté à l'ordinateur, mettez l'appareil photo hors tension et débranchez le câble USB.

# **Remarques techniques**

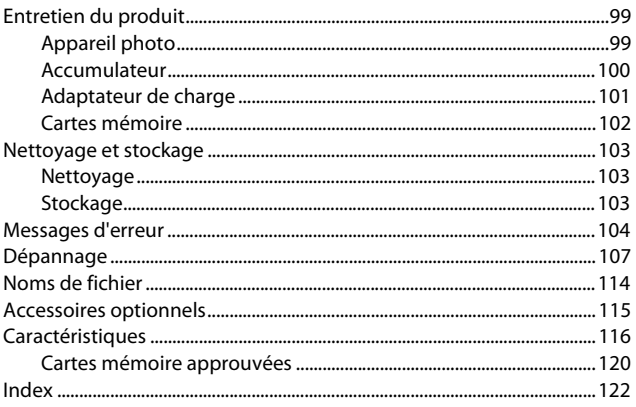

# <span id="page-120-0"></span>**Entretien du produit**

Observez les précautions décrites ci-dessous, ainsi que les avertissements indiqués aux sections « [Pour votre sécurité](#page-6-0) » ( $\Box$ v[-vii](#page-8-0)) et « <Important> Résistance aux chocs, [étanchéité à l'eau, étanchéité à la poussière, condensation](#page-11-0) » ([A](#page-11-0)x[-xv\)](#page-16-0) lorsque vous utilisez ou rangez l'appareil photo.

# <span id="page-120-1"></span>**Appareil photo**

### **Ne soumettez pas l'appareil photo à un choc violent**

Le produit risque de ne plus fonctionner correctement s'il est soumis à un choc violent ou à des vibrations excessives. Ne touchez pas l'objectif et manipulez-le avec précaution.

### **Évitez des changements brusques de température**

Les changements brusques de température, comme il peut s'en produire lorsque vous entrez ou sortez d'un local chauffé par temps froid, sont susceptibles de créer de la condensation à l'intérieur de l'appareil. Pour éviter ce problème, rangez votre équipement dans un étui de transport ou dans un sac plastique avant de l'exposer à de brusques changements de température.

### **Maintenez l'appareil à distance des champs magnétiques puissants**

N'utilisez pas et ne stockez pas cet appareil à proximité d'équipements émettant de fortes radiations électromagnétiques ou de forts champs magnétiques. Cela pourrait entraîner la perte de données ou un dysfonctionnement de l'appareil photo.

### **Ne dirigez pas l'objectif vers des sources lumineuses importantes pendant de longues périodes**

Évitez de diriger l'objectif vers le soleil ou d'autres sources lumineuses puissantes pendant une période prolongée lors de l'utilisation ou du stockage de l'appareil photo. Une lumière intense peut endommager le capteur d'images ou produire un effet de flou blanc sur les photos.

### **Mettez l'appareil photo hors tension avant de retirer ou de déconnecter la source d'alimentation ou la carte mémoire**

Ne retirez pas l'accumulateur lorsque l'appareil est sous tension ou que des images sont en cours d'enregistrement ou d'effacement. Forcer l'extinction de votre appareil photo dans de telles conditions entraînerait la perte de données ou risquerait d'endommager la mémoire ou les circuits internes.

### **Remarques concernant le moniteur**

- **•** Les moniteurs et les viseurs électroniques sont fabriqués avec une très haute précision ; 99,99% des pixels au moins sont effectifs et seuls 0,01% peuvent être absents ou défectueux. Par conséquent, bien que ces affichages puissent comporter des pixels allumés en permanence (blanc, rouge, bleu ou vert) ou au contraire éteints en permanence (noir), ceci ne constitue pas un dysfonctionnement et n'affecte pas les images enregistrées avec votre appareil.
- **•** Les images du moniteur peuvent être difficiles à percevoir sous un éclairage lumineux.
- **•** N'appliquez pas de pression sur le moniteur. Cela pourrait provoquer des dommages ou des dysfonctionnements. Si le moniteur venait à se casser, faites très attention de ne pas vous couper avec le verre et évitez tout contact des cristaux liquides avec la peau, les yeux ou la bouche.

# <span id="page-121-0"></span>**Accumulateur**

### **Précautions d'utilisation**

- **•** Notez que l'accumulateur peut devenir brûlant après utilisation.
- **•** N'utilisez pas l'accumulateur à des températures ambiantes inférieures à 0°C ou supérieures à 40°C. Cela pourrait provoquer des dommages ou des dysfonctionnements.
- **•** Si vous constatez des anomalies telles qu'une chaleur excessive, l'émission de fumées ou le dégagement d'une odeur inhabituelle provenant de l'accumulateur, cessez immédiatement de l'utiliser et consultez votre revendeur ou un centre de service agréé Nikon.
- **•** Après avoir retiré l'accumulateur de l'appareil photo ou du chargeur d'accumulateur en option, rangez l'accumulateur dans un sachet en plastique ou autre afin de l'isoler.

### **Charge de l'accumulateur**

Vérifiez le niveau de l'accumulateur avant d'utiliser l'appareil photo et remplacez ou rechargez l'accumulateur si nécessaire.

- **•** Rechargez l'accumulateur à l'intérieur à une température ambiante comprise entre 5°C et 35°C avant l'utilisation.
- **•** Une température élevée de l'accumulateur peut empêcher l'accumulateur de se recharger correctement ou complètement, et peut diminuer ses performances. Notez que l'accumulateur peut devenir très chaud après utilisation. Attendez qu'il refroidisse avant de le recharger.

Lorsque vous chargez l'accumulateur inséré dans l'appareil photo en utilisant l'adaptateur de charge ou un ordinateur, l'accumulateur ne peut pas se recharger si la température ambiante de l'accumulateur est inférieure à 5°C ou supérieure à 55°C.

- **•** Si la température de l'accumulateur est comprise entre 45°C–55°C, la capacité de charge peut décroître.
- **•** Cessez la charge une fois que l'accumulateur est complètement rechargé, sinon les performances de l'accumulateur seront réduites.
- **•** La température de l'accumulateur peut augmenter pendant la charge. Il ne s'agit toutefois pas d'un dysfonctionnement.

### **Transport d'accumulateurs de secours**

Lorsque cela vous est possible, emportez avec vous des accumulateurs de secours chargés si vous comptez prendre des photos lors d'occasions importantes.

### <span id="page-121-1"></span>**Utilisation de l'accumulateur par temps froid**

La capacité des accumulateurs tend à diminuer par temps froid. Si vous utilisez un accumulateur déchargé à basse température, l'appareil photo peut ne pas s'allumer. Rangez les accumulateurs de secours dans un endroit chaud et utilisez-les alternativement si nécessaire. Une fois réchauffé, un accumulateur froid peut récupérer une partie de sa charge.

### **Contacts de l'accumulateur**

Si les contacts de l'accumulateur sont sales, l'appareil photo peut ne pas fonctionner. En cas de saletés sur les contacts de l'accumulateur, éliminez-les avec un chiffon propre et sec avant toute utilisation.

### **Recharger un accumulateur déchargé**

La mise sous tension ou hors tension de l'appareil photo alors qu'un accumulateur déchargé est inséré dans l'appareil peut réduire l'autonomie de l'accumulateur. Rechargez l'accumulateur déchargé avant d'utiliser l'appareil photo.

### **Rangement de l'accumulateur**

- **•** Veillez à toujours retirer l'accumulateur de l'appareil photo ou du chargeur d'accumulateur lorsque vous ne l'utilisez pas. Des quantités minimales de courant sont consommées par l'accumulateur tant qu'il est inséré dans l'appareil photo, même en l'absence d'utilisation. Ceci peut entraîner une décharge excessive de l'accumulateur et une perte de fonction complète.
- **•** Rechargez l'accumulateur au moins une fois tous les six mois et déchargez-le complètement avant de le ranger.
- **•** Placez l'accumulateur dans un sac plastique ou autre afin de l'isoler, et rangez-le dans un endroit frais. L'accumulateur doit être rangé dans un endroit sec à une température ambiante comprise entre 15°C et 25°C. Ne rangez pas l'accumulateur dans des endroits soumis à des températures extrêmes.

### **Autonomie de l'accumulateur**

Une diminution importante de la durée de maintien de charge d'un accumulateur entièrement chargé et utilisé à température ambiante indique que l'accumulateur doit être remplacé. Achetez un accumulateur neuf.

### **Recyclage des accumulateurs usagés**

Remplacez l'accumulateur lorsqu'il ne conserve plus la charge. Les accumulateurs usagés sont une ressource précieuse. Recyclez-les en suivant les réglementations locales.

# <span id="page-122-0"></span>**Adaptateur de charge**

- **•** L'adaptateur de charge EH-71P doit uniquement être utilisé avec des appareils compatibles. N'utilisez pas une autre marque ou un autre modèle d'appareil.
- **•** N'utilisez pas un autre câble USB que le UC-E21. L'utilisation d'un câble USB autre que le UC-E21 pourrait entraîner une surchauffe, un incendie ou un choc électrique.
- **•** N'utilisez en aucun cas une marque ou un modèle d'adaptateur secteur autre que l'adaptateur de charge EH-71P, et n'utilisez pas un adaptateur secteur USB ou un chargeur d'accumulateur pour téléphone portable disponible dans le commerce. Vous risquez sinon de provoquer une surchauffe ou d'endommager l'appareil photo.
- **•** L'adaptateur EH-71P est compatible avec les prises secteur 100–240 V CA, 50/60 Hz. En cas d'utilisation à l'étranger, utilisez un adaptateur de prise secteur (disponible dans le commerce) comme nécessaire. Pour plus d'informations sur les adaptateurs de prise secteur, demandez conseil à votre agence de voyage.

# <span id="page-123-1"></span><span id="page-123-0"></span>**Cartes mémoire**

### **Précautions d'utilisation**

- **•** N'utilisez que des cartes mémoire Secure Digital. Reportez-vous à la section « [Cartes](#page-141-0)  [mémoire approuvées](#page-141-0) » ( $\Box$ [120](#page-141-0)) pour connaître les cartes mémoire recommandées.
- **•** Veillez à observer les précautions décrites dans la documentation fournie avec la carte mémoire.
- **•** N'apposez pas d'étiquettes ou d'autocollants sur les cartes mémoire.

### **Formatage**

- **•** Ne formatez pas la carte mémoire à l'aide d'un ordinateur.
- **•** Lorsque vous insérez pour la première fois dans cet appareil photo une carte mémoire qui a été utilisée dans un autre appareil, veillez à la formater avec cet appareil photo. Nous vous recommandons de formater les nouvelles cartes mémoire avec cet appareil photo avant de les utiliser avec ce dernier.
- **• Notez que le formatage d'une carte mémoire supprime définitivement toutes les images et les autres données de la carte mémoire.** Veillez à effectuer des copies des images que vous souhaitez conserver avant de formater la carte mémoire.
- **•** Si le message **Carte non formatée. Formater la carte ?** s'affiche lorsque l'appareil photo est sous tension, vous devez formater la carte mémoire. Si vous souhaitez conserver certaines données, appuyez sur la commande polyvalente 4 (**X Non**). Copiez les données à conserver sur un ordinateur ou autre. Pour démarrer le formatage, appuyez sur la commande polyvalente 3 (**O Oui**).
- **•** N'effectuez pas les opérations suivantes pendant le formatage, pendant l'écriture des données ou leur suppression de la carte mémoire, ou pendant le transfert des données vers un ordinateur. En cas de non-respect de cette consigne, vous risquez de perdre des données ou d'endommager l'appareil photo ou la carte mémoire.
	- Ouvrez le volet du logement pour accumulateur/carte mémoire pour insérer ou retirer l'accumulateur ou la carte mémoire.
	- Mettez l'appareil photo hors tension.
	- Débranchez l'adaptateur secteur.

# <span id="page-124-0"></span>**Nettoyage et stockage**

# <span id="page-124-1"></span>**Nettoyage**

N'utilisez pas d'alcool, de diluant ou d'autres produits chimiques volatiles.

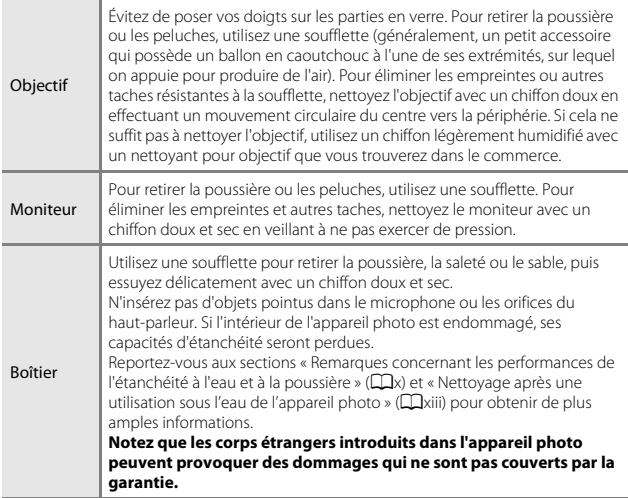

# <span id="page-124-2"></span>**Stockage**

Retirez l'accumulateur si vous envisagez de ne pas utiliser l'appareil pendant une période prolongée. Pour éviter la formation de moisissure, sortez l'appareil photo de l'endroit où il est stocké au moins une fois par mois. Mettez l'appareil photo sous tension et appuyez sur le déclencheur plusieurs fois avant de le ranger à nouveau. Ne stockez pas l'appareil photo dans l'un des endroits suivants :

- **•** Mal aéré ou soumis à une humidité supérieure à 60%
- **•** Exposé à des températures supérieures à 50°C ou inférieures à –10°C
- **•** À proximité d'appareils générant de forts champs électromagnétiques comme des téléviseurs ou des radios

Pour ranger l'accumulateur, respectez les précautions indiquées dans « [Accumulateur](#page-121-0) » ( $\Box$ [100](#page-121-0)) de la section « [Entretien du produit](#page-120-0) » ( $\Box$ 99).

# <span id="page-125-0"></span>**Messages d'erreur**

Reportez-vous au tableau ci-dessous si un message d'erreur s'affiche.

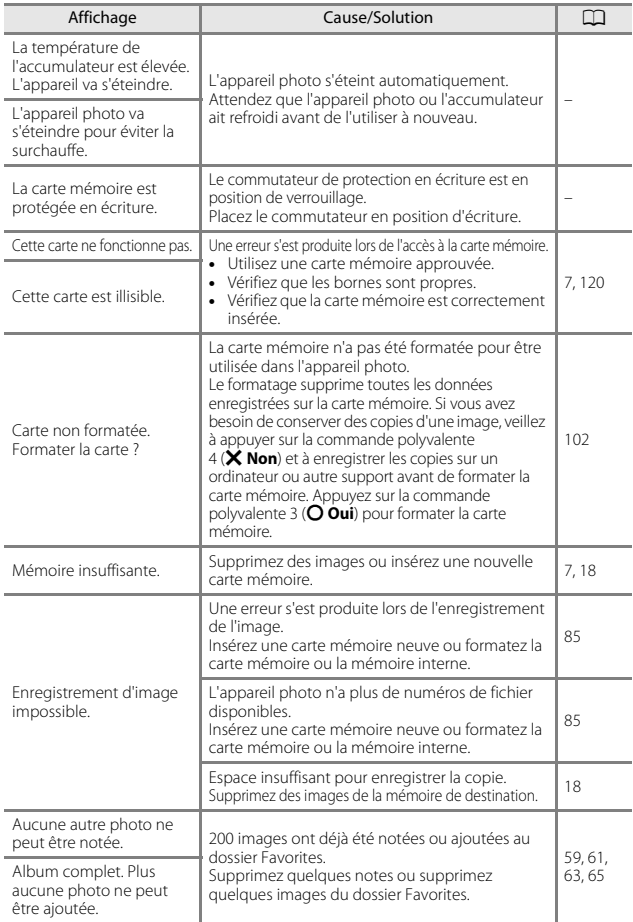

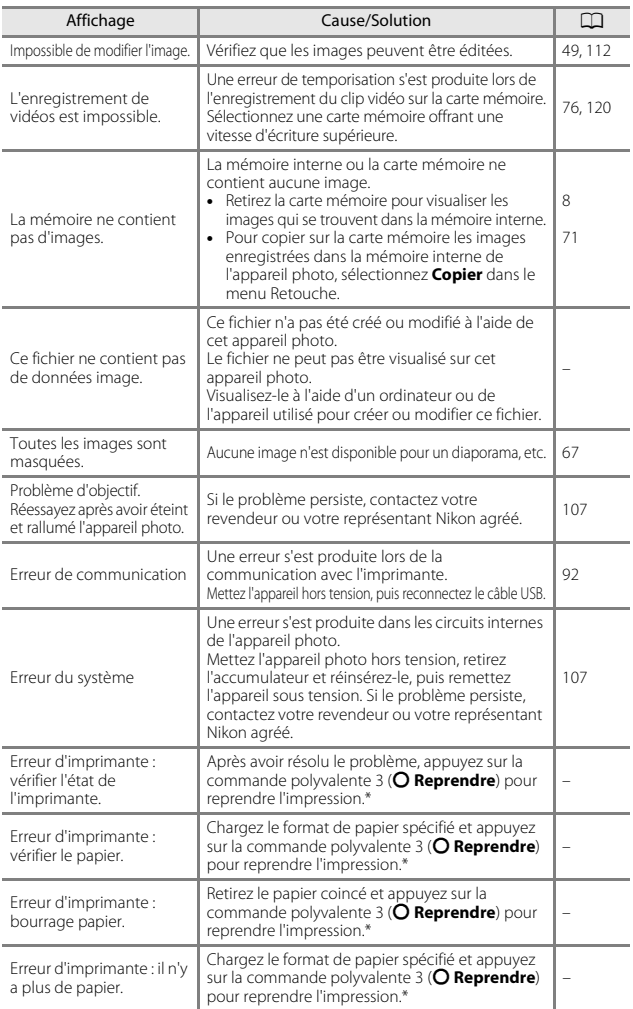

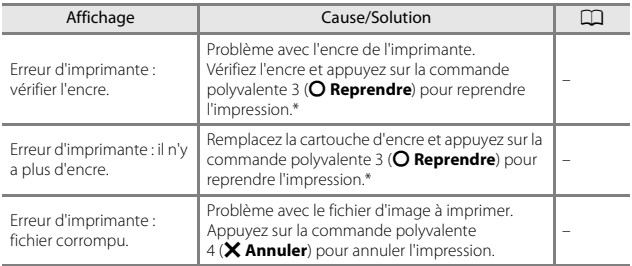

\* Pour plus de détails, reportez-vous à la documentation fournie avec votre imprimante.

# <span id="page-128-0"></span>**Dépannage**

Si l'appareil photo ne fonctionne pas correctement, consultez la liste des problèmes présentée ci-dessous avant de contacter votre revendeur ou votre représentant Nikon agréé.

<span id="page-128-1"></span>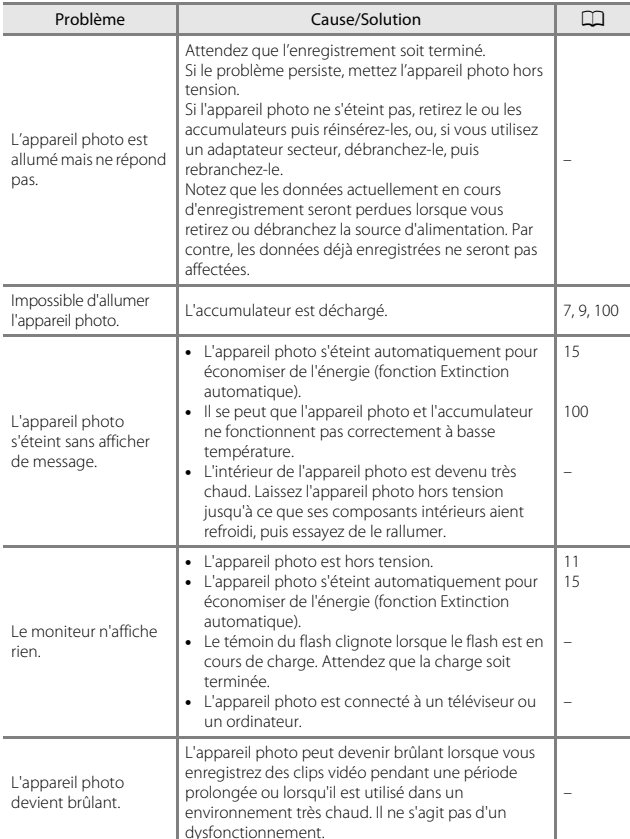

### **Problèmes d'alimentation, d'affichage et de réglages**

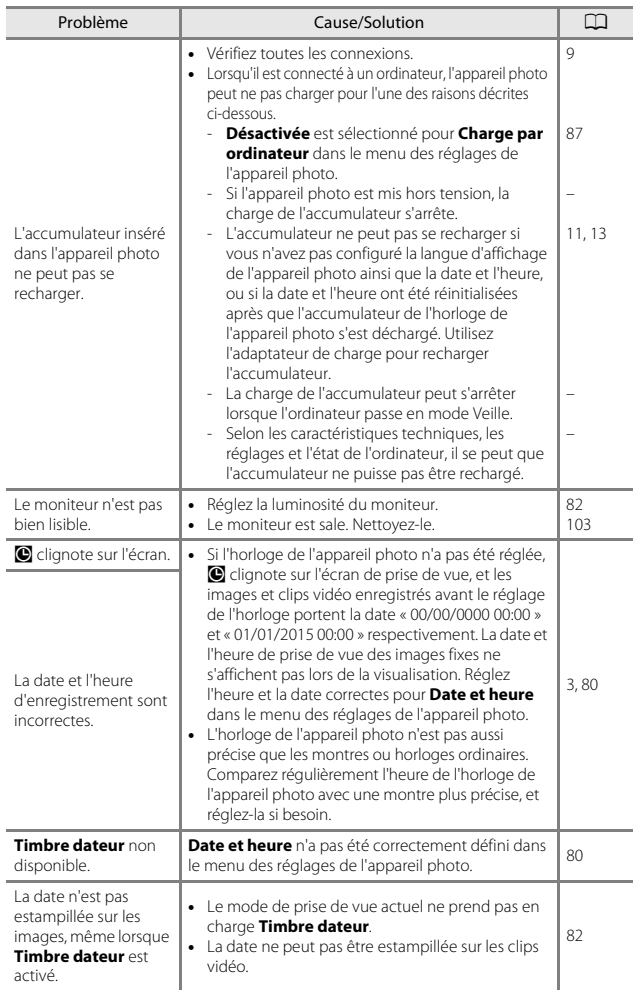

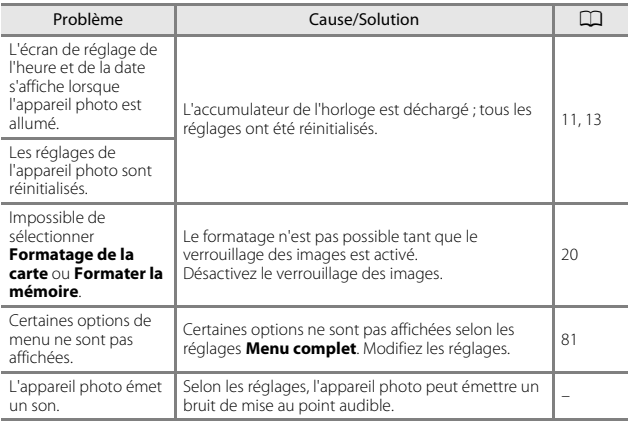

# **Problèmes de prise de vue**

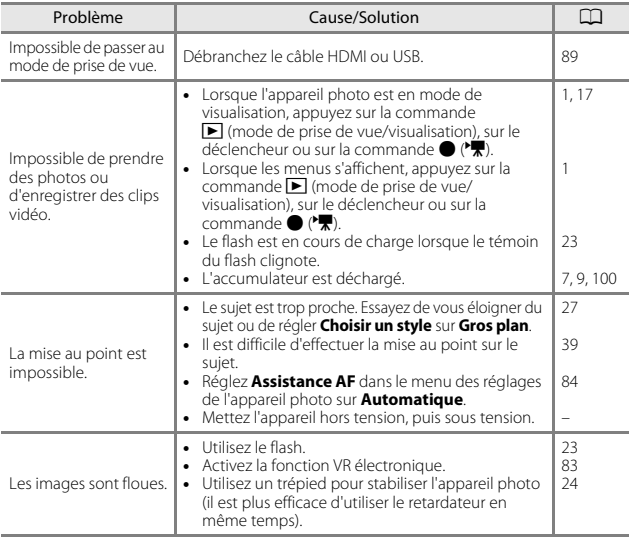

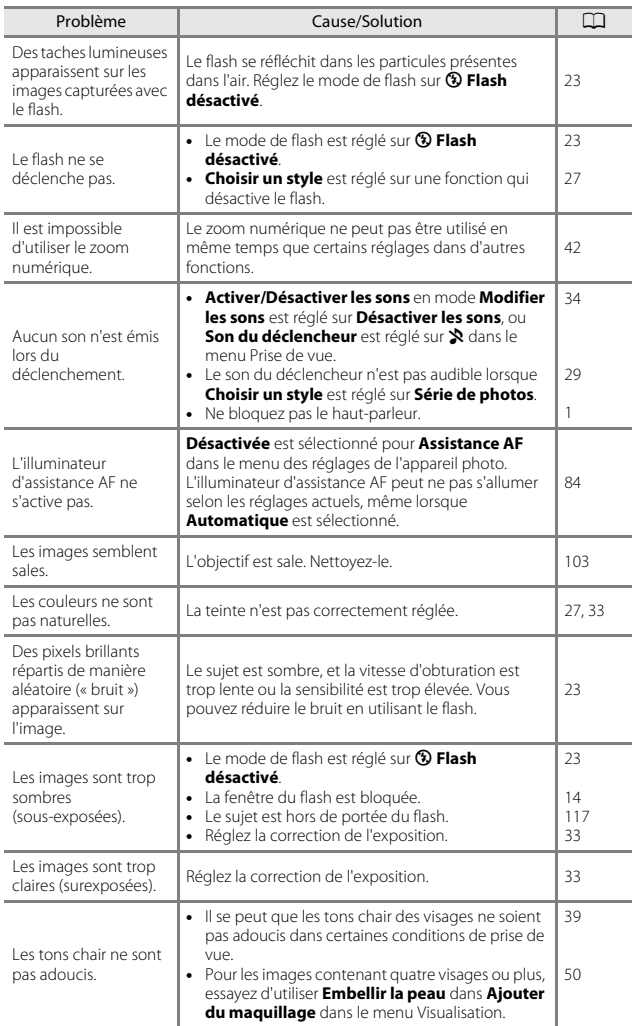

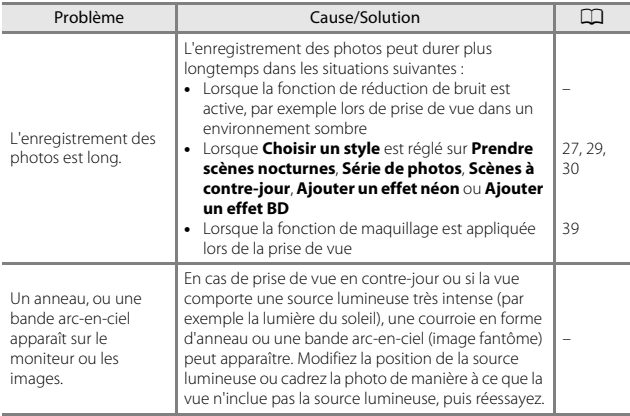

## **Problèmes de visualisation**

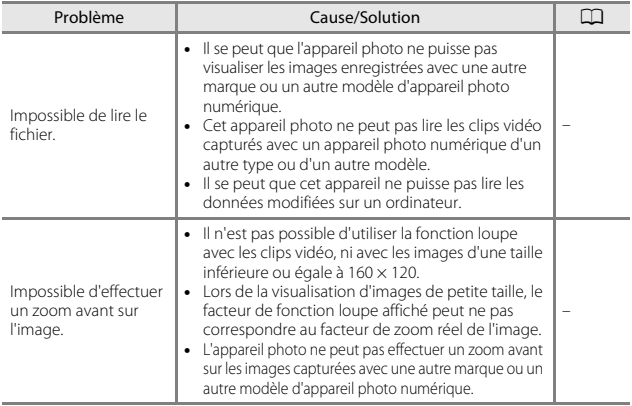

<span id="page-133-0"></span>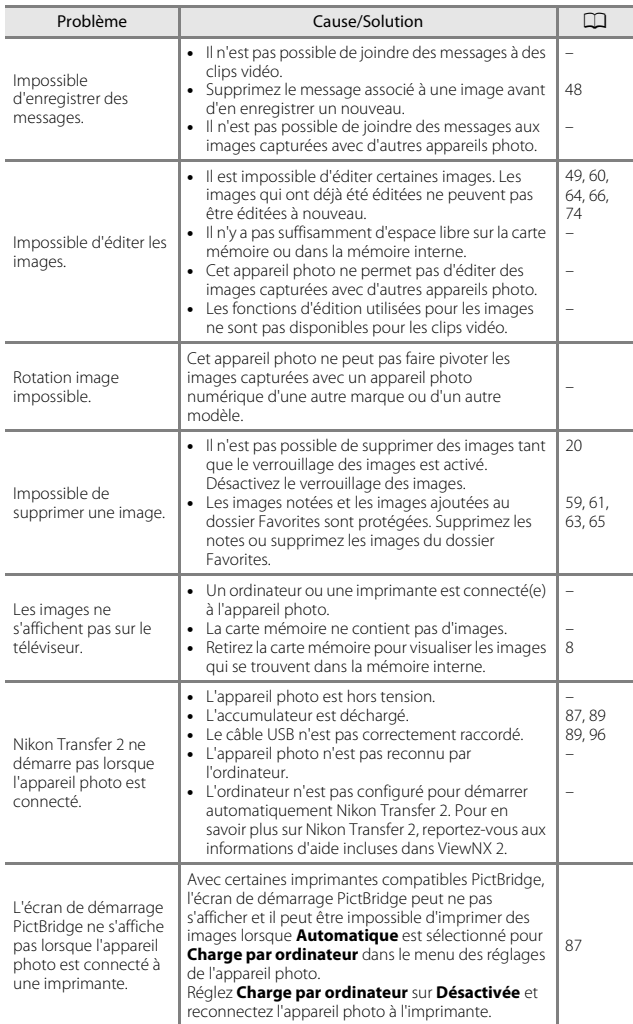

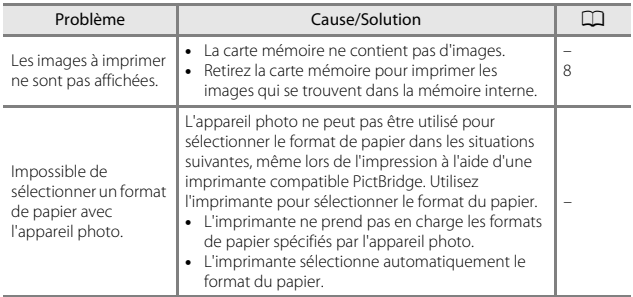

# <span id="page-135-0"></span>**Noms de fichier**

Les images, les clips vidéo ou les messages se voient attribuer des noms de fichiers composés comme suit.

### **Nom de fichier : DSCN 0001 .JPG**

 $(1)$   $(2)$   $(3)$ 

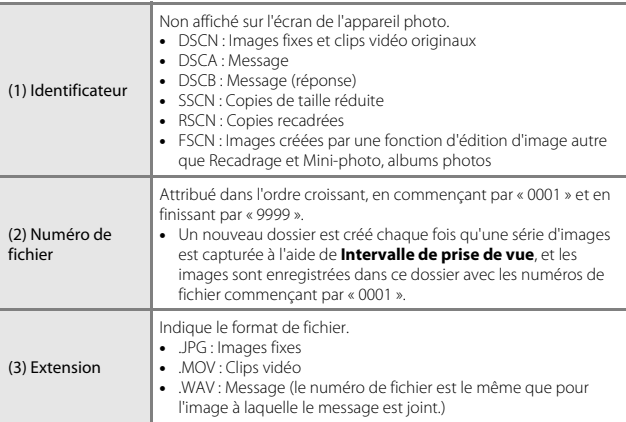

# <span id="page-136-1"></span><span id="page-136-0"></span>**Accessoires optionnels**

<span id="page-136-3"></span><span id="page-136-2"></span>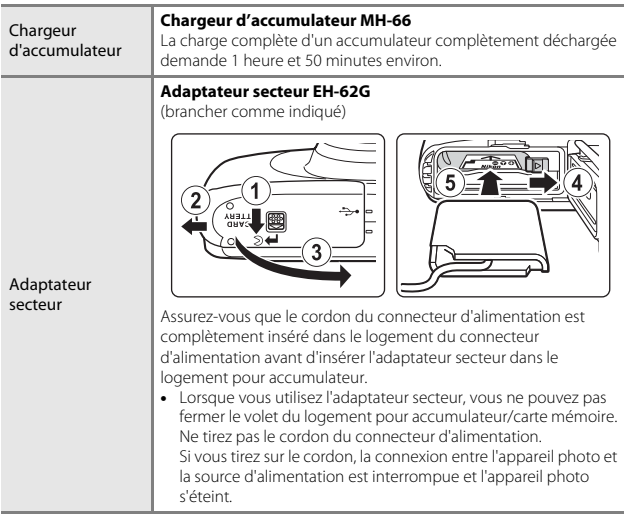

Les accessoires ne sont pas étanches.

La disponibilité peut varier d'un pays ou d'une région à l'autre.

Reportez-vous à notre site Web ou consultez nos brochures pour obtenir les informations les plus récentes.

# <span id="page-137-0"></span>**Caractéristiques**

Appareil photo numérique Nikon COOLPIX S33

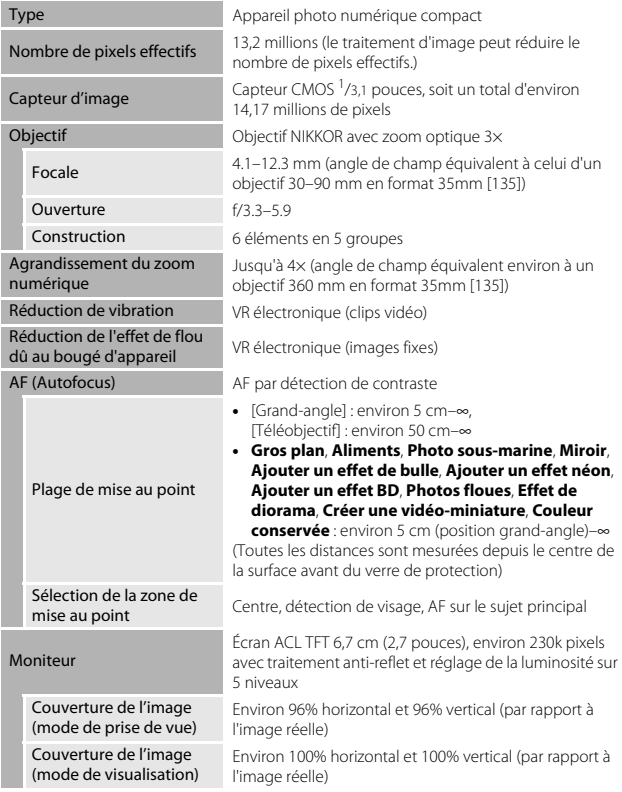

<span id="page-138-0"></span>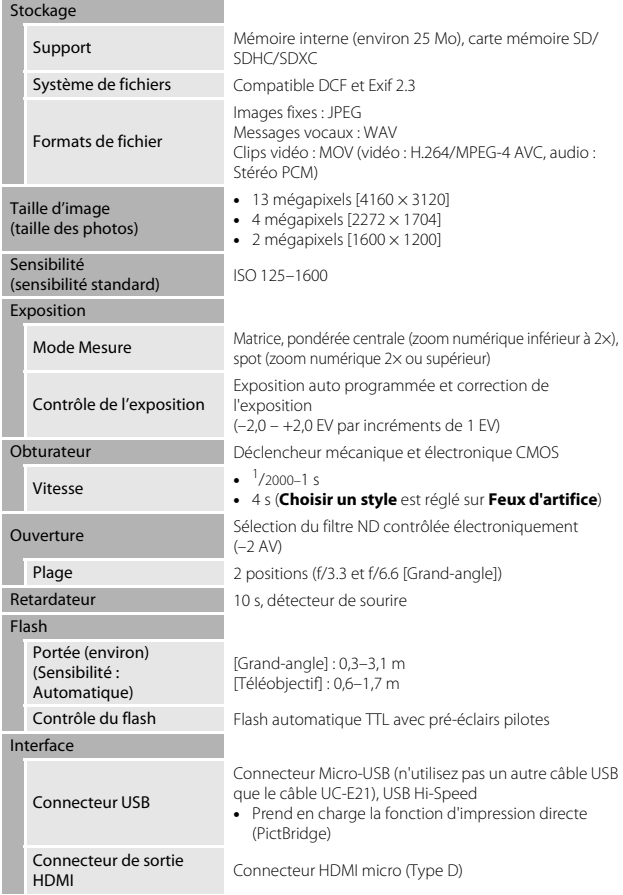

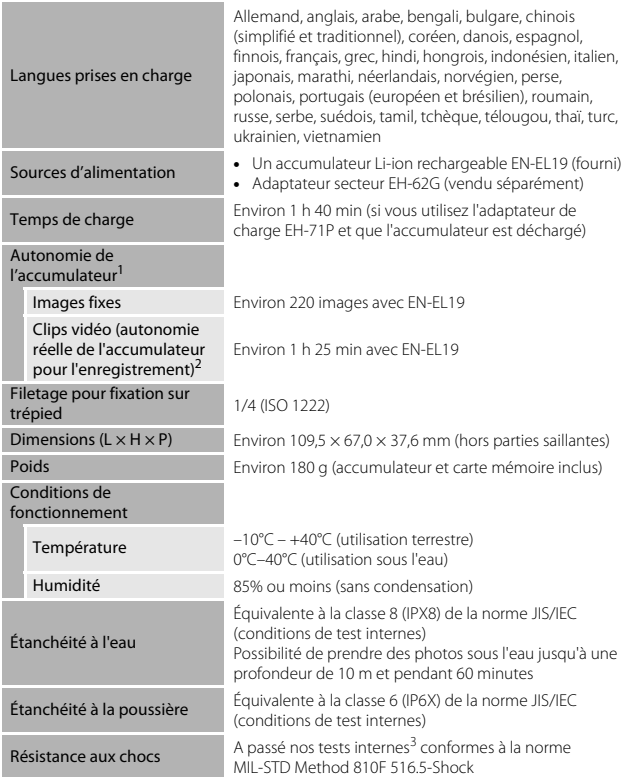

- **•** Sauf indication contraire, toutes les données sont basées sur un accumulateur complètement chargé et une température ambiante de 23 ±3°C , telle que spécifiée par la CIPA (Camera and Imaging Products Association ; Association des
- fabricants d'appareils photos et de produits d'imagerie).<br>L'autonomie de l'accumulateur peut varier selon les conditions d'utilisation, par exemple
- l'intervalle entre les prises de vue ou la durée d'affichage des menus et des images.<br>Les fichiers de clip vidéo individuels ne peuvent pas excéder une taille de 4 Go ou une durée de 29 minutes. L'enregistrement peut prendre fin avant que cette limite soit atteinte si la température de l'appareil photo devient élevée.<br>3 Chute d'une hauteur de 1,5 m sur une plaque de contreplaqué de 5 cm d'épaisseur (les
- changements d'apparence, par exemple l'écaillage de peinture et la déformation de la zone de choc ainsi que les performances sous-marines n'entrent pas dans le cadre de ce test).

Ces tests ne garantissent pas que l'appareil photo ne présentera aucun dommage ou anomalie de fonctionnement dans toutes les circonstances.

### **Accumulateur Li-ion rechargeable EN-EL19**

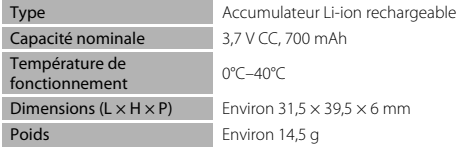

### **Adaptateur de charge EH-71P**

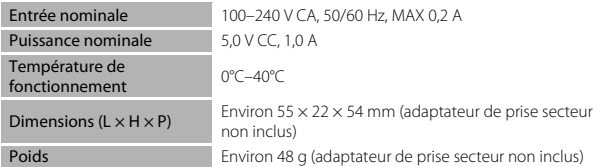

- **•** Nikon ne peut être tenu responsable des erreurs contenues dans ce manuel.
- **•** Nikon se réserve le droit de modifier à tout moment les caractéristiques du matériel et du logiciel décrites dans ce manuel.

# <span id="page-141-1"></span><span id="page-141-0"></span>**Cartes mémoire approuvées**

Les cartes mémoire Secure Digital (SD) suivantes ont été testées et certifiées conformes avec cet appareil photo.

**•** Les cartes mémoire conformes à la classe 6 ou supérieure du classement des vitesses SD sont recommandées pour l'enregistrement de clips vidéo. L'enregistrement d'un clip vidéo peut s'interrompre de manière inattendue en cas d'utilisation d'une carte mémoire de niveau de vitesse inférieur.

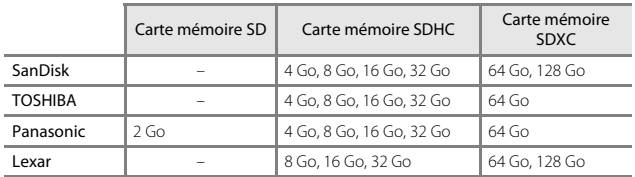

- **•** Contactez le fabricant pour obtenir de plus amples informations sur les cartes ci-dessus. Nous ne pouvons pas garantir la performance de l'appareil photo si vous utilisez des cartes mémoire d'autres fabricants.
- **•** Si vous utilisez un lecteur de cartes, assurez-vous qu'il est compatible avec votre carte mémoire.

### **Informations sur les marques commerciales**

- **•** Windows est une marque commerciale ou une marque déposée de Microsoft Corporation aux États-Unis et/ou dans d'autres pays.
- **•** Adobe, le logo Adobe et Reader sont des marques commerciales ou des marques déposées d'Adobe Systems Incorporated aux États-Unis et/ou dans d'autres pays.
- **•** Les logos SDXC, SDHC et SD sont des marques commerciales de SD-3C, LLC.

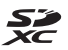

- **•** PictBridge est une marque commerciale.
- **•** HDMI, le logo HDMI et High-Definition Multimedia Interface sont des marques commerciales ou des marques déposées de HDMI Licensing LLC.

# HƏMI

**•** Tous les autres noms de marques mentionnés dans ce manuel ou dans les autres documentations fournies avec votre matériel Nikon sont des marques commerciales ou des marques déposées de leurs détenteurs respectifs.

# **AVC Patent Portfolio License**

Ce produit est accordé sous licence conformément à l'AVC Patent Portfolio License pour une utilisation personnelle et non lucrative par un consommateur en vue de (i) encoder des vidéos selon la norme AVC (« vidéo AVC ») et/ou (ii) décoder des vidéos AVC qui ont été encodées par un consommateur dans le cadre d'une activité personnelle et non lucrative et/ou qui ont été obtenues auprès d'un fournisseur de vidéos possédant une licence l'autorisant à fournir des vidéos AVC. Aucune licence n'est accordée effectivement ou implicitement pour tout autre usage.

Des informations supplémentaires peuvent être obtenues auprès de MPEG LA, L.L.C. Visitez http://www.mpegla.com.

# **Licence FreeType (FreeType2)**

Certaines parties de ce logiciel sont protégées par copyright © 2012 The FreeType Project

(http://www.freetype.org). Tous droits réservés.

### **Licence MIT (HarfBuzz)**

Certaines parties de ce logiciel sont protégées par copyright © 2015 The HarfBuzz Project

(http://www.freedesktop.org/wiki/Software/HarfBuzz). Tous droits réservés.

# <span id="page-143-0"></span>**Index**

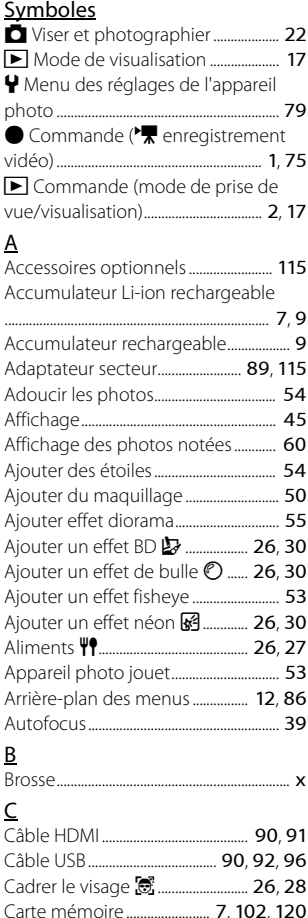

Charge par ordinateur............................ [87](#page-108-0)

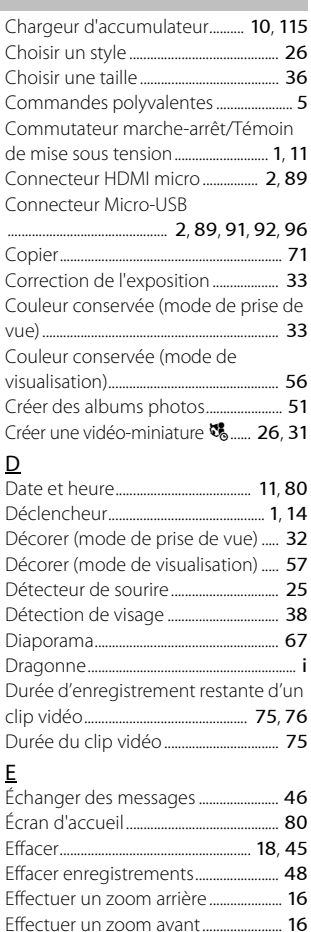

Effet de diorama M......................... [26](#page-47-7), [31](#page-52-1)
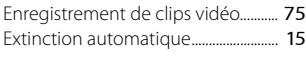

### F

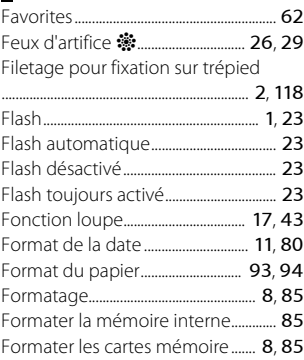

## G

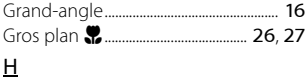

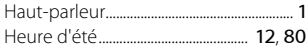

### I

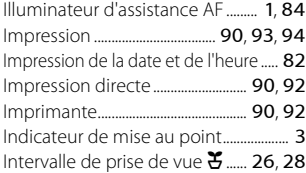

#### J

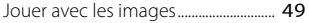

## L

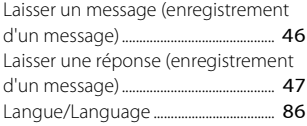

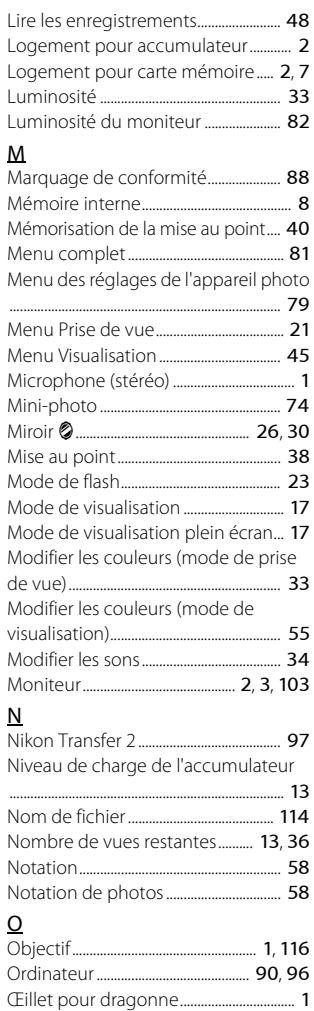

#### P

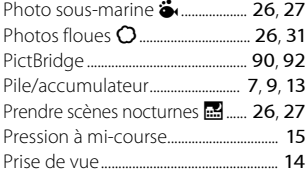

## R

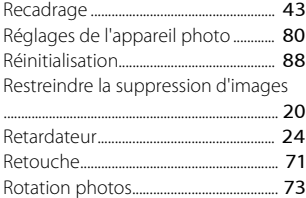

## S

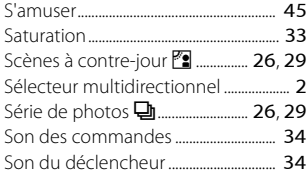

## T

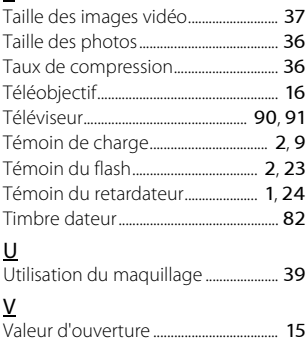

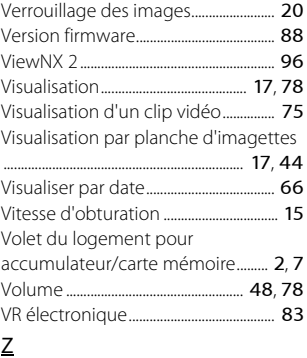

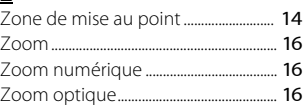

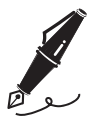

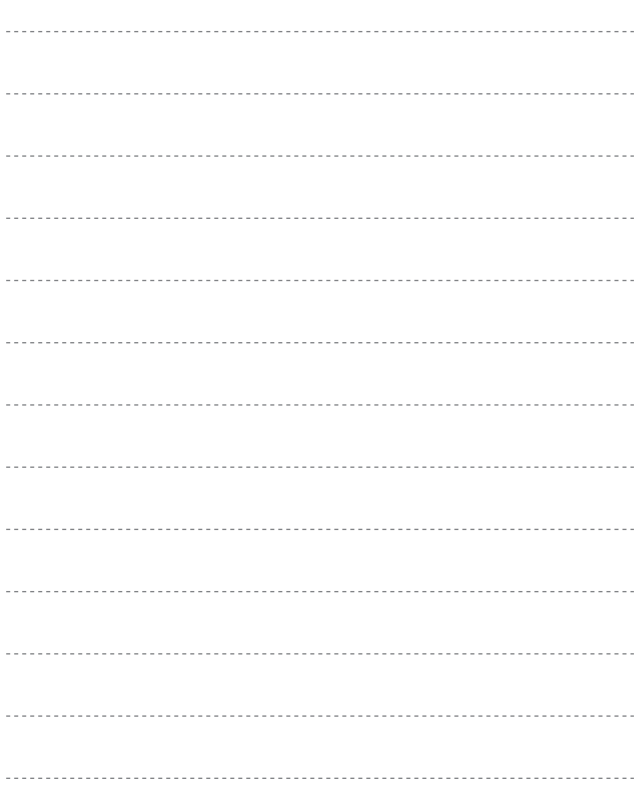

Il est interdit de reproduire une partie ou l'intégralité de ce manuel sous quelque forme que ce soit (à l'exception d'une brève citation dans un article ou un essai), sans autorisation écrite de NIKON CORPORATION.

# **NIKON CORPORATION**

© 2015 Nikon Corporation